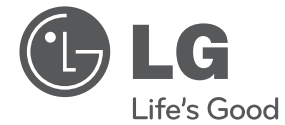

POLSK

# PODRĘCZNIK UŻYTKOWNIKA Cyfrowa i analogowa nagrywarka DVD/ magnetowid kombi

Proszę dokładnie przeczytać ten podręcznik przed rozpoczęciem użytkowania zestawu i zachować go na przyszłość.

Funkcje DVB-T mogą nie być dostępne na rynku polskim.

RCT689H

P/NO : MFL65225536 www.lg.com

# **Informacja dot. bezpieczeństwa**

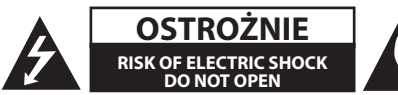

**OSTROŻNIE:** ABY ZREDUKOWAĆ RYZYKO PORAŻENIA PRĄDEM ELEKTRYCZNYM, NIE NALEŻY SAMODZIELNIE ZDEJMOWAĆ POKRYWY (LUB TYLNEJ POKRYWY).

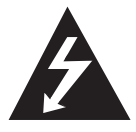

Symbol błyskawicy w trójkącie informuje użytkownika o obecności nieizolowanego, niebezpiecznego napięcia elektrycznego wewnątrz produktu, które powoduje znaczące

zagrożenie porażeniem elektrycznym.

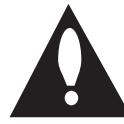

Symbol wykrzyknika w trójkącie informuje użytkownika o obecności ważnych instrukcji dot. obsługi i konserwacji (serwisowania) w dokumentacji dołączonej do

urządzenia.

**OSTRZEŻENIE:** CHRONIĆ URZĄDZENIE PRZED DESZCZEM I WILGOCIĄ, ABY UNIKNĄĆ POŻARU LUB PORAŻENIA PRADEM.

**OSTRZEŻENIE:** Nie instalować urządzenia w przestrzeni zamkniętej jak np. półki z książkami itd.

**OSTROŻNIE:** Nie zasłaniać otworów wentylacyjnych. Instalować zgodnie z zaleceniami producenta.

Szczeliny i otwory wentylacyjne w obudowie, zapewniają niezawodną pracę urządzenia i chronią go przed przegrzaniem. Nie należy kłaść urządzenia na łóżku, sofie, dywanie lub na innej podobnej powierzchni, która mogłaby doprowadzić do zatkania tych otworów. Nie należy umieszczać urządzenia w zabudowie izolującej, takiej jak półki na książki, stojaki, chyba że zostanie zapewniona odpowiednia wentylacja lub jest to zgodne z instrukcją producenta.

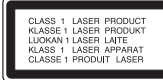

**OSTROŻNIE:** OSTROŻNIE: Ten produkt zawiera system laserowy. Aby zapewnić prawidłowe użytkowanie urządzenia, prosimy o uważne przeczytanie niniejszej instrukcji i zachowanie jej na przyszłość. Skontaktować się z autoryzowanym serwisem, jeżeli zajdzie potrzeba konserwacji urządzenia. Wykonywanie procedur sterowania, regulacji lub jakichkolwiek innych niż tutaj podane może być przyczyną wystawienia się na niebezpieczne promieniowanie. Nie otwierać obudowy, ponieważ może to być przyczyną wystawienia się na bezpośrednie działanie wiązki lasera. Widzialne promieniowanie lasera po otwarciu. NIE PATRZYĆ NA WIĄZKĘ.

#### **UWAGA dotycząca przewodu zasilania**

Dla większości urządzeń zalecane jest, aby były podłączone do osobnego obwodu;

to znaczy do pojedynczego gniazdka, które zasila tylko dane urządzenie i nie ma innych wyjść lub odgałęzień. Dla pewności sprawdzić stronę ze specyfikacjami technicznymi w niniejszej instrukcji obsługi. Nie przeciążać gniazdek zasilających. Przeciążone, luźne, uszkodzone lub przepalone gniazdka, kable zasilające lub przedłużające stwarzają zagrożenie. Jakakolwiek z powyższych sytuacji może być przyczyną porażenia prądem lub pożaru. Raz na jakiś czas należy sprawdzać przewód zasilający urządzenia i jeśli pojawią się oznaki uszkodzenia lub przetarcia się, odłączyć go, zaprzestać korzystania z urządzenia i wymienić przewód w autoryzowanym serwisie. Zabezpieczyć przewód zasilania przed fizycznym lub mechanicznym niewłaściwym użytkowaniem, tj. przed skręcaniem, zapętleniem, zaciskaniem, przytrzaskiwaniem drzwiami lub przekraczaniem. Należy zwrócić szczególną uwagę na wtyczki, gniazdka ścienne oraz miejsce, w którym przewód łączy się z urządzeniem. Wyjąć wtyczkę przewodu zasilającego, aby odłączyć od zasilania. Podczas instalacji urządzenia, upewnić się, że wtyczka jest łatwo dostępna.

To urządzenie jest wyposażone w przenośną baterię lub akumulator.

#### **Bezpieczny sposób wyjęcia baterii ze sprzętu:**

Wyjąć starą baterię lub paczkę baterii, wykonując kroki montażu w odwrotnej kolejności. Aby uniknąć zanieczyszczenia środowiska i szkodliwego wpływu na zdrowie ludzi i zwierząt, zużyte baterie lub akumulatorki należy umieścić w odpowiednim pojemniku w oznaczonym punkcie zbiórki odpadów. Nie wyrzucać baterii i akumulatorków wraz z odpadami gospodarstwa domowego. Zalecamy korzystać z lokalnych, darmowych systemów baterii i akumulatorów zwrotnych. Bateria nie może być wystawiana na nadmierne ciepło jak np. promienie słoneczne, pożar lub bezpośrednie światło słoneczne.

**OSTROŻNIE:** To urządzenie nie może być wystawione na działanie wody (kapiącej lub rozpryskiwanej) i nie należy kłaść na nim przedmiotów wypełnionych cieczą, takich jak wazony.

Firma LG Electronics deklaruje, że niniejszy(e) produkt(y) jest/są zgodne z wymaganiami oraz innymi postanowieniami Dyrektyw 2004/108/ EC, 2006/95/EC oraz 2006/125/EC.

Przedstawiciel na Europę:

LG Electronics Service Europe B.V. Veluwezoom 15, 1327 AE Almere, Holandia (Tel: +31-(0)36-547-8888)

#### **Likwidacja starego urządzenia**

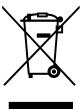

1. Jeżeli do produktu dołączony jest symbol przekreślonego kosza oznacza to, że jest on objęty Dyrektywą Europejską 2002/96/EC.

- 2. Wszystkie elektryczne i elektroniczne urządzenia powinny być oddawane do specjalnych punktów zbiórki wyznaczonych przez miejscowe lub regionalne władze.
- 3. Właściwa likwidacja urządzenia pomoże chronić środowisko naturalne i ludzkie zdrowie.
- 4. Więcej szczegółowych informacji o likwidacji nieużywanego urządzenia można uzyskać w urzędzie miasta, punktach zbiórki odpadów lub w sklepie, gdzie produkt został kupiony.

### **Uwagi dotyczące praw autorskich**

- Sprzęt nagrywający powinien być użytkowany tylko do kopiowania zgodnego z prawem. Zaleca się użytkownikowi sprawdzenie, co oznacza kopiowanie zgodnie z prawem w miejscu, gdzie jest wykonywana kopia. Kopiowanie materiałów chronionych prawami autorskimi, takich jak filmy, muzyka jest niezgodnie z prawem, chyba że za zgodą właściciela praw.
- Urządzenie to zawiera technologię chronioną prawami autorskimi przez patenty w USA oraz inne prawa własności intelektualnej. Użycie tej technologii ochronnej musi być autoryzowane przez Rovi Corporation i jest ona przeznaczona do użytku domowego, chyba że inaczej postanawia autoryzacja Rovi Corporation. Przeróbka lub demontaż są zabronione.
- **NALEŻY ZWRÓCIC UWAGE, ŻE NIE WSZYSTKIE** ZESTAWY TELEWIZYJNE HIGH DEFINITION, SĄ W PEŁNI KOMPATYBILNE Z TYM URZĄDZENIEM I MOGĄ POWODOWAĆ ZNIEKSZTAŁCENIA NA WYŚWIETLANYM OBRAZIE. W PRZYPADKU PROBLEMÓW Z OBRAZEM PROGRESSIVE SCAN 625, ZALECA SIĘ PRZEŁĄCZENIE NA WYJŚCIE 'STANDARD DEFINITION'. JEŻELI MASZ JAKIEŚ PYTANIA DOTYCZĄCE KOMPATYBILNOŚCI TELEWIZORA Z NINIEJSZYM URZĄDZENIEM 625p, PROSIMY O KONTAKT Z CENTRUM OBSŁUGI KI IFNTA.

## **Na początek** 5

I

# **Spis treści**

## **Na początek**

- Informacja dot. bezpieczeństwa
- Wstęp
- 8 O wyświetlanym symbolu " $Q$ "
- Symbole używane w podręczniku
- Akcesoria znajdujące się w zestawie
- Płyty nagrywalne
- Zalecane nagrywalne płyty DVD
- Odtwarzane typy płyt
- Kompatybilność pliku
- Pilot zdalnego sterowania
- Panel przedni
- Panel tylny

### **Przyłączanie**

- Przyłączenie do telewizora
- Połączenie anteny z telewizorem i tą jednostką
- Połączenie HDMI
- Połączenie składowej wideo
- Podłączenie Scart
- Przyłączanie do wzmacniacza
- Podłączenie do wzmacniacza przez cyfrowe wyjście audio
- Podłączenie do wzmacniacza przez cyfrowe wyjście audio
- Przyłączanie do innego urządzenia
- Połączenia akcesoria audio/wideo (A/V) do nagrywarki
- Podłączanie kamery cyfrowej
- Przyłączenie urządzenia USB
- Odtwarzanie zawartości urządzenia USB
- Kompatybilna pamięć USB Flash

#### **Ustawianie systemu**

- Automatyczna konfiguracja
- Przegląd menu Home
- Ustawienia ogólne
- Ustawienia opcji konfiguracji
- Dodaj kanał
- Edycja programu
- Automatyczne ustawienie zegara
- Ręczne ustawienia zegara
- 27 Ustawienie języka
- Ustawienia audio
- Ustawienia blokady
- Ustawienia nagrywania
- Ustawienia płyty

#### **Obsługa**

- Ogólne omówienie menu ekranowego
- Wyświetlanie informacji podczas oglądania telewizji
- Wyświetlanie informacji na ekranie
- Oglądanie telewizji
- Wyświetlanie EPG (Electronic Programme Guide)
- Wybór programu
- Odtwarzanie DVD
- Ustawienia odtwarzania
- Właściwości ogólne
- Odtwarzanie kasety
- Przygotowanie
- Normalne odwarzanie
- Odtwarzanie płyty z filmem DivX
- Odtwarzanie płyt Audio CD lub MP3/ WMA
- Oglądanie pliku JPEG
- Nagrywanie DVD
- Nagrywanie DVD
- Nagrywanie podstawowe z TV
- Nagrywanie bezzwłoczne
- Nagrywanie z timerem
- Nagrywanie z urządzeń zewnętrznych
- Edytowanie DVD
- Przegląd listy tytułu i listy rozdzaiłu
- Tryb VR: Edytowanie oryginału i listy odtwarzania
- Kopiowanie
- Kopiowanie z magnetowidu na DVD
- Nagrywanie z wejścia DV
- Nagrywanie z kamery cyfrowej
- 

# **Rozwiązywanie problemów**

- Rozwiązywanie problemów
- Ogólne
- Resetowanie urządzenia
- Odtwarzać
- Nagrywanie
- HDMI

# **Załącznik**

- Sterowanie telewizorem przy pomocy dołączonego pilota
- Konfiguracja pilota zdalnego sterowania do Twojego telewizora.
- Lista kodów obszarów
- Lista kodów języków
- Znaki handlowe i licencje
- Specyfikacje
- Konserwacja
- Obsługa urządzenia
- Uwagi dotyczące płyt

# **Wstęp**

# **O wyświetlanym symbolu "**7**"**

Znak "<sup>2</sup>" pojawiający się na ekranie telewizora oznacza, że funkcja objaśniania w niniejszej instrukcji obsługi jest niedostępna dla danego nośnika.

# **Symbole używane w podręczniku Q** Uwaqa

Wskazuje specjalne uwagi i cechy eksploatacyjne.

# **OSTROŻNIE**

Wskazuje uwagi, których nieprzestrzeganie może doprowadzić do uszkodzeń.

Sekcja, której tytuł ma dany symbol dotyczy tylko płyt reprezentowanych przez ten symbol.

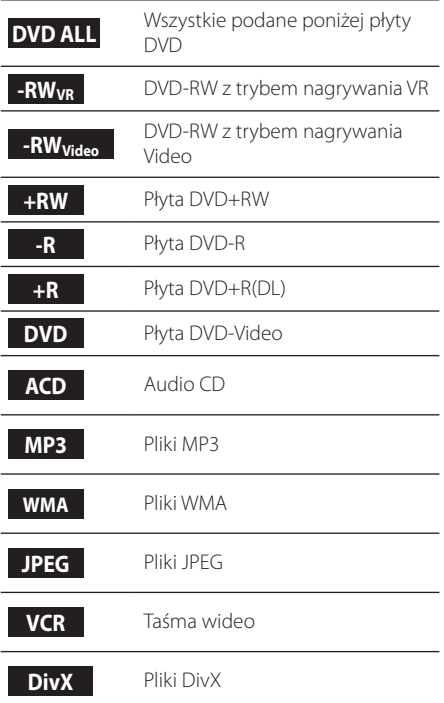

# **Akcesoria znajdujące się w zestawie**

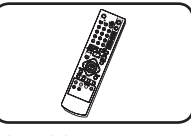

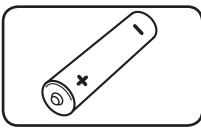

Pilot zdalnego sterowania (1)

Bateria (1)

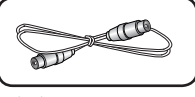

Kabel RF (1)

# **Co to jest SIMPLINK?**

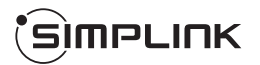

Niektóre funkcje tej jednostki sterowane są pilotem telewizora, jeśli ta jednostka i telewizor LG z systemem SIMPLINK połączone są złączem HDMI.

- Funkcje, którymi może sterować pilot LG; Odtwarzaj, Pauza, Skanuj, Przejdź, Zatrzymaj, Wył. zasilanie itd.
- Szczegóły na temat funkcji SIMPLINK patrz instrukcja obsługi telewizora.
- Telewizor LG z funkcją SIMPLINK oznaczony jest powyższym logo.

# **Płyty nagrywalne**

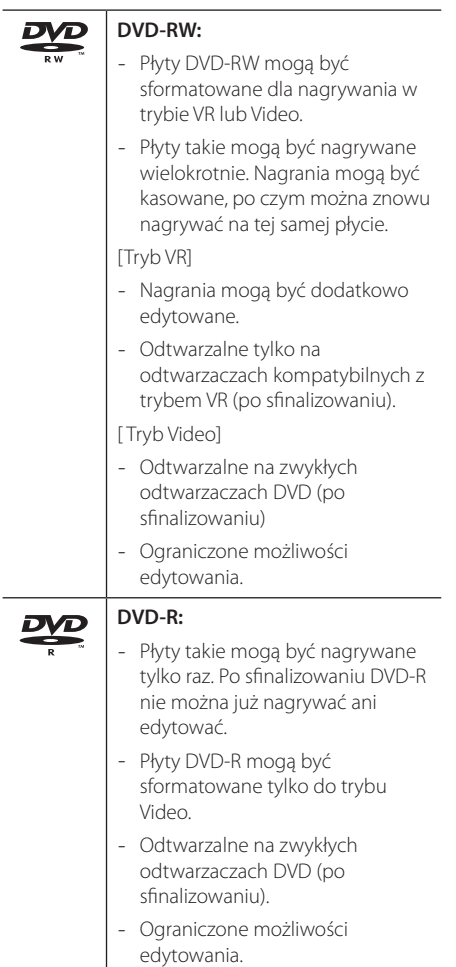

#### **DVD+RW:** RW

- Płyty takie mogą być nagrywane wielokrotnie. Nagrania mogą być kasowane, po czym można znowu nagrywać na tej samej płycie.
- Odtwarzalne na odtwarzaczach kompatybilnych z DVD+RW (po sfinalizowaniu).
- Edytowana zawartość jest odtwarzalna na odtwarzaczach kompatybilnych z DVD+RW tylko po sfinalizowaniu.
- Nagrania mogą być edytowane tytuł/rozdział.

#### **DVD+R:**

RW

- Płyty takie mogą być nagrywane tylko raz. Po sfinalizowaniu DVD+R nie można już nagrywać ani edytować.
- Odtwarzalne na odtwarzaczach kompatybilnych z DVD+R (po sfinalizowaniu).
- Tylko zmieniona zawartość nie jest odtwarzalna na odtwarzaczach kompatybilnych z DVD+R (ukrycie, zmiana kolejności rozdziału, dodany znak rozdziału itp.).
- Ograniczenia edycji tytułu/ rozdziału.

## **Uwaga dotycząca nagrywania**

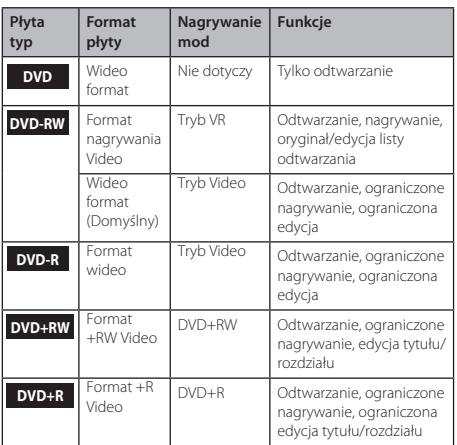

# **Zalecane nagrywalne płyty DVD**

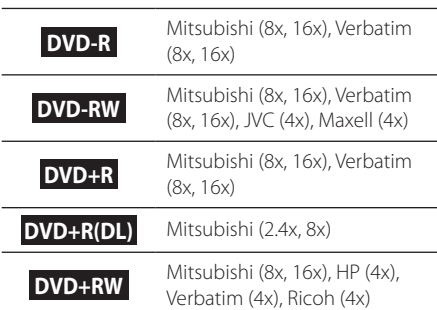

# **D** Uwaga

Jeśli płyty DVD-RW/DVD+RW nagrywane są przy użyciu komputera PC lub nagrywarki DVD, nie możesz ich formatować przy pomocy tej nagrywarki. Więc jeśli chcesz używać płyty z tą nagrywarką, musisz ją uprzednio sformatować używając nagrywarki oryginalnej.

# **Odtwarzane typy płyt**

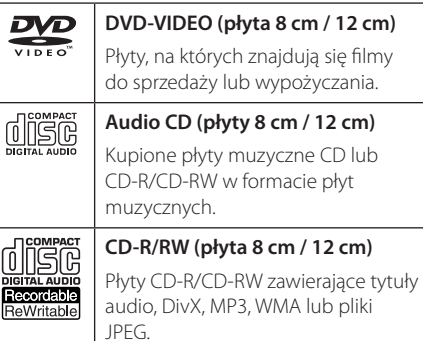

# **D** Uwaga

- y W zależności od jakości i warunków nagrywania lub od samej płyty CD-R/RW (lub DVD±R/RW), niektóre CD-R/RW (lub DVD±R/RW) mogą nie być odtwarzane na tym urządzeniu.
- y Nie naklejaj żadnych uszczelek lub naklejek na płycie (zarówno na stronie opisanej, jak i stronie nagrywanej).
- Nie używaj płyt o nieregularnym kształcie (np. w kształcie serca lub ośmiokątnych). Może to spowodować powstanie uszkodzeń.
- y W zależności od oprogramowania do nagrywania i "finalizacji", niektórych płyt (CD-R/RW lub DVD±R/RW) nie można odtworzyć.
- Płyty DVD-R/RW, DVD+R/RW i CD-R/RW nagrane za pomocą komputera osobistego lub na nagrywarce DVD lub CD mogą nie być odtwarzane, jeśli płyta jest zniszczona lub brudna, lub jeśli soczewki odtwarzacza są zabrudzone albo skrapla się na nich wilgoć.
- Jeśli nagrasz płytę za pomocą komputera osobistego, nawet jeśli jest nagrana w odpowiednim formacie, są przypadki, w których może nie być odtwarzana ze względu na ustawienia oprogramowania stosowanego do tworzenia płyt. (Aby uzyskać więcej szczegółów, zapoznaj się z informacjami podanymi przez wydawcę oprogramowania.)
- Urządzenie wymaga, by płyty oraz nagrania spełniały pewne techniczne standardy, dla osiągnięcia optymalnej jakości odtwarzania. Nagrane płyty DVD są automatycznie przystosowywane do tych standardów. Istnieje wiele różnych rodzajów formatów dysków przeznaczonych do nagrywania (łącznie z CD-R zawierającymi pliki MP3 lub WMA) i wymagają one pewnych warunków, aby zapewnić kompatybilność odtwarzania.
- y Klienci powinni również pamiętać o tym, że do pobierania plików MP3 / WMA i muzyki z Internetu potrzebne jest zezwolenie. Nasza firma nie ma prawa udzielać tego typu zezwoleń. Zezwolenie należy uzyskać za każdym razem od właściciela praw autorskich.

# **Kod regionu**

Urządzenie to ma przypisany kod regionu, który jest podany na etykiecie znajdującej się z tyłu. Urządzenie to może odtwarzać tylko płyty DVD oznaczone tym samym kodem lub "ALL".

# **Kompatybilność pliku**

## **Ogółem**

**Dostępne rozszerzenia plików:** ".jpg", ".jpeg", ".avi", ".divx", ".mpg", ".mpeg", ".mp4", ".mp3", ".wma""

- Niektóre plik wav nie są obsługiwane przez to urządzenie.
- Nazwa pliku jest ograniczona do 180 znaków.
- W zależności od wielkości i ilości plików może chwilę potrwać zanim urządzenie odczyta zawartość nośnika.

**Maksymalna ilość plików / folderów:** Mniej niż 1999 (całkowita ilość plików i katalogów).

#### **Format CD-R/RW, DVD±R/RW:**

Format ISO 9660+JOLIET, UDF i UDF Bridge.

#### **Pliki wideo**

**Dostępne rozdzielczości:** 720 x 576 (SZ x W) pikseli

**Odtwarzane napisy:** ".smi", ".srt",

**Odtwarzane formaty kodowania:** "DIV3", "MP43", "DIVX", "DX50"

**Odtwarzane formaty audio:** "AC3", "PCM", "MP2", "MP3", "WMA"

• Nie wszystkie pliki w formacie WMA audio są zgodne z tym urządzeniem.

**Sampling frequency:** within 8 - 48 kHz (MP3), within 32 - 48kHz (WMA)

**Bit rate:** within 8 - 320 kbps (MP3), 32 - 192 kbps (WMA)

# , Uwaga

- Pliki z wideo HD zapisane na płycie CD lub w pamięci USB 1.0/1.1 mogą nie być odtwarzanie prawidłowo.
- Odtwarzacz ten obsługuje profil H.264/ MPEG-4 AVC główny, wysoki na poziomie 4.1. Dla pliku z wyższym poziomem, na ekranie pojawi się wiadomość ostrzegawcza.
- Odtwarzacz ten nie obsługuje plików, które zostały nagrane przy pomocy GMC<sup>\*1</sup> lub Qpel\* 2 . Są to techniki kodowania wideo w standardzie MPEG4, takie jak DivX lub XVID.
	- \*1 GMC Global Motion Compensation
	- \*2 Qpel Quarter pixel

#### **Pliki audio**

**Częstotliwość próbkowania:** 8 - 48 kHz (MP3), 32  $-48kH<sub>7</sub> (MMAA)$ 

**Prędkość danych:** 8 - 320 kbps (MP3), 32 - 192kbps (WMA)

 $\blacksquare$  Uwaga  $\lightharpoonup$ 

- To urządzenie nie obsługuje etykiet ID3 Tag, umieszczonych w pliku MP3.
- Podany na ekranie całkowity czas odtwarzania może nie być prawidłowy dla plików VBR.

## **Pliki ze zdjęciami**

Zalecany rozmiar:

Zalecana mniej niż 4 MB

- Pliki ze zdjęciami progresywne oraz o bezstratnej kompresji nie są obsługiwane.
- W zależności od wielkości i ilości plików JPEG, może chwilę potrwać zanim urządzenie odczyta zawartość nośnika.

# **Pilot zdalnego sterowania**

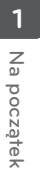

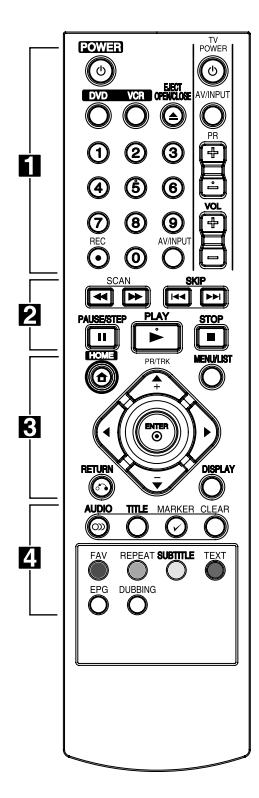

#### **Instalacja baterii**

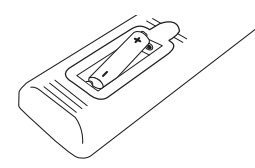

Zdejmij pokrywę baterii znajdującą się z tyłu pilota zdalnego sterowania i włóż dwie baterie R03 (rozmiar AAA) z  $\bigoplus$  i 5 ustawionymi prawidłowo.

#### • • • • • **1** • • • • •

1**(POWER):** Włącza ON lub wyłącza OFF urządzenie.

**DVD**: Ustawia tryb urządzenia na DVD.

**VCR**: Ustawia tryb urządzenia na magnetowid VCR.

**EJECT, OPEN/CLOSE:** Otwieranie i zamykanie podajnika płyt oraz wysuwanie kasety z magnetowidu VCR.

#### **Przyciski numeryczne 0-9:**

Wybiera ponumerowane opcje w menu.

**REC (**X**):** Rozpoczyna nagrywanie. Naciskaj wielokrotnie, aby ustawić czas zapisu.

**AV/INPUT:** Zmienia źródło sygnału do nagrywania (Tuner, AV1-2, lub DV IN).

**Przyciski sterowania telewizorem:** Patrz strona 65.

## • • • • • • **2** • • • • • **SCAN(<///***/***):**

- DVD: Przeszukuje wstecz lub w przód.

- VCR: Przewijanie w przód/tył kasety w trybie STOP, szybkie wyszukiwanie obrazu w przód/tył.

**SKIP(**C**/**V**):** Przejście do następnego lub poprzedniego rozdziału/ścieżki lub pliku.

**PAUSE/STEP(**M**):** Przerywa czasowo odtwarzanie lub nagrywanie.

**PLAY(**z**):** Rozpoczyna odtwarzanie.

**STOP(**: Zatrzymuje odtwarzanie lub nagrywanie.

• • • • • • **8** • • • • •

**HOME(**n**):** Włączanie i wyłączenia menu HOME.

**MENU/LIST:** Wejście do menu na płycie DVD, listy tytułu lub listy odtwarzania.

a/d**/**w**/**s**(lewo/prawo/ góra/dół):** Nawigacja w menu ekranowym.

**PR/TRK (+/-):** Wybierz program nagrywarki. W celu ustawienia śledzenie ścieżki. Sterowanie drżeniem cyfrowym na zatrzymanym obrazie.

**ENTER (**b**):** Potwierdzenie wyboru menu lub wyświetlanie informacji TV.

**DISPLAY:** Dostęp do menu ekranowego.

**RETURN (**x**):** Wyjście z menu lub powrót do poprzedniego kroku.

• • • • • • <mark>4</mark> • • • • •

**AUDIO (**[**):** Wybiera język lub kanał audio.

**TITLE:** Wyświetla menu tytułu płyty, jeśli dostępne.

**MARKER(**=**):** Oznacza dowolny punkt podczas odtwarzania.

#### **CLEAR:**

- Usunięcie znacznika z menu szukania znaczników (Marker Search ). - Zerowanie licznika taśmy.

**Przyciski kolorowe:** Używać dla programu nadawanego cyfrowo z telegazetą. Funkcja każdego z przycisków zmienia się i będzie opisana na ekranie.

**FAV:** Wyświetla listę ulubionych programów.

**REPEAT:** Powtarzanie wybranej sekcji lub sekwencji.

**SUBTITLE:** Wybiera język napisów.

**TEXT:** Przełącza pomiędzy trybem telegazety i normalnym trybem oglądania telewizji.

**EPG:** Wyświetla menu EPG.

**DUBBING:** Naciśnij, aby skopiować z magnetowidu na DVD.

# **Panel przedni**

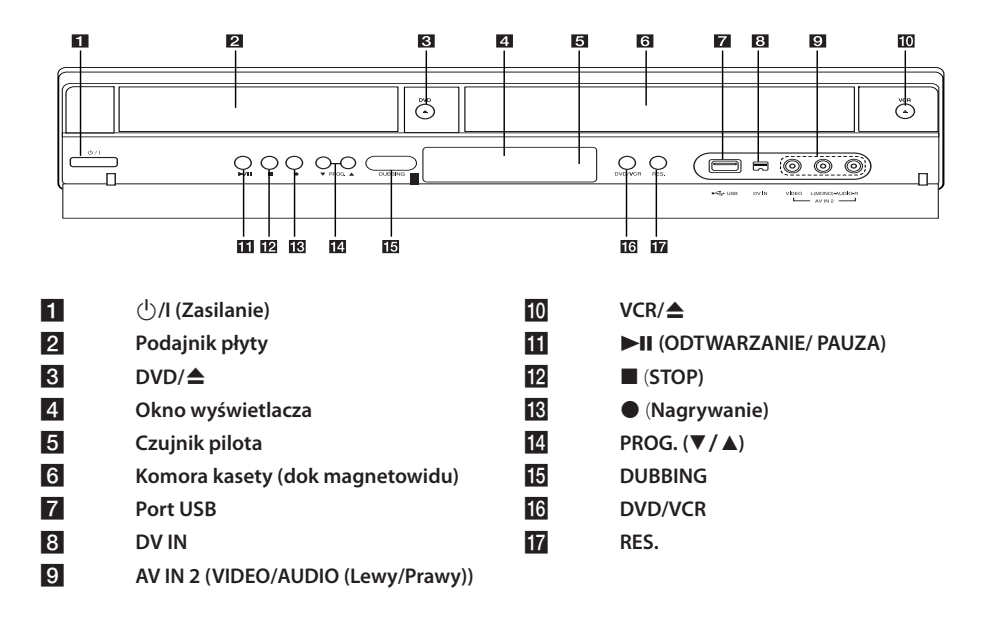

# **Panel tylny**

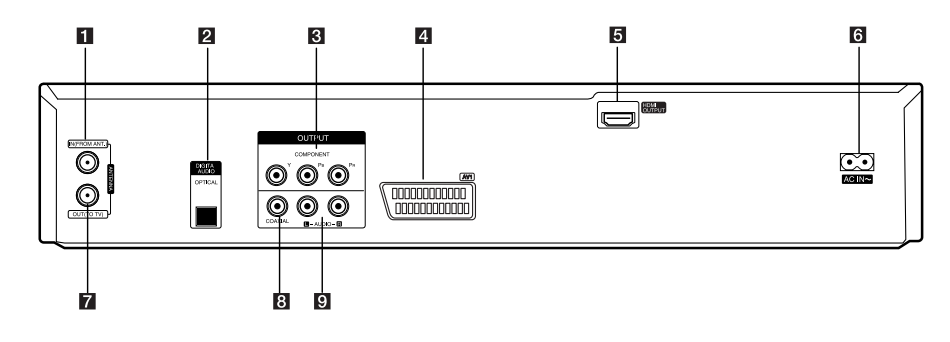

- a **ANTENNA IN (FROM ANT.)**
- **2** OPTICAL (DIGITAL AUDIO OUTPUT)
- **8** COMPONENT OUTPUT (Y Pb Pr)
- d **AV1 (SCART JACK)**
- **E HDMI OUTPUT**

f **Przewód zasilania AC ANTENNA OUT (TO TV)** h **COAXIAL (OUTPUT)** i **AUDIO OUTPUT (Lewy/Prawy)** Na początek

Na początek

**1**

# **Przyłączenie do telewizora**

Wykonaj jedno z poniższych połączeń w zależności od możliwości twojego sprzętu.

- Połączenie anteny z telewizorem i tą jednostką (strona 14)
- Połączenie HDMI (strona 15)
- Podłączenie składowej video (strona 16)
- Podłączenie Scart (strona 16)

# , Uwaga

- W zależności od telewizora i innego sprzętu, który chcesz podłączyć, są różne sposoby podłączenia urządzenia. Zastosuj tylko jedno z podłączeń opisanych w tym podręczniku.
- y Proszę zapoznać się z instrukcjami obsługi telewizora, systemu stereo i innych urządzeń, aby dokonać najlepszych podłączeń.
- Upewnij się, że odtwarzacz jest podłączony bezpośrednio do telewizora. Ustaw telewizor na prawidłowy kanał wejściowy video.
- Nie podłączaj gniazda AUDIO OUT odtwarzacza do gniazda phono systemu audio.
- Nie podłączaj odtwarzacza przez VCR (magnetowid). Obraz DVD mógłby być zakłócany przez system zabezpieczenia przed kopiowaniem.

# **Połączenie anteny z telewizorem i tą jednostką**

Wyciągnij wtyczkę kabla ze swojego odbiornika telewizyjnego i włóż ją do gniazda anteny, znajdującego się z tyłu nagrywarki. Podłącz jedną końcówkę kabla antenowego do gniazda TV w nagrywarce. Drugą końcówkę do gniazda wejścia antenowego w telewizorze.

Podłącz jeden koniec kabla RF do gniazda ANTENNA OUT (TO TV) urządzenia, a drugi koniec do gniazda ANTENNA IN telewizora. Przesyłanie sygnału z gniazda ANTENNA IN do telewizora / monitora.

Jeżeli zamierzasz użyć anteny wewnętrznej, użyj anteny ze wzmacniaczem sygnału 5V, 100mA oraz ustaw opcję [Sygnał zasilający anteny 5V] na [Wł] w menu konfiguracji (patrz strona 26).

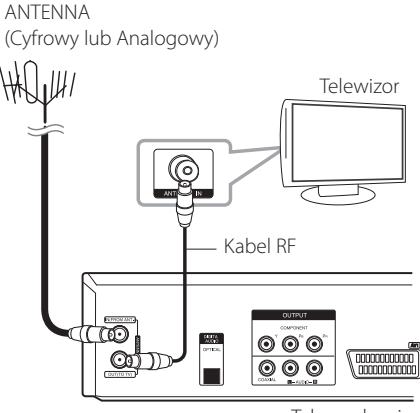

Tył urządzenia

# , Uwaga

Ta nagrywarka nie jest przeznaczona do odbioru zwykłych sygnałów cyfrowych telewizji kablowej (sygnałów QAM). Pomimo tego, operatorzy mniejszych sieci kablowych mogą także przesyłać cyfrowe sygnały naziemne (COFDM) w swoich sieciach. W takim przypadku ta nagrywarka może także być stosowana. Sprawdź u właściciela budynku, jeśli nie masz pewności co do typu sygnału telewizyjnego doprowadzonego do twojego gniazda ściennego.

# **Połączenie HDMI**

Jeżeli posiadasz telewizor lub monitor HDMI, możesz go podłączyć do tego odtwarzacza przy pomocy kabla HDMI (Kabel Typu A, High Speed HDMI™). Połącz gniazdo HDMI urządzenia z gniazdem HDMI telewizora lub monitora.

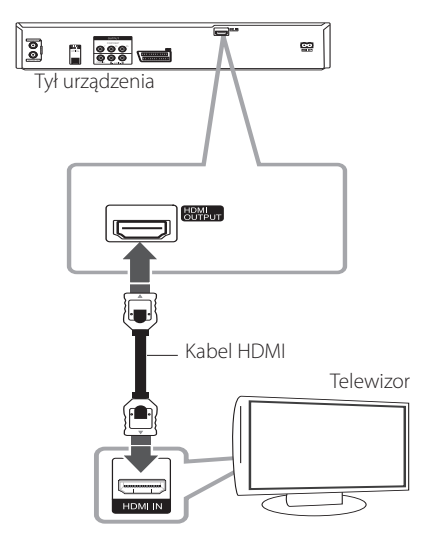

Ustaw źródło dla telewizora na HDMI (patrz instrukcja obsługi telewizora).

## **Dodatkowe informacje dotyczące HDMI**

- Jeśli podłączasz kompatybilne urządzenie HDMI lub DVI upewnij się, że:
	- Spróbuj wyłączyć urządzenie HDMI/DVI i ten odtwarzacz. Następnie włącz urządzenie HDMI/DVI i pozostaw je na ok. 30 sek. i włącz odtwarzacz.
	- Podłączone wejście wideo urządzenia jest ustawione prawidłowo dla tej jednostki.
	- Podłączone urządzenie jest zgodne z wejściem video 720x480p, 1280x720p, 1920x1080i lub 1920x1080p.
- Nie wszystkie urządzenia HDMI lub DVI kompatybilne z HDCP będą działać z tym urządzeniem.
	- Obraz nie będzie wyświetlany prawidłowo na urządzeniach nie zgodnych z HDCP.
	- Odtwarzanie nie rozpoczyna się i ekran zmienia się na czarny.

# **D** Uwaga

- Jeżeli korzystasz z połączenia HDMI możesz, przy pomocy przycisku RES na przednim panelu urządzenia, zmieniać rozdzielczość (576i, 576p, 720p lub 1080i) dla wyjścia HDMI.
- y Jeżeli telewizor NIE obsługuje częstotliwości próbkowania 96 kHz, ustaw opcję [Częstotliw próbk.] na [48 kHz] w menu konfiguracji (patrz strona 28).
- y Gdy dokonana zostanie ta zmiana, urządzenie to będzie automatycznie konwertować sygnały 96 kHz na sygnały 48 kHz tak, aby system mógł je rozszyfrować.
- Jeżeli telewizor nie jest wyposażony w dekoder Dolby Digital oraz MPEG, ustaw opcję [Dolby Digital] oraz [MPEG] na [PCM] w menu konfiguracji (patrz strona 28).
- Jeżeli telewizor nie jest wyposażony w dekoder DTS, ustaw opcję [DTS] na [Wył] w menu konfiguracji (patrz strona 28). Aby korzystać z wielokanałowego dźwięku DTS surround, musisz podłączyć nagrywarkę do odbiornika kompatybilnego z DTS przy pomocy jednego z cyfrowych wyjść audio.
- Strzałka znajdująca się na złączu kabla powinna być skierowana we właściwą stronę i być podłączona do nagrywarki. Jeżeli telewizor NIE obsługuje częstotliwości próbkowania 96 kHz, ustaw opcję [Częstotliw próbk] na [48 kHz] w menu konfiguracji (patrz strona 28).

# **Informacje o HDMI**

HDMI (High Definition Multimedia Interface) obsługuje na pojedynczym łączu cyfrowym, dźwięk i obraz (video), a używa się go do odtwarzaczy DVD Players, Set-Top Boxes oraz innych urządzeń audiowideo.

HDMI opracowano dla technologii HDCP (High Definition Content Protection). HDCP używane jest dla ochrony nadawanej i odbieranej treści cyfrowej.

HDMI obsługuje sygnały wideo standardowy, wzbogacony lub wysokiej rozdzielczości oraz audio standardowy do wielo-kanałowego dźwięku typu surround, HDMI to także nieskompresowany sygnał cyfrowy wideo, pasmo do 5 gigabajtów na sekundę, na jednym złączu (zamiast kilku kabli i złącz), a także komunikacja pomiędzy źródłem audio-wideo a urządzeniem takim jak DTV.

# **Połączenie składowej wideo**

Przy pomocy kabla składowej wideo, podłącz złącza odtwarzacza COMPONENT VIDEO OUT do odpowiednich wejść telewizora. Podłącz lewe i prawe gniazdo AUDIO OUT odtwarzacza do lewego i prawego gniazda IV na telewizorze za pomocą kabli audio.

# **Podłączenie Scart**

Podłącz jeden koniec kabla scart do gniazda AV 1 scart urządzenia, a drugi koniec do odpowiadającego mu gniazda telewizora. Dzięki temu połączeniu uzyskuje się sygnał audio oraz video.

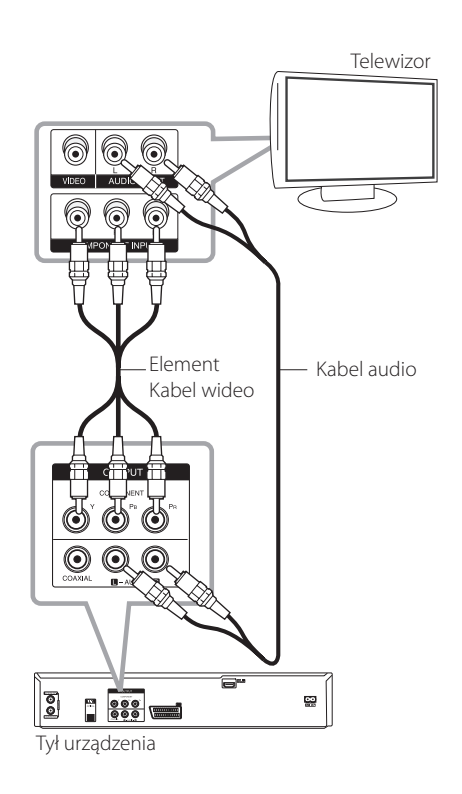

# , Uwaga

Ustaw rozdzielczość dla sygnału progresywnego na 576p, przy pomocy przycisku RES. znajdującego się na przednim panelu.

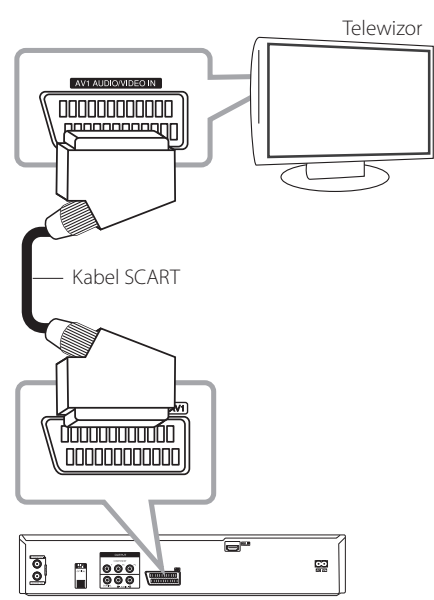

Tył urządzenia

# **Przyłączanie do wzmacniacza**

# **Podłączenie do wzmacniacza przez cyfrowe wyjście audio**

Przyłączanie do wzmacniacza z dwukanałowym stereo analogowym

Podłączanie do wzmacniacza wyposażonego w dwukanałowe cyfrowe stereo (PCM) lub do odbiornika Audio/Video wyposażonego w wielokanałowy dekoder (Dolby Digital™, MPEG 2 lub DTS).

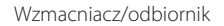

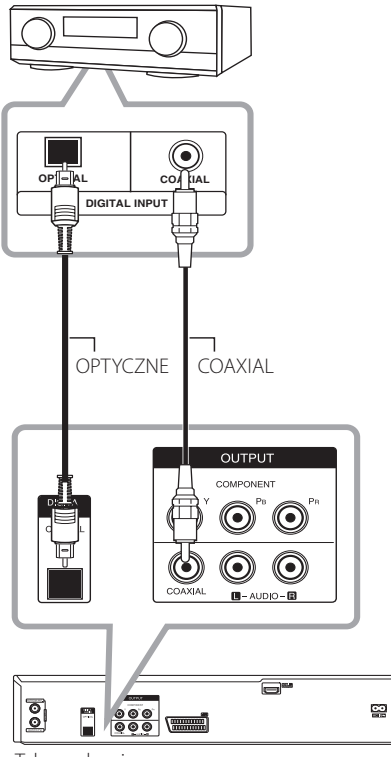

Tył urządzenia

- 1. Podłącz jedno z gniazd DIGITAL AUDIO OUT (COAXIAL lub OPTICAL) urządzenia do odpowiedniego gniazda wzmacniacza. Użyj opcjonalnego kabla cyfrowego audio (Optical lub Coaxial).
- 2. Będziesz musiał aktywować wyjście cyfrowe nagrywarki (patrz [Ustawienia audio] na stronie 28).

### **D** Uwaga

- Jeżeli wzmacniacz nie ma możliwości obsłużenia formatu cyfrowego wyjścia audio, wyda silny, zniekształcony dźwięk lub w ogóle nie wyda żadnego dźwięku.
- Sześciokanałowy cyfrowy dźwięk Surround, za pośrednictwem cyfrowego łącza, jest możliwy tylko, gdy wzmacniacz jest wyposażony w wielokanałowy dekoder cyfrowy.
- Aby zobaczyć format audio bieżącej płyty DVD na wyświetlaczu, naciśnij AUDIO.
- Nagrywarka ta nie wykonuje wewnętrznego (2 kanały) dekodowania ścieżki dźwiękowej DTS. Aby korzystać z wielokanałowego dźwięku DTS surround, musisz podłączyć nagrywarkę do odbiornika kompatybilnego z DTS przy pomocy jednego z cyfrowych wyjść audio.
- y W czasie oglądana kanału cyfrowego, do gniazd wyjściowych audio przesyłany jest 2-kanałowy dźwięk stereo.
- Cyfrowe połączenie wielokanałowe zapewnia najlepszą jakość dźwięku. W tym celu będziesz potrzebował wielokanałowego odbiornika Audio/ Video, który obsługuje jeden lub więcej formatów audio obsługiwanych przez Twoją nagrywarkę (MPEG 2, Dolby Digital i DTS). Sprawdź loga na froncie odbiornika oraz w instrukcji obsługi.

# **Podłączenie do wzmacniacza przez cyfrowe wyjście audio**

Przy użyciu kabli audio, połącz lewe i prawe złącze 2CH AUDIO OUT odtwarzacza z lewym i prawym złączem audio wzmacniacza, odbiornika lub systemu stereo.

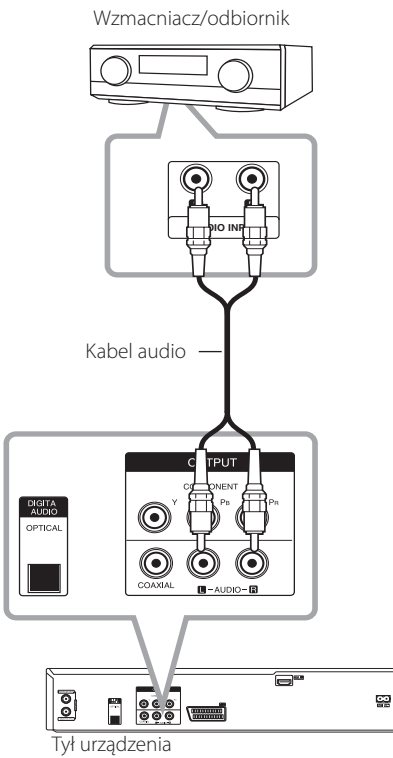

# **Przyłączanie do innego urządzenia**

# **Połączenia akcesoria audio/ wideo (A/V) do nagrywarki**

Przy pomocy kabli audio/video podłącz złącza wejściowe (AV IN 2), znajdujące się na nagrywarce, do złącz wyjściowych audio/video na składowej akcesoriów.

Panel gniazda dodatkowego komponentu (magnetowid, kamera itp.)

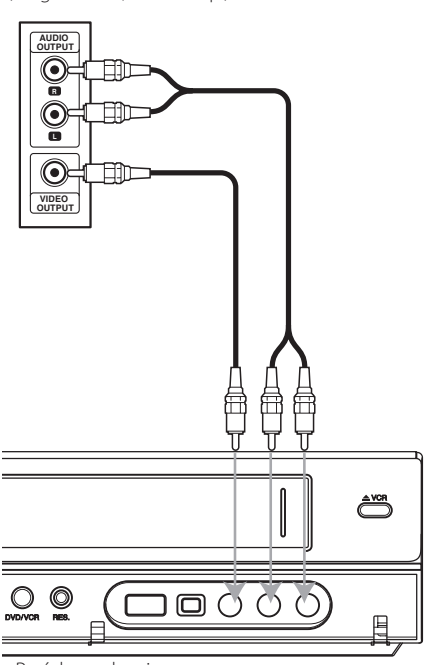

Przód urządzenia

# **Podłączanie kamery cyfrowej**

Do gniazda DV IN na przednim panelu można przyłączyć kamerę DV, dok wideo lub nagrywarkę DVD-R/RW i cyfrowo transferować taśmy DV lub DVD-R/RW na DVD-R/RW.

Użyj kabla DV (nie dostarczony), aby połączyć złącze DV in/out kamery DV/doku wideo z gniazdem DV IN na panelu przednim tej jednostki.

Kamera cyfrowa DV

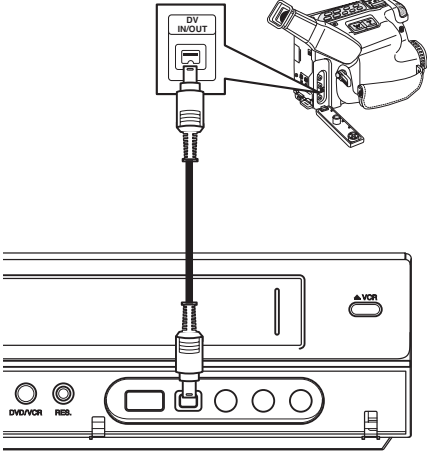

Przód urządzenia

# , Uwaga

- Gniazdo to służy tylko do przyłączania sprzętu DV. Nie jest ono kompatybilne z cyfrowymi tunerami satelitarnymi czy magnetowidami D-VIDEO.
- Odłączenie kabla DV, podczas nagrywania przez podłączoną kamerę cyfrową, może spowodować powstanie usterek.

# **Przyłączenie urządzenia USB**

To urządzenie może odtworzyć film, muzykę i zdjęcia z urządzenia USB.

# **Odtwarzanie zawartości urządzenia USB**

1. Włóż urządzenie USB do portu USB, aż do zablokowania na miejscu.

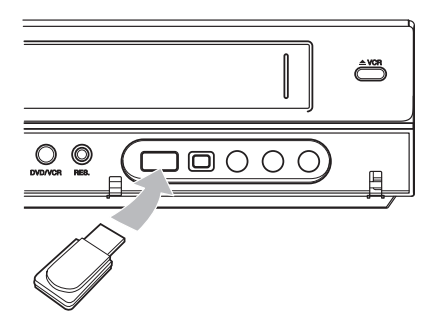

- 2. Naciśnij HOME (1).
- 3. Za pomocą  $\blacktriangleleft$  /  $\blacktriangleright$  wybierz opcję [Film], [ZDJĘCIE] lub [MUZYKA] </a> następnie naciśnij ENTER (O).

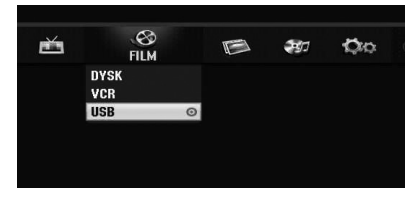

4. Wybierz opcję [USB] przy pomocy  $\nabla/\blacktriangle$  i naciśnij ENTER (<sup>O</sup>).

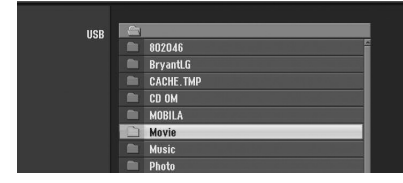

- 5. Wybierz plik przy pomocy  $\nabla/\blacktriangle$  i naciśnij ENTER  $(①)$ , aby odtworzyć ten plik.
- 6. Ostrożnie odłącz urządzenie USB.

# **Kompatybilna pamięć USB Flash**

- 1. Pamięć USB Flash, która wymaga instalacji dodatkowego oprogramowania przy podłączaniu do komputera, nie będzie obsługiwana.
- 2. Pamięć USB Flash: Pamięć USB Flash, która obsługuje standard USB1.1.

# **D** Uwaga

- Zawartość dysku nie może być przeniesiona lub skopiowana na napęd USB Flash.
- y Napęd USB Flash należy trzymać w miejscu niedostępnym dla dzieci. W przypadku połknięcia, należy natychmiast zasięgnąć porady lekarza.
- Urządzenie obsługuje tylko pamięć USB Flash w formacie FAT16 lub FAT32.
- Pamięć USB Flash, która wymaga instalacji dodatkowego oprogramowania przy podłączaniu do komputera, nie będzie obsługiwana.
- Urządzenie jest kompatybilne z pamięcią USB Flash, która obsługuje USB 1.1.
- Urządzenie to może nie obsługiwać niektórych pamięci USB Flash.
- Nie wolno odłączać urządzenia USB Flash podczas działania (odtwarzanie itp.). Może to spowodować nieprawidłowe działanie niniejszego urządzenia.

# **Automatyczna konfiguracja**

Po pierwszym naciśnięciu przycisku POWER lub po zresetowaniu urządzenia, kreator konfiguracji automatycznie ustawia język, zegar oraz kanały tunera.

1. Wybór jezyka dla menu konfiguracji oraz dla wyświetlacza ekranowego. Użyj ▼/▲, aby wybrać język i naciśnij ENTER (<sup>O</sup>).

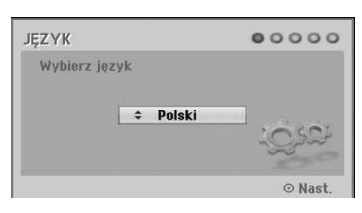

Naciśnij RETURN (¿), aby pominąć ustawienia początkowe.

2. Sprawdź połączenia anteny. Naciśnij ENTER (<sup>O</sup>), aby przejść do następnego kroku.

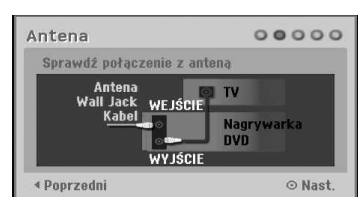

Naciśnij <a aby powrócić do poprzedniego poziomu.

3. Użyj przycisków ▼/▲, aby wybrać opcję Clock Set (ustawianie zegara) i naciśnij ENTER (<sup>O</sup>).

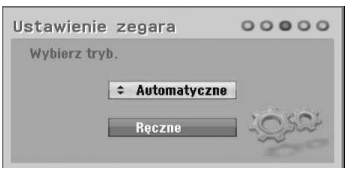

#### **[Automatyczne]**

Gdy zakończone zostanie automatyczne przeszukiwanie, czas i data zostaną również automatycznie ustawione. (patrz "Automatyczne ustawianie zegara" na stronie 25).

### **[Ręczne]**

Wprowadź informacje odnośnie roku, daty i czasu.

a/d (lewo/prawo): Przesuwa kursor do

 $\blacktriangledown/\blacktriangle$  (gór ◀ / ▶ dół) Zmiana ustawienia w aktualnej pozycji kursora.

Naciśnij ENTER (<sup>O</sup>), aby potwierdzić ustawienie.

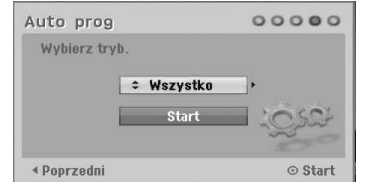

- 4. Użyj  $\blacktriangledown/\blacktriangle$  w celu wybranie [Digital], [Analog] lub [Wszystko] i naciśnij >.
- 5. Wciśnij ENTER (<sup>o</sup>) w celu rozpoczęcia przeszukiwania kanałów.

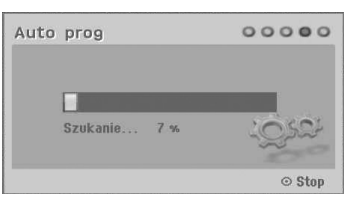

6. Naciśnij ENTER (<sup>o</sup>), aby opuścić menu.

## **Uwaga**

Możesz zresetować kreatora ustawień początkowych za pomocą [Ustawienia fabr.] w menu setup (patrz strona 26).

# **Przegląd menu Home**

Z ekranu Home Menu można uzyskać dostęp do wszystkich nośników dla odtwarzania i nagrywania w urządzeniu.

1. Naciśnii HOME (11). Pojawia się menu Home. Zawsze, gdy pojawia się Home menu, urządzenie będzie w trybie tunera.

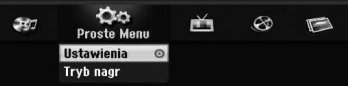

2. Przy pomocy  $\blacktriangleleft$  /  $\blacktriangleright$  wybierz żądaną opcję.

#### **[Proste Menu]**

**Ustawienia:** Wyświetla menu konfiguracji.

**Tryb nag:** Wyświetla menu ustawień trybu nagrywania (patrz strona 31).

#### **[NAGRYWANIE]**

**Prog. nagryw.:** Wyświetla menu nagrywania timera [Prog. nagryw] (patrz strona 49-50).

#### **[Film]**

**VCR:** Odtwarzanie kasety.

#### **DYSK:**

- Wyświetla menu Lista tytułów dla nagrywalnych płyt (strona 52).
- Odtwarzanie DVD (strony 38-40).

**USB:** Wyświetla [Lista Filmów] dla pamięci USB Flash.

#### **[ZDJĘCIE]**

**DYSK:** Wyświetla menus [Lista Zdjęć] dla płyty. **USB:** Wyświetla [Lista Zdjęć] dla pamięci USB Flash.

#### **[MUZYKA]**

**DYSK:** Wyświetla menu [Lista Muzyki] dla płyty. **USB:** Wyświetla [Lista Muzyki] dla pamięci USB Flash.

- 3. Przy pomocy  $\blacktriangleleft$  /  $\blacktriangleright$  wybierz żądaną opcję. Naciśnij ENTER (<sup>o</sup>), aby potwierdzić wybór.
- 4. Naciśnij HOME (1), aby wyjść z menu Home.

# **Q** Uwaqa

Ekrany menu Movie, Photo i Music są aktywne tylko gdy jest dostępna zawartość tego typu.

# **Ustawienia ogólne**

# **Ustawienia opcji konfiguracji**

W menu [Ustawienia] możesz zmienić ustawienia urządzenia.

- 1. Naciśnij HOME  $(1)$ .
- 2. Użyj  $\blacktriangleleft$  / $\blacktriangleright$  aby wybrać opcję [Ustawienia] i naciśnij ENTER (<sup>o</sup>). Pojawia się menu konfiguracji [Ustawienia].

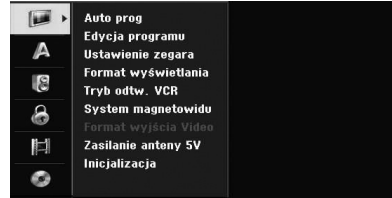

3. Za pomocą▼/▲ wybierz pierwszą opcję ustawienia, a następnie naciśnij > aby przejść do drugiego poziomu.

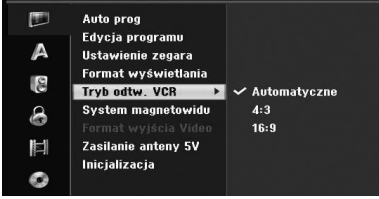

4. Za pomocą  $\nabla/\blacktriangle$  wybierz drugą opcję ustawienia, a następnie naciśnij >, aby przejść do trzeciego poziomu.

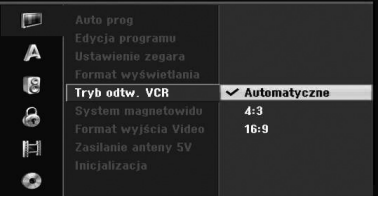

5. Użyj przycisków ▼/▲, aby wybrać żądane ustawienie, a następnie naciśnij ENTER (<sup>o</sup>) w celu potwierdzenia wyboru.

# **Programowanie automatyczne**

Ta nagrywarka jest wyposażona w syntetyzowany cyfrowo tuner, umożliwiający odbiór kanałów analogowych i cyfrowych.

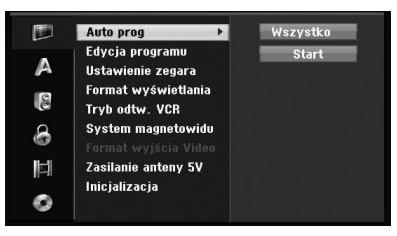

- 1. Wyświetl menu [Ustawienia].
- 2. Wybierz opcję [Auto prog] i naciśnij ▶.
- 3. Naciśnij ▶ aby przejść na drugi poziom.
- 4. Użyj  $\blacktriangledown/\blacktriangle$  w celu wybranie [Digital], [Analog] lub [Wszystko] i naciśnij >.
- 5. Wciśnij ENTER (<sup>O</sup>) w celu rozpoczęcia przeszukiwania kanałów. Tuner automatycznie przeglądnie wszystkie dostępne w danej okolicy kanały i zapisze je w pamięci.

# **Dodaj kanał**

Ta funkcja dodaje kanały w sposób manualny.

**d** Uwaqa

Aby wejść do opcji edycji programu [Auto prog], wymagane jest hasło, jeśli opcja blokady systemu [Blokada systemu] ustawiona jest na [Wł].

- 1. Wybierz opcję [Edycja programu] i naciśnij  $\blacktriangleright$ .
- 2. Użyj przycisków ▼/▲, aby wybrać opcję [Dodaj kanał] i naciśnij ENTER (<sup>o</sup>).
- 3. Użyj przycisków ▼/▲, aby wybrać [Analog] dla kanału analogowego lub [Digital] dla kanału cyfrowego, a następnie naciśnij >.
- 4. Użyj przycisków ▼/▲, aby wybrać numer kanału. Automatycznie wyszukuje kanał.

Wyszukiwanie zatrzymuje się po znalezieniu kanału przez urządzenie.

5. Naciśnij ENTER (<sup>o</sup>), aby dodać kanał.

## **Zmiana listy programów na DIGITAL TV, ANALOG TV lub RADIO**

- 1. Naciśnij ▲, aby przenieść podświetloną pozycję na górę listy programów.
- 2. Naciśnij  $\blacktriangleleft$  / $\blacktriangleright$ , aby wybrać telewizję cyfrową [DIGITAL TV], [ANALOG TV] lub [RADIO], po czym naciśnij ENTER.

# **Edycja programu**

Możesz edytować kanał ręcznie (dodać, usunąć, nazwać, przenieść itp.).

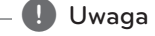

Aby wejść do opcji edycji programu [Auto prog], wymagane jest hasło, jeśli opcja blokady systemu [Blokada systemu] ustawiona jest na [Wł].

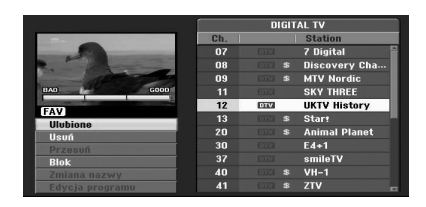

- 1. Wyświetl menu [Ustawienia].
- 2. Użyj  $\nabla/\Delta$  w celu wybrania [Edycja programu], a następnie naciśnij >.
- 3. Użyj  $\nabla/\Delta$ , aby wybrać opcję [Edycja] i naciśnij ENTER (<sup>o</sup>). Pojawia się menu Program List.
- 4. Użyj ▼/▲, aby wybrać. numer kanału i naciśnij ENTER (<sup>O</sup>). Opcje listy programu pojawią się po lewej stronie menu.
- 5. Użyj ▼/▲, aby wybrać opcję i naciśnij ENTER (<sup>o</sup>) w celu potwierdzenia.

#### **[Ulubieniec]**

Ustaw zapamiętany kanał jako ulubiony (kanały ulubione mają ikonę **FAV**).

#### **[Usuń]**

Usuwa program z listy programów.

**[Przesuń]** (tylko kanały analogowe) Przenosi program na liście programów.

#### **[Blok]**

Blokuje program.

**[Zmiana nazwy]** (tylko kanały analogowe) Edycja nazwy stacji.

**[Wył]** (tylko kanały analogowe)

Edycja wybranego kanału.

6. Naciśnij RETURN (¿), aby wyjść z menu Program List.

# **Edycja programu**

Możesz wykonać wyszukiwanie w celu ręcznego wybrania i dodania kanałów TV.

- 1. Użyj  $\blacktriangledown/\blacktriangle$ , aby wybrać program w menu Program List i naciśnij ENTER (O). Opcje listy programu pojawią się po lewej stronie menu Program List.
- 2. Użyj przycisków ▼/▲, aby wybrać opcję  $[Edycja programu]$  i naciśnij  $(⑤)$ . Pojawia się menu Edit.

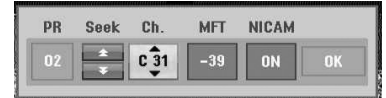

3. Patrz poniższy opis w celu użycia menu Program Edit.

a/d **(lewo/prawo):** Przesuwanie kursora do poprzedniej lub następnej kolumny.

s/w **(góra/dół):** Zmiana ustawienia w aktualnej pozycji kursora.

#### **[PR]**

Wskazuje numer programu (tylko wyświetlanie).

#### **[Szukaj]**

Automatycznie szuka stacji.

Użyj ◀/▶, aby wybrać opcję Seek, a następnie naciśnij **▼/▲**. Wyszukiwanie zatrzymuje się po znalezieniu stacji przez urządzenie.

#### **[Ch.]**

Zmienia numer kanału do edycji. Użyj  $\blacktriangleleft$ / $\blacktriangleright$  w celu wybrania opcji Ch. i naciśnij  $\blacktriangledown/\blacktriangle$ .

### **[MFT]**

Zmienia częstotliwość dal strojenia precyzyjnego. Użyj </a>/ $\blacktriangleright$ , aby wybrać opcję MFT, a następnie naciśnij ▼/▲

#### **[NICAM]**

Włącz lub wyłącz opcję NICAM dla danego programu.

4. Wybierz OK, a następnie naciśnij ENTER  $(③)$ w celu potwierdzenia ustawień i powrotu do menu Program List.

#### **Zmiana nazwy**

Możesz nadać stacjom niezależne nazwy. Długość nazwy rozdziału może zawierać maksymalnie 5 znaków.

- 1. Użyj  $\blacktriangledown/\blacktriangle$ , aby wybrać program w menu Program List i naciśnij ENTER (O). Opcje listy programu pojawią się po lewej stronie menu Program List.
- 2. Użyj przycisków ▼/▲, aby wybrać opcję [Zmiana nazwy] z Program List i naciśnij ENTER (<sup>O</sup>). Pojawia się menu klawiatury.

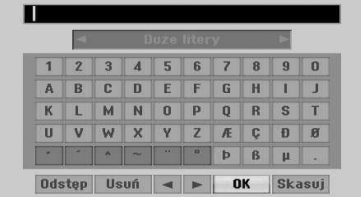

3. Wprowadź nazwę dla stacji. Użyj przycisków  $\blacktriangleleft$ **/**  $\blacktriangleright$ **/**  $\blacktriangleright$   $\blacktriangleleft$ , aby wybrać znak, a następnie naciśnij ENTER (<sup>o</sup>) w celu potwierdzenia wyboru.

**[Duże litery/Małe litery]** – zmiana wielkości liter

**[Symbol] –** Przełączenie klawiatury na symbole.

**[Odstęp] –** Wprowadza spację w miejscu kursora.

**[Usuń] –** Kasuje wszystkie wprowadzone znaki.

**[**a/d**] –** Przesuwa kursor w lewo lub prawo.

**[OK] –** Wybierz w celu zakończenia.

**[Przerwij] –** Wybierz, aby wyjść z menu.

4. Wybierz ikonę [OK], a następnie naciśnij ENTER (<sup>O</sup>) w celu potwierdzenia nazwy i powrotu do menu Program List.

## **Sortuj ręcznie kanały TV**

Możesz sortować pozycję programu w menu Program List.

- 1. Użyj  $\blacktriangledown/\blacktriangle$ , aby wybrać program w menu Program List i naciśnij ENTER (@). Opcje listy programu pojawią się po lewej stronie menu Program List.
- 2. Użyj przycisków  $\nabla/\blacktriangle$ , aby wybrać opcję [Przesuń] z Program List i naciśnij ENTER  $(\odot)$ .
- 3. Użyj ▼/▲ aby wybrać żadana pozycję i naciśnij  $ENTER$  ( $\odot$ ) w celu zapisania.

### **Kasowanie programu**

Możesz skasować program w menu Program List.

- 1. Użyj  $\blacktriangledown/\blacktriangle$ , aby wybrać program w menu Program List i naciśnij ENTER (@). Opcje listy programu pojawią się po lewej stronie menu Program List.
- 2. Użyj przycisków ▼/▲, aby wybrać opcję [Usuń] z Program List i naciśnij ENTER (@). Program został usunięty.

# **Włączanie/wyłączanie NICAM**

Nagrywarka DVD może odbierać transmisje dźwięku Hi-Fi w NICAM Stereo. Jednak przy słabej jakości odbioru można to wyłączyć.

# **Automatyczne ustawienie zegara**

Gdy zakończone zostanie automatyczne przeszukiwanie czas i data zostaną również automatycznie ustawione. Jeżeli czas nagrywarki nie jest poprawny, należy go ustawić ręcznie.

- 1. Wybierz opcję [Ustawienie zegara], a następnie naciśnii  $\blacktriangleright$ .
- 2. Użyj przycisków ▼/▲, aby wybrać opcję [Automatyczne] i naciśnij ENTER  $(③)$ .
- 3. Jeśli automatycznie ustawiony zegar wyświetla czas inny niż lokalny, możesz mienić czas przy pomocy opcji [Przesunięcie czasu]. (Na przykład, jeśli w twojej lokalizacji rozpoczał się czas letni.) Naciśnij ▶, aby wybrać opcję [Przesunięcie czasu].
- 4. Naciśnij ▼/▲ w celu wybrania wartości, a następnie naciśnij ENTER  $(\odot)$  (0, 30, 60, 90, 120). Wybierz "0", jeśli zegar ustawiany automatycznie zgadza się z twoim lokalnym czasem.

## **d** Uwaga

- Niektóre stacje nie wysyłają lub przesyłają niewłaściwą datę i/lub czas i nagrywarka ustawia niewłaściwy czas.
- W takim przypadku zalecamy ustawić czas ręcznie.

# **Ręczne ustawienia zegara**

- 1. Wybierz opcję [Ustawienie zegara], a następnie naciśnii  $\blacktriangleright$ .
- 2. Użyj przycisków  $\nabla/\blacktriangle$ , aby wybrać opcję [Reczne] i naciśnij ENTER (<sup>o</sup>).
- 3. Wprowadź informacje odnośnie daty i czasu.
	- a/d (lewo/prawo): Przesuwanie kursora do poprzedniej lub następnej kolumny.

 $\blacktriangledown/\blacktriangle$  (góra/dół): Zmiana ustawienia w aktualnej pozycji kursora.

4. Naciśnij ENTER  $(\odot)$ , aby potwierdzić ustawienie.

## **Format wyswietlania**

Aby pomyślnie nagrać program szerokokątny, przez stację TV musi być nadawany odpowiedni typ programu wide screen.

Możesz wybrać:

**[4:3 Letter Box]**

Wybierz dla telewizora w standardzie 4:3. Wyświetla obraz kinowy z paskami u góry i u dołu ekranu.

#### **[4:3 Pan Scan]**

Wybierz dla telewizora w standardzie 4:3. Materiał wideo sformatowany w stylu Pan & Scan jest odtwarzany w tym stylu (obie krawędzie obrazu są ucinane).

#### **[16:9 Szeroki]**

Wybierz dla telewizora w standardzie 16:9.

## **Tryb odtw. VCR**

Możesz wybrać:

#### **[Automatyczne]**

Automatycznie odtwarza programy szerokoekranowe w trybie szerokiego ekranu oraz normalne w trybie zwykłym.

### **[4:3]**

Tylko dla odtwarzania nagrań w trybie zwykłym  $(4:3)$ .

#### **[16:9]**

Tylko dla odtwarzania nagrań w trybie szerokoekranowym (16:9).

## **System magnetowidu**

Twój magnetowid korzysta w potrójnych standardów koloru, Auto, PAL i MESECAM. Podczas odtwarzania urządzenie powinno wybrać automatycznie system koloru, jednakże w razie wystąpienia problemów konieczne będzie wykonanie tego ręcznie.

# **Format wyjścia Video**

Wybierz opcję Video Output Format zgodnie z typem połączenia urządzenia.

#### **[YPbPr]**

Gdy Twój telewizor jest połączony za pośrednictwem złącza COMPONENT OUTPUT urządzenia.

#### **[RGB]**

Wybierz tę opcję, gdy Twój telewizor jest podłączony do urządzenia poprzez złącze SCART (sygnał RGB).

# , Uwaga

Ta opcja może być zmieniona, tylko jeśli rozdzielczość ustawiona jest na 576i.

# **Zasilanie anteny 5V**

Jeżeli używasz anteny wewnętrznej ze wzmacniaczem sygnału DC 5V, 100mA, nagrywarka może być zasilana z gniazda ANTENNA IN.

- 1. Wyświetl menu [Ustawienia].
- 2. Użyj </a>/▼/▲, aby wybrać [Sygnał zasilający anteny 5V] i naciśnij ENTER  $(\odot)$ .

3. Użyj  $\blacktriangle/\blacktriangledown$ , aby wybrać opcję [Wł] i naciśnij  $ENTER(\odot)$ .

### , Uwaga

Opcja [Sygnał zasilający anteny 5V] musi być ustawiona na [Wył], gdy twoja antena wewnętrzna jest zasilana z sieci. W przeciwnym razie może dojść do poważnego uszkodzenia urządzenia.

# **Inicjalizacja**

Można zresetować nagrywarkę do jej oryginalnych ustawień fabrycznych.

[Ustawienia fabr.] Jeżeli zaistnieje taka potrzeba, możesz przywrócić fabryczne ustawienia nagrywarki. Niektóre opcje nie mogą być zresetowane. (Kategoria DVD, hasło i Kod regionu) Wybierz ikonę [Ustawienia fabr.] i naciśnij ENTER (<sup>o</sup>), pojawi się menu ustawień automatycznych, zobacz str. 21.

- 1. Wybierz opcję [Inicjalizacja], a następnie naciśnij >.
- 2. Naciśnij ENTER (<sup>o</sup>) i potwierdź komunikat, który się pojawi.
- 3. Użyj przycisków </a> />
Aby wybrać [Tak] lub [Nie] i naciśnij ENTER  $(③)$ .

# **Ustawienie języka**

### **Menu ekranowe**

Wybierz język dla menu konfiguracji [Ustawienia] oraz dla wyświetlacza ekranowego.

## **Menu Dyskowe/Dysk Audio/Dysk Napisy**

Wybierz preferowany język dla ścieżki audio (audio płyty), napisów oraz menu płyty.

#### **[Oryginał]**

Wybiera oryginalny język, w którym została nagrana płyta.

### **[Inne]**

Naciśnij ENTER (<sup>O</sup>), aby wybrać inny język. Naciskaj klawisze numeryczne, a następnie ENTER (<sup>O</sup>), aby wprowadzić odpowiedni 4-cyfrowy numer, według listy kodów języków na stronie 67.

#### **[Wył] (Tylko napisy płyty)**

Wyłącza napisy.

#### , Uwaga

Twoje ustawienie języka może nie działać w zależności od płyty.

# **Audio w telewizji cyfrowej**

Kanały cyfrowe dostarczają czasami wielokrotne ścieżki dźwiękowe (multiple audio tracks), często w różnych językach. Przy pomocy tego ustawienia możesz ustawić domyślny język audio.

## , Uwaga

Jeśli stacja nadająca to zapewnia, możesz również wybrać różne języki audio w trakcie oglądania telewizji, przyciskając wielokrotnie AUDIO.

# **Napisy w telewizji cyfrowej**

Kanały cyfrowe dostarczają czasami napisy, często w różnych językach. Przy pomocy tego ustawienia możesz ustawić domyślny język napisów.

- Jeśli jest dostępna, możesz również wybrać język napisów w trakcie oglądania telewizji cyfrowej, naciskając wielokrotnie SUBTITLE.
- Jeśli napisy są dostępne, pojawi się ikona napisów DTV w widoku informacji o programie, wskazująca możliwość wyboru jednej z opcji napisów za pomocą klawisza SUBTITLE.

## , Uwaga

Napisy w telewizji cyfrowej pojawią się, tylko jeśli funkcja ta jest zapewniona przez nadającego program.

# **DivX Napisy**

Jeżeli napisy nie są wyświetlane prawidłowo, zmień kod języka napisów na obsługiwany przez Twój jezyk.

- 1. Wyświetl menu [Ustawienia].
- 2. Użyi ◀ /▶/▼/▲, aby wybrać [DivX Napisy] i naciśnii ENTER (<sup>o</sup>).
- 3. Użyj ▼/▲ w celu wybrania kodu języka, który obsługuje Twój język.

## **(B)** Uwaqa

Możesz zmienić kod języka napisów w czasie odtwarzania filmu. Naciśnij i przytrzymaj podczas odtwarzania przez około 3 sekundy przycisk SUBTITLE. Pojawi się kod języka. Naciskaj **V/A**, aby wybrać inny kod języka, aż do momentu, kiedy napisy są poprawnie wyświetlane, po czym naciśnij ENTER (@).

# **Ustawienia audio**

Każda płyta DVD posiada różne opcje audio. Ustaw opcje Audio nagrywarki zgodnie z typem używanego systemu audio.

### **Dolby Digital**

#### **[PCM]**

Wybierz w przypadku przyłączenia do 2-kanałowego cyfrowego wzmacniacza stereo. W czasie odtwarzania płyty DVD nagranej w systemie Dolby Digital, nagrywarka odtwarza dźwięk w formacie PCM 2ch przez wyjście cyfrowe.

#### **[Bitstream]**

Wybierz [Bitstream], jeśli połączyłeś gniazdo DIGITAL OUT nagrywarki z dekoderem Dolby Digital (wzmacniaczem lub innym sprzętem z dekoderem Dolby Digital).

## **DTS**

#### **[Wył]**

Jeśli wybierzesz [Wył], sygnał DTS nie będzie przesyłany dla gniazda DIGITAL OUT.

#### **[Bitstream]**

Wybierz [Bitstream], jeśli połączyłeś gniazdo DIGITAL OUT nagrywarki z dekoderem DTS (wzmacniaczem lub innym sprzętem z dekoderem DTS).

## **MPEG**

#### **[PCM]**

Wybierz w przypadku przyłączenia do 2-kanałowego cyfrowego wzmacniacza stereo. W czasie odtwarzania płyty DVD nagranej w systemie MPEG2, nagrywarka odtwarza dźwięk w formacie PCM 2ch przez wyjście cyfrowe.

#### **[Bitstream]**

Wybierz [Bitstream], jeśli połączyłeś gniazdo DIGITAL OUT nagrywarki z dekoderem MPEG (wzmacniaczem lub innym sprzętem z dekoderem MPEG).

#### **Częstotliw próbk**

Jeśli Twój odbiornik lub wzmacniacz NIE MOŻE odbierać sygnałów 96 kHz, wybierz 48 kHz. Gdy dokonana zostanie ta zmiana, urządzenie to będzie automatycznie konwertować sygnały 96 kHz na sygnały 48 kHz tak, aby system mógł je rozszyfrować. Jeśli Twój odbiornik lub wzmacniacz może odbierać sygnały 96 kHz, wybierz 96 kHz. W takim przypadku urządzenie będzie przesyłało wszystkie typy sygnału bez dalszego przetwarzania.

### **DRC (Kontrola dynamiki sygnału)**

Dzięki formatowi DVD, można słuchać ścieżki dźwiękowej programu w najbardziej dokładny i realistyczny sposób, dzięki technologii cyfrowego audio. Jednakże możesz skompresować zakres dynamiczny wyjścia audio (różnicę pomiędzy najgłośniejszymi a najcichszymi dźwiękami). Umożliwi to słuchanie dźwięków filmu przy niższej głośności, bez utraty wyraźnego dźwięku. Ustaw opcję DRC na ON, aby włączyć ten efekt.

# **Ustawienia blokady**

## **Blokada systemu**

Pozwala na ustawienie poszczególnych programów i kategorii poprzez schematy zabezpieczeń. Pozwala także na aktywację lub dezaktywację wszystkich uprzednio ustawionych schematów zabezpieczeń. Aby uzyskać dostęp do opcji menu zabezpieczeń, wymagany jest kod dostępu. Kiedy blokada sytemu Lock System jest wyłączona [Wył], ocena kategorii DTV Rating nie działa.

- 1. Wybierz opcję [Blokada systemu], a następnie naciśnii  $\blacktriangleright$
- 2. Aby uzyskać dostęp do menu opcji zablokowanych, należy wprowadzić własny 4-cyfrowy kod. Jeżeli jeszcze nie został wprowadzony kod, zostaniesz poproszony, aby to zrobić. Wprowadź 4-cyfowe hasło. Wprowadź go ponownie dla potwierdzenia. Jeżeli popełnisz błąd, naciskaj CLEAR, aby wykasować cyfry jedna za drugą, następnie wprowadź je poprawnie.
- 3. Wybierz [Wł] lub [Wył] przy pomocy przycisków  $V/A$
- 4. Naciśnij ENTER (·), aby potwierdzić ustawienie.

# **DVD Ocena**

1. Wybierz ocenę od 1 do 8 przy pomocy przycisków **V/A.** 

#### **[1]-[8]**

Ocena jeden (1) jest najbardziej restrykcyjna, a ocena osiem (8) jest najmniej restrykcyjna

#### **[Bez limitu]**

Po wybraniu opcji [Bez limitu], kontrola rodzicielska jest nie aktywna i odtwarzane są wszystkie płyty.

- 2. Naciśnij ENTER (<sup>O</sup>), aby potwierdzić swój wybór, następnie HOME (1) w celu wyjścia z menu.
- 3. Naciśnii EJECT, OPEN/CLOSE (-), aby uaktywnić ochronę rodzicielską.

# **D** Uwaga

Po ustawieniu oceny kategorii w nagrywarce, odtwarzane będą wszystkie sceny z tą oceną lub niższą. Scen o wyższej kategorii nie będzie można odtworzyć, chyba że dostępne są na płycie sceny alternatywne. Alternatywa musi mieć taką samą ocenę kategorii lub niższą. Jeśli nie ma alternatyw odtwarzania jest zatrzymywane. Musisz wprowadzić 4-cyfrowy kod lub zmienić poziom oceny kategorii, aby odtworzyć tę płytę.

# **Rodzaj DVT**

Oglądanie niektórych programów telewizji cyfrowej może być ograniczone w zależności od ustawionego wieku.

- 1. Wyświetl menu [Ustawienia].
- 2. Użyj ▼/▲, aby wybrać opcję [ZABEZPIECZENIA] i naciśnij ENTER  $(③)$ .
- 3. Użyj ▼/▲, aby wybrać opcję [Ocena telewizji cyfrowej] i naciśnij ENTER (<sup>O</sup>).
- 4. Wprowadź hasło za pomocą klawiszy numerycznych. Jeśli jeszcze nie ustawiłeś swojego hasła,

wprowadź i naciśnij ENTER (@).

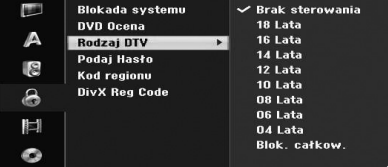

5. Użyj ▼/▲, aby ustawić poziom ograniczenia i naciśnij ENTER (O).

#### **[Brak Sterowania]**

Można oglądać wszystkie programy.

#### **[4 ~ 18 Lata]**

Po wybraniu opcji [Bez limitu], kontrola rodzicielska jest nie aktywna i odtwarzane są wszystkie płyty.

## **Podaj Hasło**

- 1. Wybierz opcję [Podaj Hasło], a następnie naciśnij  $\blacktriangleright$  .
- 2. Postępuj zgodnie z punktem 2 [Podaj Hasło] powyżej.

#### **[Zmień]**

Wprowadzić dwukrotnie nowe hasło, po wprowadzeniu bieżącego hasła.

#### **[Usuń]**

Usuń bieżące hasło po jego uprzednim wprowadzeniu. Po skasowaniu hasła zostaną przywrócone ustawienia domyślne wszystkich ustawień oceny kategorii.

3. Naciśnij HOME (1), aby wyjść z menu.

## , Uwaga

#### **Jeśli zapomnisz swojego hasła**

Jeżeli zapomniałeś hasło, możesz je skasować, wykonując poniższe kroki:

1. Naciśnij HOME (**n)**. Pojawia się menu Home.

2. Wybierz opcję [Ustawienia] i naciśnij ENTER  $\mathcal{O}(n)$ .

3. Wprowadź 6-cyfrowy numer [210499]. Gdy pojawi się komunikat, wybierz [OK] i naciśnij  $ENTER$  ( $\odot$ ). Hasło zostanie skasowane.

4. Wprowadź nowe hasło w sposób opisany powyżej.

Po skasowaniu hasła zostaną przywrócone ustawienia fabryczne wszystkich ocen kategorii. Domyślnie mogą być wyświetlane wszystkie programy.

# **Kod regionu**

Wpisz Kod regionu, którego standardy były użyte do oceny kategorii płyty DVD, w oparciu o listę znajdującą się w rozdziale referencyjnym (na stronie 66).

- 1. Wybierz opcję [Kod regionu] i naciśnij  $\blacktriangleright$ .
- 2. Postępuj zgodnie z punktem 2 [Blokada systemu].
- 3. Wybierz pierwszy znak przy pomocy przycisków  $V/A$ .
- 4. Przesuń kursor za pomocą przycisku > i wprowadź drugi znak  $\blacktriangledown/\blacktriangle$ .
- 5. Naciśnij ENTER (·), aby potwierdzić swój kod regionu, następnie naciśnij HOME (1), aby wyjść z menu.

# **DivX Reg Code**

Dostarczymy kod rejestracyjny DivX® VOD (Video na żądanie), który umożliwi korzystanie z usługi DivX® VOD. Aby uzyskać więcej informacji, odwiedź stronę internetową www.divx.com/vod.

- 1. Wybierz opcję [DivX Reg Code], a następnie naciśnij ▶.
- 2. Naciśnij Enter, a pojawi się kod rejestracyjny.
- 3. Użyj kodu rejestracyjnego, aby pobrać filmy z DivX® VOD na stronie www.divx.com/vod. Wykonaj instrukcje i pobierz film na dysk, aby odtworzyć go później na tym urządzeniu.

# **D** Uwaga

Wszystkie filmy pobrane z DivX® VOD, mogą być odtwarzane tylko na tym urządzeniu.

### **DivX Registration Code**

*O PLIKACH DIVX: DivX® to cyfrowy format wideo, stworzony przez DivX, Inc. Niniejsze urządzenie jest oficjalnie zatwierdzone przez DivX , które odtwarza obraz wideo DivX.*

*Odwiedź stronę www.divx.com, aby dowiedzieć się więcej i pobrać oprogramowanie umożliwiające konwersję Twoich plików na DivX wideo.*

*O DIVX WIDEO NA ŻĄDANIE: To urządzenie DivX Certified® musi zostać zarejestrowane, aby móc na nim odtwarzać filmy DivX Video-on-Demand (VOD). Aby wygenerować kod rejestracyjny, zlokalizuj sekcję DivX VOD w menu konfiguracji urządzenia. Wejdź z tym kodem na vod.divx.com w celu wykonania procesu rejestracji i uzyskania informacji o DivX VOD.*

# **Ustawienia nagrywania**

# **Wybierz Tryb Nagr**

Możesz ustawić jakość obrazu dla nagrywania XP (wysoka jakość), SP (standardowa jakość), LP (niska jakość), EP (jakość przedłużona), MLP (maksymalny czas odtwarzania).

- 1. Wybierz opcje [Wybierz Tryb Nagr] i naciśnij przycisk $\blacktriangleright$ .
- 2. Użyj przycisków ▼/▲, aby wybrać odpowiedni tryb nagrywania (XP, SP, LP, EP lub MLP).

**[XP] –** najwyższa jakość, możliwość nagrania około 1 godziny na płycie DVD (4,7GB).

**[SP] –** domyślna jakość, wystarczająca dla większości zastosowań; możliwość nagrania około 2 godzin na płycie DVD (4,7GB).

**[LP] –** trochę niższa jakość wideo, możliwość nagrania około 4 godzin na płycie DVD (4,7GB).

**[EP] –** niska jakość wideo, możliwość nagrania około 6 godzin na płycie DVD (4,7GB).

**[MLP] –** najdłuższy czas nagrywania kosztem najniższej jakości umożliwia nagranie około 11 godzin na płycie DVD (4,7GB).

# , Uwaga

Jeżeli zawartość płyty została nagrana w trybie EP i MLP, to podczas odtwarzania obraz może być pofragmentowany lub napisy mogą być niewyraźne.

# **Format Nagrywania**

Nagrywając, możesz ustawić współczynnik kształtu obrazu, aby dopasować go do nagrywanego materiału (16:9 lub 4:3).

# , Uwaga

Nagrywając DVD, możesz ustawić współczynnik kształtu obrazu, aby dopasować go do nagrywanego materiału (16:9 lub 4:3).

## **Audio nagryw. DV**

Musisz ustawić tę opcją, jeśli podłączasz do gniazda DV IN w przednim panelu, kamerę z dźwiękiem 32kHz/12-bit. Niektóre kamery cyfrowe mają dwie ścieżki stereo dla audio. Jedna ścieżka zapisywana jest w trakcie nagrywania obrazu, a druga służy do dubbingu po nagrywaniu obrazu.

#### **[Audio 1]**

Przy ustawieniu Audio 1, dźwięk był rejestrowany podczas nagrywania obrazu.

#### **[Audio 2]**

Przy ustawieniu Audio 2, używany jest dźwięk nakładany.

## **Audio nagryw. TV**

W czasie nagrywania dwujęzycznego programu TV, możesz wybrać kanał audio do nagrania.

#### **[Główny+Sub]**

Język główny i język napisów.

#### **[Główny]**

Tylko język główny.

#### **[Sub]**

Tylko język napisów.

# **Auto rozdział**

Nagrywając DVD, w określonych ustawieniach wstawione zostają znaczniki rozdziałów. Możesz zmienić ten interwał na 5, 10 lub 15 minut. Jeżeli wybierzesz [Brak], wyłącz także automatyczne oznaczanie rozdziałów razem z ustawieniem [Brak].

# **Ustawienia płyty**

## **Inicjalizacja Dysku**

Jeśli włożysz czystą płytę, urządzenie zainicjuje ją.

#### **[DVD-R]**

Nagrywarka inicjalizuję płytę do trybu Video. Tryb nagrywania zawsze będzie trybem Video.

#### **[DVD-RW/DVD+RW/DVD+R(DL)]**

Pojawia się menu Initialize. Wybierz opcję [OK] i naciśnij ENTER (<sup>O</sup>). Płyta DVD-RW jest zainiciowana w trybie Video.

W menu Setup możesz również ponownie sformatować płyty DVD-RW/DVD+RW, jak pokazano poniżej.

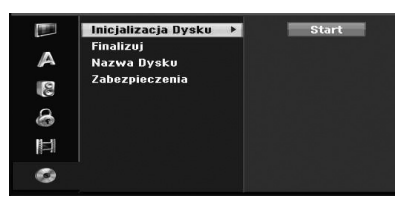

- 1. Wybierz opcję [Inicjalizacja Dysku], a następnie naciśnii  $\blacktriangleright$ .
- 2. Naciśnii ENTER (<sup>O</sup>) po wybraniu [Start]. Pojawi się menu Format Disc.
- 3. Użyj  $\blacktriangleleft$  / $\blacktriangleright$  w celu wybrania żądanego trybu (tryb VR lub Video), a następnie naciśnij ENTER  $\mathcal{O}(n)$ .

Pojawi się wiadomość potwierdzająca. Dla płyt DVD+RW przejdź do kroku 4.

4. Użyj </a> />
Aby wybrać [OK] i naciśnij ENTER  $\mathcal{O}(\mathbf{O})$ 

Inicjalizacja płyty może potrwać chwilę.

# **OSTROŻNIE**

Jeśli chcesz zmienić format płyty, cała zawartość płyty zostanie usunięta.

# **Finalizuj**

Finalizowanie [fixes] nagrań na miejscu tak, aby płyta mogła być odtwarzana w zwykłym odtwarzaczu DVD lub komputerze z napędem DVD.

Podczas finalizowania nagrywania, tworzone jest menu ekranowe umożliwiające nawigację. To jest dostępne po naciśnijęciu MENU/LIST lub TITLE.

# **OSTROŻNIE**

- Nie można ponownie edytować ani nagrywać nic na dysku, który został wcześniej "sfinalizowany".
- W przypadku dysku DVD-RW można ponownie nagrywać lub edytować dane, używając opcji [Otwórz Sesję] Cofnij operację finalizowania.
- Dysk CD+RW umożliwia ponowne nagrywanie lub edycję danych nawet po jego "sfinalizowaniu".
- 1. Wybierz opcję [Finalizuj], a następnie naciśnij >.

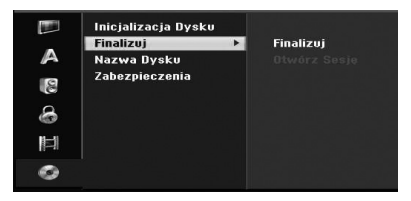

- 2. Naciśnij ENTER (<sup>O</sup>) po wybraniu [Finalizuj]. Pojawia się menu finalizowania.
- 3. Wybierz opcję [OK] i naciśnij ENTER (<sup>O</sup>). Nagrywarka rozpoczyna finalizowanie płyty.

#### **J** Uwaga

- Czas finalizacji zależy od typu płyty, objętości nagrania i ilości tytułów na płycie. Finalizacja płyty DVD+R DL może potrwać do 30 minut.
- Po załadowaniu sfinalizowanej płyty DVD-RW, możesz ją 'odfinalizować' w menu Finalize. Po tym możesz ją edytować i ponownie nagrywać.
- Nie można cofnąć finalizacji płyt DVD-R i DVD+R.
- y Jeżeli opcja [Zabezpieczenia] jest ustawiona na [Wł], finalizacja nie jest dostępna. Aby wykonać finalizację, ustaw opcją [Zabezpieczenia] na [Wył].

## **Nazwa Dysku**

Użyj tej opcji, aby nadać tytuł płycie. Nazwa ta pojawia się na ekranie w informacjach o płycie.

Długość nazwy płyty może zawierać maksymalnie 32 znaki.

Dla płyt sformatowanych na innej nagrywarce, zostanie wyświetlony tylko ograniczony zestaw znaków.

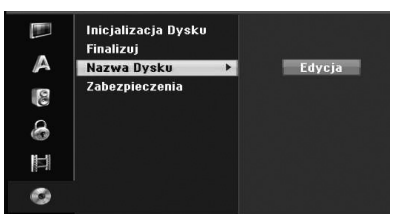

- 1. Wyświetl menu[Ustawienia].
- 2. Przy pomocy  $\nabla/\Delta$  wybierz opcję [Nazwa Dysku].
- 3. Naciśnij ▶, aby przejść na trzeci poziom. Podświetlona jest ikona [Edycja].
- 4. Naciśnii ENTER (O). Pojawia się menu klawiatury.

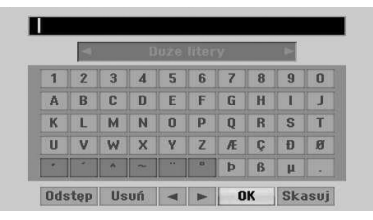

5. Użyj przycisków </a> / ►/▼/▲, aby wybrać znak, a następnie naciśnij ENTER  $(\odot)$  w celu potwierdzenia wyboru. Patrz krok 3 na stronie 24 (zmiana nazwy stacji).

Przyciski pilota do wprowadzania nazwy

#### **[**z**(PLAY)]**

Wprowadza spację w miejscu kursora.

#### **[**M**(PAUSE/STEP)]**

Usuwa poprzedni znak w pozycji kursora.

#### **[STOP (** $\blacksquare$ **), CLEAR]**

Tylko dla odtwarzania nagrań w trybie szerokoekranowym (16:9).

#### **[Numbers (0~9)]**

Wprowadza znak w odpowiadającym miejscu w wybranej kolumnie.

#### **[MENU/LIST, DISPLAY]**

Przełącza typ klawiatury (English/Latin Capital, English/Latin Lowercase, Symbols) 6 Wybierz OK, następnie naciśnij ENTER (<sup>O</sup>), aby zatwierdzić nazwę i powrócić do menu Setup.

6. Naciśnij HOME, aby wyjść z menu.

### **Zabezpieczenia**

W czasie nagrywania płyt DVD+RW / +R lub DVD-RW w formacie VR, ustaw na ON, aby uchronić przed przypadkowym nagraniem, edycją lub usunięciem włożonej płyty. W celu odblokowania płyty, aby wykonać jej edycję, wybierz OFF.

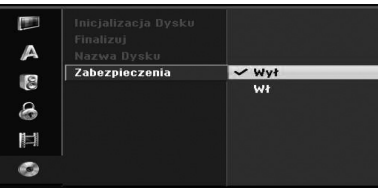

Obsługa

# **Ogólne omówienie menu ekranowego**

Podręcznik ten zawiera podstawowe instrukcje obsługi nagrywarki. Niektóre płyty DVD wymagają specjalnej obsługi lub umożliwiają ograniczone możliwości w czasie odtwarzania. W takim przypadku na ekranie telewizora pojawia się ten symbol, wskazujący, że operacja ta nie może być wykonana przez nagrywarkę lub jest niedostępna na tej płycie.

# **Wyświetlanie informacji podczas oglądania telewizji**

Podczas oglądania telewizji, możesz nacisnąć przycisk DISPLAY (wyświetl) w celu wyświetlenia lub usunięcia informacji wyświetlanych na ekranie.

Np. Gdy włożona jest płyta DVD-RW w trybie VR.

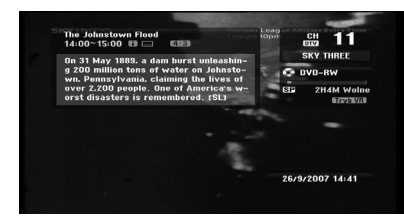

# **Wyświetlanie informacji na ekranie**

Możesz wyświetlić różne informacje o płycie lub kasecie znajdującej się w urządzeniu.

1. Naciśnij raz DISPLAY, aby pokazać bieżący status. Przykład: Płyta DVD-Video.

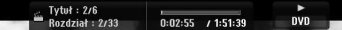

2. Naciśnij ponownie DISPLAY, aby wyświetlić różne informacje dotyczące odtwarzania. Wyświetlane elementy mogą się różnić w zależności od typu płyty oraz stanu odtwarzania.

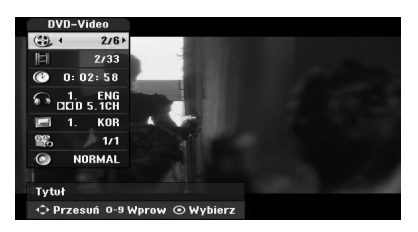

3. Możesz wybrać element, naciskając  $\nabla / \triangle$  i zmienić lub wybrać ustawienie, naciskając  $\blacktriangleleft$  $\blacktriangleright$ 

Aby uzyskać szczegóły dot. poszczególnych elementów, patrz nr stron w nawiasach.

#### **[Tytuł]**

Numer bieżącego tytułu (lub utworu)/całkowita liczba tytułów (lub utworów) (str. 38).

#### **[Rozdział]**

Numer bieżącego rozdziału/ całkowita liczba rozdziałów (str 38).

#### **[Czas]**

Czas odtwarzania, jaki upłynął (strona 39).

#### **[Audio]**

Wybrany język audio (tylko DVD VIDEO) lub kanał audio (strona 40).

#### **[NAPISY]**

Wybrane napisy (strona 40).

#### **[kąt]**

Wybrany kąt/ całkowita liczba kątów (strona 39).

#### **[dźwięk]**

Wybrany tryb dźwięku (strona 40).

4. Aby wyłączyć wyświetlanie informacji, naciskaj wielokrotnie DISPLAY lub RETURN( $\delta$ ), aż informacje znikną.

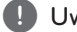

#### , Uwaga

Jeśli nie naciśniesz żadnego przycisku w ciągu 7 sekund, menu ekranowe zniknie.

# **Oglądanie telewizji**

# **Wyświetlanie EPG (Electronic Programme Guide)**

Wyświetlanie EPG (Electronic Programme Guide) Elektroniczny przewodnik po programach zawiera program audycji i informacje o programach cyfrowych. Podaje również lokalne informacje o programach nadawanych w trybie over the air, łącznie z programami konwencjonalnymi. Elektroniczny przewodnik po programach pomaga znaleźć je łatwiej i wygodniej oraz przeglądać program i informacje opisowe dotyczące programów.

## **Aby wyświetlić przewodnik po programach.**

Naciśnij klawisz EPG na pilocie.

### **Aby wyjść z przewodnika po programach.**

Naciśnij klawisz RETURN (¿), aby powrócić do ostatniego programu jaki był ustawiony.

## **Aby zmienić menu przewodnika.**

Ekran przewodnika zawiera dwa menu wyszukiwania. Naciśnij żółty przycisk, w trakcie wyświetlania przewodnika po programach.

• Teraz/Później: Na ekranie pokazują się programy bieżące i kolejne.

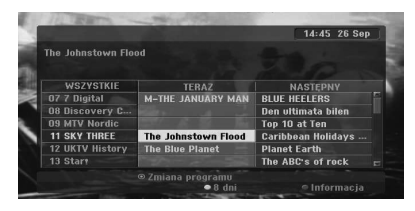

• 8 Dni: Na ekranie zobaczysz programy na następne 8 dni.

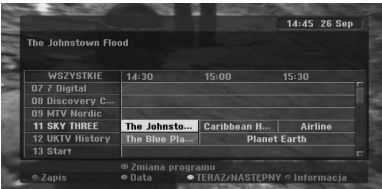

### **Nawigacja przez programy w przewodniku.**

Do poruszania się na ekranie przewodnika używaj przycisków pilota  $\blacktriangle$ / $\blacktriangleright$ / $\blacktriangleright$ / $\blacktriangle$ .

Możesz szybciej poruszać się po programach, przewijając strona po stronie, za pomocą przycisków  $\blacktriangleleft$  lub  $\blacktriangleright$  na pilocie. Każde przyciśnięcie przesuwa jedną stronę w przód lub w tył.

## **Aby przełączyć się na inny bieżący kanał.**

Użyj </a>/v/v/A, aby wybrać bieżący kanał i naciśnij ENTER  $(\odot)$ . Możesz oglądać audycje nadawane na tym kanale.

## **Aby wyświetlić okno pełnej informacji.**

Możesz oglądać szczegółowe informacje dla podświetlonego programu. Naciśnij niebieski klawisz, aby wywołać okno informacji szczegółowych. Aby opuścić widok informacji szczegółowych, naciśnij ponownie przycisk niebieski.

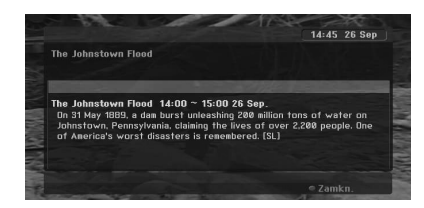

# **Aby zmienić datę.**

Kiedy wyświetlany jest 8-dniowy przewodnik po programach, możesz również zmienić datę przewodnika po programach, naciskając zielony klawisz, a następnie używając </a> do wyboru daty, po czym nacisnąć ENTER  $(③)$ .

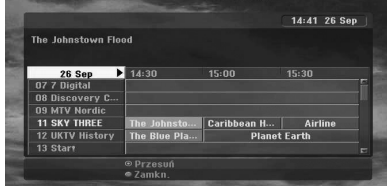

### **Nagrywanie o określonym czasie z przewodnikiem po programach**

Możesz ustawić nagrywanie o określonym czasie przy pomocy 8-dniowego przewodnika po programach.

- 1. Wyświetl 8-dniowy przewodnik po programach.
- 2. Wybierz program i naciśnij przycisk czerwony. Czerwona ikona zegara wyświetli się i program będzie zapamiętany przez nagrywarkę. Możesz sprawdzić zaprogramowane pozycje na Liście nagrywania Timer Record List (parz str. 50).
- 3. Aby anulować nagrywanie w wybranym czasie, wybierz program i naciśnij czerwony klawisz. Czerwona ikona zegara zniknie.

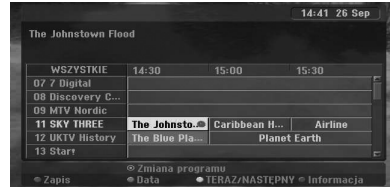

# **Wybór programu**

Możesz wybrać program w sposób pokazany poniżej.

## **Przyciski numeryczne**

Używaj przycisków numerycznych (0-9) do bezpośredniego wyboru programu.

## **Przycisk FAV**

Naciśnij, aby przewijać swoje ulubione programy.

## **Przyciski PR +/–**

Użyj przycisków PR +/– na pilocie lub przycisku  $PROG \blacktriangledown / \blacktriangle$  na przednim panelu urządzenia, aby poruszać się pomiędzy programami zapisanymi w pamięci.

## **Lista programów**

Dla łatwiejszego i szybszego wyszukiwania programów dostarczono trzy rodzaje list programów.

**ANALOG TV:** Lista wszystkich analogowych programów telewizyjnych.

**DIGITAL TV:** Lista wszystkich cyfrowych programów telewizyjnych.

**RADIO:** Lista wszystkich programów radiowych.

#### **Wyświetlanie i zmiana listy kanałów**

Możesz wyświetlić listę kanałów, używając przycisku ENTER (<sup>o</sup>) i przełaczać na inne kanały na liście kanałów.

- 1. Naciśnij ENTER  $(\odot)$  w trakcie oglądania programu, aby wyświetlić listę programów.
- 2. Wybierz żądany kanał używając  $\nabla / \triangle$  i naciśnij ENTER (<sup>o</sup>), aby zmienić kanał.

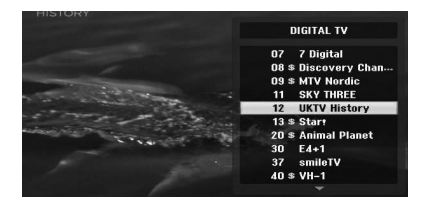

## **Przełączanie List programów**

Zmiana listy programów na DIGITAL TV, ANALOG TV lub RADIO

- 1. Naciśnij **A**, aby przenieść podświetloną pozycję na górę listy programów.
- 2. Naciśnij  $\blacktriangleleft$  / $\blacktriangleright$ , aby wybrać telewizję cyfrową [DIGITAL TV], analogową [ANALOG TV] lub radio [RADIO]. Pojawi się wybrana lista programów.

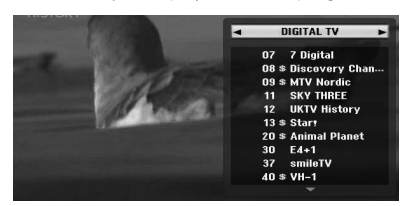

# **Wyświetlanie Listy ulubionych programów**

Możesz wyświetlić listę ulubionych programów: Lista ulubionych kanałów z kilkoma grupami, w które możesz zorganizować według swoich własnych upodobań.

# , Uwaga

Aby ustawić ulubiony program, użyj opcji [Edycja programu] w menu ustawień.

- 1. Naciśnij ENTER (<sup>O</sup>) w trakcie oglądania programu, aby wyświetlić listę programów.
- 2. Naciśnij czerwony klawisz. Pojawia się opcja ulubione.
- 3. Użyj przycisków  $\nabla / \blacktriangle$ , aby wybrać ulubioną opcję i naciśnij ENTER (<sup>o</sup>).
## **Obsługa telegazety**

Telegazeta jest funkcją dodatkową, toteż tylko urządzenie z systemem teletekstu może ją odbierać.

Telegazeta to darmowa usługa oferowana przez niektóre stacje telewizyjne, które umożliwiają dostęp do najświeższych informacji, m. in. o pogodzie, cenach akcji i innych tematach.

Dekoder telegazety obsługuje systemy uproszczone SIMPLE.

UPROSZCZONY (telegazeta standardowa) składa się z pewnej ilości stron, które są wybierane poprzez bezpośrednie wprowadzenie odpowiedniego numeru strony.

### **Telegazeta w usłudze**

Nagrywarka daje ci dostęp do telegazety, która jest ulepszona pod wieloma względami, np. jakości tekstu i grafiki. Dostęp do tej telegazety można uzyskać przez specjalne usługi teletekstowe i szczególne usługi transmitujące go.

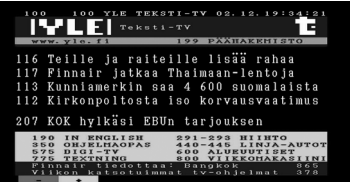

- 1. Naciśnij klawisze numeryczne lub PR (+/-), aby wybrać program wyświetlający telegazetę.
- 2. Naciśnij TEXT, aby wejść do telegazety.
- 3. Postępuj według wskazówek na ekranie telegazety i przechodź do następnego lub poprzedniego kroku, naciskając klawisze kolorowe (CZERWONY lub ZIELONY) lub SKIP (**K4/PPI**) itd.
- 4. Naciśnij TEXT lub RETURN (2), aby wyłączyć telegazetę i powrócić do oglądania telewizji.

#### **Telegazeta wł./wył.**

1. Wciśnij przycisk TEXT w celu wybrania telegazety.

Na ekranie pojawia się strona początkowa lub ostatnia.

W nagłówku ekranu wyświetlają się dwa numery stron, nazwa stacji telewizyjnej, data i czas. Numer pierwszej strony wskazuje wybór, zaś drugi pokazuje wyświetlaną obecnie stronę.

2. Wciśnii przycisk TEXT lub RETURN (20) w celu wyłączenia telegazety.

## $\land$  OSTROŻNIE

- · Jeśli twój telewizor jest w trybie zbliżenia, ekran menu telegazety może być odcięty.
- W takim przypadku, ustaw tryb wyświetlania telewizora na normalny, aby poprawnie pokazać ekran menu.

### **Wybór strony**

- 1. Przy pomocy przycisków numerycznych wprowadź trzycyfrowy numer żądanej strony. Jeżeli w czasie wybierania przyciśniesz niewłaściwą cyfrę, musisz uzupełnić trzycyfrowy numer, a następnie ponownie wprowadzić prawidłowy numer strony.
- 2. Korzystaj z przycisków CZERWONY/ZIELONY do przeglądania stron w przód i do tyłu.

**4**

## **Odtwarzanie DVD**

## **Ustawienia odtwarzania**

Przed użyciem pilota, naciśnij przycisk DVD w celu wybrania obsługiwanego urządzenia.

Włącz telewizor i wybierz źródło wejściowe wideo połączone z nagrywarką.

System audio: Włącz system audio i wybierz źródło wejściowe podłączone do nagrywarki.

- 1. Naciśnij OPEN/CLOSE (▲), aby otworzyć podajnik płyty.
- 2. Załaduj płytę na podajnik, stroną przeznaczona do odtwarzania skierowaną w dół.
- 3. Naciśnij OPEN/CLOSE (▲), aby zamknąć podajnik płyty.

Na wyświetlaczu pojawi się READ i automatycznie rozpocznie się odtwarzanie. Jeśli odtwarzanie nie rozpocznie się, naciśnij  $\blacktriangleright$ (PLAY).

W niektórych przypadkach może się pojawić menu płyty.

#### $\bigoplus$  Uwaga  $\overline{\phantom{a}}$

#### **Jeśli wyświetla się ekran menu**

- Po załadowaniu płyty DVD, na początku może wyświetlić się ekran menu, jeżeli płyta będzie je zawierać.
- Za pomocą przycisków  $\blacktriangleleft/\blacktriangleright/\blacktriangledown/\blacktriangle$ wybierz tytuł/rozdział, który chcesz oglądać, a następnie naciśnij ENTER  $(③)$ , aby rozpocząć odtwarzanie
- Naciśnij TITLE lub MENU/LIST, aby powrócić do ekranu menu.
- Jeżeli uruchomiona jest Kontrola rodzicielska, a włożona płyta nie mieści się w ustawionej wartości (nie autoryzowana), musi zostać wprowadzony 4-cyfrowy kod i/lub płyta musi być autoryzowana (patrz rozdział "Ocena kategorii DVD" na stronie 29).
- Niektóre płyty DVD mogą mieć zapisany kod regionu. Nagrywarka nie będzie odtwarzać płyt z innym kodem regionu. Kod regionu dla tej nagrywarki to dwa kanały dla abonentów kablowych.

## **Właściwości ogólne**

#### , Uwaga

Wszystkie opisane operacje przeprowadzane są przy pomocy pilota, chyba że napisano inaczej. Niektóre funkcje mogą być również dostępne w menu Setup.

#### **Przechodzenie do kolejnego tytułu**

Jeżeli płyta ma nagrany więcej niż jeden tytuł, można przejść do innego tytułu w następujący sposób:

Naciśnij dwukrotnie DISPLAY, następnie przyciski  $\blacktriangledown/\blacktriangle$ , aby wybrać ikonę tytułu. Następnie naciśnij odpowiedni przycisk numeryczny (0-9) lub  $\blacktriangleleft$  / $\blacktriangleright$ , aby wybrać numer tytułu.

### **Przechodzenie do kolejnego ROZDZIAŁU/UTWORU**

Jeżeli tytuł na płycie płyta ma więcej niż jeden rozdział/utwór, można przejść do kolejnego rozdziału/utworu.

Wciśnij krótko przycisk SKIP (KAY) w trakcie odtwarzania w celu przejścia do następnego rozdziału/ścieżki lub powrotu do początku obecnie odtwarzanego rozdziału/ścieżki.

Wciśnij szybko dwa razy przycisk SKIP ( $\blacktriangleleft$ ), aby cofnąć się do poprzedniego rozdziału/ścieżki.

Aby przejść bezpośrednio do dowolnego rozdziału/ utworu w czasie odtwarzania, naciśnij dwa razy DISPLAY.

Następnie użyj ▼/▲ w celu wybrania ikony rozdziału (lub utworu).

Następnie wprowadź numer rozdziału/utworu za pomoca przycisków numerycznych lub  $\blacktriangleleft$ / $\blacktriangleright$ .

#### **Wyszukiwanie**

- 1. Naciśnii SCAN (< lub > ) w czasie odtwarzania. Urządzenie przejdzie teraz do trybu wyszukiwania – SEARCH .
- 2. Naciśnii SCAN (<<</a>
I lub >>>
l. aby wybrać żądaną szybkość:  $\blacktriangleleft$  (odtwarzanie wstecz),  $\blacktriangleleft$ , **cad, cada dada dada da** (wstecz) lub **>>, >>>, >>>>, >>>>>**, vve vyk (do przodu). Prędkość szukania dla płyt DivX: **44, 444, 4444, 44444** (wstecz) lub **>>, >>>, >>+ >>++, ++++** (do przodu).
- 3. Aby wyjść z trybu szukania SEARCH, naciśnij  $\blacktriangleright$ (PLAY).

#### **Obrazy nieruchome i odtwarzanie klatka-po-klatce**

- 1. Naciśnii PAUSE/STEP (III) w czasie odtwarzania. Urządzenie przejdzie teraz do trybu wstrzymania  $-$  PAUSE
- 2. Można przesuwać odtwarzanie klatka-po-klatce do przodu lub do tyłu, naciskając odpowiednio przyciski </a> w trybie pauzy PAUSE.
- 3. Aby wyjść z trybu pauzy, naciśnij  $\blacktriangleright$  (PLAY).

#### **(B)** Uwaqa -

- Odtwarzanie klatka-po-klatce nie jest dostępne dla Video CD.
- Można odtwarzać obraz klatka-po-klatce, naciskając wielokrotnie PAUSE/STEP (II) na pilocie zdalnego sterowania.

#### **Powolne odtwarzanie**

- 1. Naciśnij PAUSE/STEP (M) w czasie odtwarzania. Urządzenie przejdzie teraz do trybu wstrzymania – PAUSE .
- 2. Naciśnij SCAN (<<</a>Iub >>) w czasie pauzy. Nagrywarka przejdzie do trybu powolnego odtwarzania SLOW.
- 3. Naciśnij SCAN (<<</a>Iub >>), aby wybrać żądaną szybkość:  $\triangleleft$  1/16,  $\triangleleft$  1/8,  $\triangleleft$  1/4, lub  $\triangleleft$  1/2 (wstecz),  $\lceil \text{ub} \rceil$  1/16,  $\lceil \blacktriangleright$  1/8,  $\lceil \blacktriangleright$  1/4, lub  $\lceil \blacktriangleright$  1/2 (do przodu).
- 4. Aby wyjść z trybu powolnego odtwarzania, naciśnii  $\blacktriangleright$  (PLAY).

#### **Wyszukiwanie według czasu**

Funkcja wyszukiwania według czasu umożliwia rozpoczęcie odtwarzania płyty w dowolnym wybranym czasie.

- 1. Podczas odtwarzania naciśnij dwukrotnie DISPLAY. Na ekranie telewizora pojawia się wyświetlacz ekranowy. Okienko 'Time Search' (wyszukiwanie wg. czasu) pokazuje czas odtwarzania bieżącej płyty, jaki upłynął.
- 2. W ciągu 7 sekund wybierz ikonę wyszukiwania według czasu za pomocą  $\nabla/\blacktriangle$ . W okienku 'Time Search' pojawi się "-:--:--".
- 3. Wprowadź żądany czas przy pomocy przycisków numerycznych w ciągu 7 sekund. Wprowadź w okienku odpowiednio od lewej do prawej: godziny, minuty i sekundy.

Nie możesz wprowadzić nieprawidłowego czasu. Jeśli wprowadzisz nieprawidłowe cyfry, naciśnij a/a, aby przemieścić podkreślnik (\_) do niewłaściwej cyfry. Następnie wpisz poprawne cyfry.

4. W ciągu 7 sekund naciśnij ENTER  $(①)$ , aby potwierdzić czas rozpoczęcia. Odtwarzanie płyty zostanie rozpoczęte od wybranego czasu.

### **Sprawdzanie zewartości płyt DVD Video:**

Wiele płyt DVD może zawierać menu, które umożliwiają dostęp do specjalnych właściwości. Aby otworzyć menu płyty, naciśnij MENU/LIST. Następnie naciśnij odpowiedni przycisk numeryczny w celu wybrania opcji. Lub użyj przycisków ◀/▶/▼/▲, aby wybrać i naciśnii ENTER (<sup>O</sup>).

## **Menu tytułu**

- 1. Naciśnij TITLE. Jeżeli aktualny tytuł posiada Menu, pojawia się ono na ekranie. W przeciwnym wypadku może pojawić się menu płyty.
- 2. Menu może zawierać kąty kamery, opcje języka mówionego i napisów oraz rozdziały.

### **Menu płyty**

- 1. Naciśnij MENU/LIST. Wyświetla się menu płyty.
- 2. Aby zamknąć menu płyty, naciśnij ponownie MENU/LIST.

#### **Kamery**

Jeśli płyta zawiera sceny nakręcone z kilku kamer, podczas odtwarzania można przełączać na inne widoki (ujęcia).

- 1. Podczas odtwarzania naciśnij dwukrotnie DISPLAY.
- 2 Wybierz ikonę ANGLE za pomocą  $\nabla/\Delta$ .
- 3. Przy pomocy  $\blacktriangleleft$  /  $\blacktriangleright$  wybierz żądany kąt.

, Uwaga

Ikona ujęć wyświetla się na ekranie telewizora, gdy dostępne są ujęcia alternatywne.

#### **Zmienianie ścieżki dźwiękowej**

W czasie odtwarzania naciśnij AUDIO, a następnie wielokrotnie </a></a>, aby włączyć inny język audio lub inną ścieżkę audio, jeśli występuje.

**d** Uwaga

Niektóre cechy ścieżek dźwiękowych Dolby Digital oraz DTS. Gdy wybrano DTS nie ma wyjścia sygnału analogowego. Aby słuchać ścieżki dźwiękowej DTS, podłącz nagrywarkę do dekodera DTS poprzez jedno z wyjść cyfrowych. Szczegóły na temat podłączenia patrz strona 17.

#### **Zmienianie kanału audio**

Dla płyt DVD-RW nagranych w trybie VR, które ma zarówno główny, jak i dwujęzyczny kanał audio, można przez naciśnięcie przycisku AUDIO przełączyć pomiędzy kanałami Main (L), Bilingual (R) lub zmieszać oba (Main + Bilingual).

#### **3D Surround**

Urządzenie to może tworzyć efekt 3D Surround, który symuluje dźwięk wielokanałowy na dwóch zwykłych głośnikach stereo, zamiast pięciu lub więcej normalnie koniecznych do jego słuchania w systemie kina domowego.

- 1. Podczas odtwarzania naciśnij dwukrotnie DISPLAY. Na ekranie telewizora pojawia się wyświetlacz ekranowy.
- 2. Przy pomocy  $\nabla / \triangle$  wybierz ikonę dźwięku (Sound).
- 3. Przy pomocy  $\blacktriangleleft / \blacktriangleright$  wybierz "3D SUR". Aby wyłączyć efekt 3D Surround, wybierz "NORMAL".

#### **Napisy**

Podczas odtwarzania naciśnij SUBTITLE, a następnie naciskaj wielokrotnie ◀/▶, aby zobaczyć różne języki napisów.

#### **Pamięć ostatniej sceny**

Urządzenie to zapamiętuje ostatnio oglądaną scenę z płyty. Ostatnia scena pozostaje w pamięci nawet po wyjęciu płyty lub wyłączeniu urządzenia. Po włożeniu płyty z zapamiętaną sceną, zostaje ona automatycznie przywołana.

### **D** Uwaga

- Ustawienia są zachowywane w pamięci do wykorzystania w dowolnym czasie.
- To urządzenie nie zapamiętuje ustawień płyty, jeżeli je wyłączysz przed rozpoczęciem odtwarzania.

## **Odtwarzanie kasety**

## **Przygotowanie**

- Przed użyciem pilota, naciśnij przycisk VCR w celu wybrania obsługiwanego urządzenia.
- Włacz telewizor i wybierz źródło wejściowe wideo połączone z nagrywarką.
- System audio: Włącz system audio i wybierz źródło wejściowe podłączone do nagrywarki.

## **Normalne odwarzanie**

- 1. Włóż nagraną kasetę wideo. Zapali się wskaźnik, a nagrywarka włączy się automatycznie.
- Upewnij się, że nie świeci się wskaźnik TIMER w okienku wyświetlacza. Jeżeli się świeci, naciśnij ponownie POWER.
- Jeżeli włożona zostanie kaseta z wyłamaną klapką zabezpieczającą, odtwarzanie rozpocznie się automatycznie.
- 2. Naciśnij raz PLAY >. Na ekranie telewizora pojawia się ikona PLAY. Nie trzeba wybierać prędkości taśmy dla odtwarzania. Zostanie ona automatycznie wybrana przez nagrywarkę.
- 3. Naciśnij STOP ( $\blacksquare$ ), aby zatrzymać odtwarzanie. Na ekranie telewizora pojawia się ikona STOP.

Jeżeli kaseta skończy się przed naciśnięciem STOP ( $\blacksquare$ ), nagrywarka zatrzyma się automatycznie, przewinie do początku i wysunie taśmę, a następnie wyłączy się.

### , Uwaga

- Aby oglądnąć DVD, gdy aktywny jest tryb VCR, należy nacisnąć DVD (lub DVD/VCR), aby przełączyć na tryb DVD.
- Nie można jednocześnie odtwarzać płyty DVD i kasety w magnetowidzie.

#### **Regulacja ścieżki**

#### **Automatyczna regulacja ścieżki**

Funkcja automatycznej regulacji ścieżki ustawia obraz tak, aby usunąć szumy lub smugi. Funkcja AUTO TRACKING działa w następujących przypadkach:

- Kaseta jest odtwarzana po raz pierwszy.
- Zmienia się prędkość taśmy (SP, LP).
- Pojawiają się smugi lub szumy z powodu zarysowań na taśmie.

#### **Ręczna regulacja ścieżki**

Jeżeli podczas odtwarzania występują zakłócenia, naciśnij na pilocie PR/TRK ( $\nabla / \triangle$ ) lub PROG. ( $\nabla / \triangle$ ▲) na przednim panelu, aż zakłócenia zostaną zredukowane.

- W przypadku drgań pionowych, zmieniaj te ustawienia bardzo ostrożnie.
- y Regulacja ścieżki jest automatycznie zerowana po wyjęciu taśmy lub odłączeniu zasilania na dłużej niż 3 sekundy.

#### **Odtwarzanie efektu specjalnego**

#### **Uwagi dotyczące odtwarzania efektu specjalnego**

- Na ekranie telewizora pojawia się poziome linie (paski szumu). Jest to normalne.
- Audio jest automatycznie wyciszane w trybach efektu specjalnego, więc nie ma dźwięku w czasie wyszukiwania.
- W czasie szybkiego wyszukiwania z podglądem, potrzeba chwilę czasu na ustabilizowanie szybkości taśmy w czasie przywracania trybu PLAY. W tym czasie mogą wystąpić niewielkie zakłócenia.

#### **Wyszukiwanie**

Ta funkcja umożliwia wzrokowe wyszukiwanie żądanej sceny na taśmie do przodu i do tyłu.

- 1. Naciśnij SCAN (<<</a>
(</a>
(</a>
(</a>
(</a>
(</a>
(</a>
(</a>
(</a>
(</a>
(</a>
(</a>
(</a>
(</a>
(</a>
(</a>
(</a>
(</a>
(</a>
(</a>
(</a>
(</a>
(</a>
(</a>
(</a>
(</a>
(</a>
(</a>
(</a>
(</a>
(</a>
(</a>
(</a>
(</a> odtwarzania. Nagrywarka przejdzie do trybu szukania SEARCH.
- Jeżeli tryb szukania SEARCH zostanie włączony przez dłużej niż 3 minuty, urządzenie automatycznie przełączy się na tryb odtwarzania - PLAY, aby chronić kasetę oraz głowice video.
- 2. Aby powrócić do odtwarzania, naciśnij  $\blacktriangleright$ (PLAY).

#### **Obrazy nieruchome i odtwarzanie klatka-poklatce**

- 1. Naciśnii II (PAUSE/STEP) w czasie odtwarzania. Na ekranie telewizora pojawi się obraz nieruchomy.
- Jeżeli nieruchomy obraz drga pionowo, ustabilizuj go za pomoca PR/TRK (▼/▲) na pilocie.
- y Jeżeli tryb zamrożenia STILL zostanie włączony przez dłużej niż 5 minut, urządzenie automatycznie przełączy się na tryb zatrzymania - STOP, aby chronić kasetę oraz głowice video.
- 2. Naciśnij wielokrotnie II (PAUSE/STEP), aby posuwać obraz wideo do przodu po jednej klatce.
- 3. Aby powrócić do odtwarzania, naciśnij (PLAY).

#### **Powolne odtwarzanie**

- 1. Naciśnij SCAN (>>) w trybie zamrożenia. Taśma będzie odtwarzana do tyłu z szybkością 1/19 szybkości normalnej.
- y W czasie powolnego odtwarzania, użyj PR/TRK (▼/▲) na pilocie, aby zminimalizować paski szumu.
- Jeżeli tryb odtwarzania w zwolniony tempie pozostanie włączony przez dłużej niż 3 minuty, urządzenie automatycznie przełączy się na tryb zwykłego odtwarzania.
- 2. Aby powrócić do odtwarzania, naciśnij  $\blacktriangleright$ (PLAY).

#### **Funkcja licznika**

Funkcja ta jest pomocna, jeśli chcesz oglądnąć sekcję na taśmie natychmiast po nagraniu lub jeśli chcesz wrócić do tego samego punktu kilka razy.

- 1. Rozpocznij nagrywanie lub odtwarzanie taśmy.
- 2. Naciskaj wielokrotnie DISPLAY, aby wyświetlić licznik czasu rzeczywistego na ekranie telewozora.
- 3. W punkcie, który chcesz później zlokalizować wyzeruj licznik czasu rzeczywistego na 0:00:00, naciskając CLEAR. Kontynuuj odtwarzanie lub nagrywanie.
- 4. Naciśnij STOP ( $\blacksquare$ ), gdy zakończy się nagrywanie lub odtwarzanie.
- 5. Naciśnij c (RETURN). Taśma zatrzyma się automatycznie, gdy jej licznik dojdzie do "0:00:00".

## **Odtwarzanie płyty z filmem DivX**

Przy pomocy tego urządzenia można odtwarzać płyty DivX. Przed rozpoczęciem odtwarzania plików DivX przeczytaj "O plikach z filmem DivX" po prawej stronie.

- 1. Włóż płytę i zamknij podajnik. Na ekranie pojawia się menu filmu.
- 2. Użyj  $\nabla/\Delta$ , aby wybrać urządzenie i naciśnij ENTER (<sup>O</sup>). Pojawia się lista plików danego folderu. Jeżeli jesteś w liście plików i chcesz powrócić do listy folderów, przy pomocy przycisków pilota  $\nabla/\blacktriangle$  podświetl  $\Xi$  i naciśnij  $ENTER$  ( $\odot$ ).

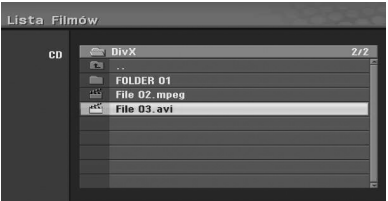

3. Jeżeli chcesz otworzyć jakiś dany plik, wybierz go przy pomocy przycisków  $\nabla/\blacktriangle$  i naciśnij  $\blacktriangleright$  $(PI AY)$ .

Możesz korzystać z różnych funkcji odtwarzania. Patrz strony 38-40.

4. Naciśnij (STOP), aby zatrzymać odtwarzanie. Pojawia się menu Movie (film).

#### **(B)** Uwaqa –

Dla płyt CD z plikami MP3/WMA, JPEG oraz MOVIE, można włączać menu MUSIC, PHOTO oraz MOVIE. Naciśnij TITLE.

## **Uwaga dotycząca wyświetlania napisów dla DivX**

Jeśli napisy nie wyświetlają się poprawnie w czasie odtwarzania, naciśnij II (PAUSE/STEP), gdy napisy są wyświetlone na ekranie i naciśnij i przytrzymaj na 3 sekundy SUBTITLE, następnie naciśnij  $\blacktriangleleft$  / $\blacktriangleright$  w celu wybrania innego kodu języka aż do momentu poprawnego wyświetlania napisów.

#### **Opcje menu Movie**

- 1. Naciśnij  $\nabla/\Delta$ , aby wybrać katalog/plik w menu Movie i naciśnii ENTER (<sup>o</sup>). Pojawią się opcje menu Movie.
- 2. Użyj ▼/▲, aby wybrać opcję i naciśnij ENTER  $\circledcirc$ ).

#### **[Odtwórz]**

Rozpoczyna odtwarzanie wybranego tytułu.

#### **[Otwórz]**

Otwiera folder i pojawia się lista plików danego folderu.

#### **O plikach z filmem DivX**

Kompatybilność DivX z niniejszym urządzeniem ma następujące ograniczenia:

- Dostępna rozdzielczość obrazu pliku DivX wynosi poniżej 720x576 (S x W) pikseli.
- Nazwy plików, które zawierają napisy do filmów DivX muszą być utożsamione z nazwą pliku filmowego, aby urządzenie mogło je wyświetlić.
- y Całkowita liczba plików i folderów w pamięci powinna być mniejsza niż 1999.
- Jeżeli ilość ramek ekranowych jest większa niż 29,97 na sekundę, urządzenie może nie działać poprawnie.
- Jeżeli struktura video i audio nagranego pliku nie jest przeplatana, następuje powrót do menu ekranowego.
- Jeżeli plik został nagrany z GMC, urządzenie obsługuje tylko 1-punkt poziomu nagrywania.

#### \* GMC?

GMC to skrót od Global Motion Compensation. Jest to narzędzi kodujące standardu MPEG4. Niektóre kodery MPEG4, takie jak DivX, posiadają tę opcję. Istnieją różne poziomy kodowania GMC, nazywane zazwyczaj 1-punktowy, 2-punktowy lub 3-punktowy GMC.

#### **Odtwarzalny plik DivX**

#### ".avi", ".divx"

#### **Odtwarzalne napisy DivX**

".smi", ".srt", ".sub (tylko format Micro DVD)", ".txt (tylko format Micro DVD)"

• Inne formaty napisów DivX nie będą wyświetlane na ekranie telewizora.

#### **Odtwarzalne formaty kodowania**

"DIV3", "MP43", "DIVX", "DX50"

#### **Odtwarzane formaty audio**

"AC3", "PCM", "MP2", "MP3", "WMA"

- y Częstotliwość próbkowania: 8 48 kHz (MP3), 32 - 48kHz (WMA)
- y Prędkość danych: 8 320 kbps (MP3), 32 192kbps (WMA)

#### **Format CD-R**

ISO 9660 oraz JOLIET

#### **Format DVD±R/RW**

ISO 9660 (UDF Bridge format)

## **Odtwarzanie płyt Audio CD lub MP3/WMA**

Nagrywarka może odtwarzać płyty audio CD. Może także odtwarzać sformatowane nagrania plików MP3/WMA na płytach CD-ROM, CD-R, CD-RW, DVD±R lub DVD±RW.

Przed odtwarzaniem nagrania MP3/WMA, przeczytaj uwagi o nagraniach MP3/WMA na stronie 45.

1. Włóż płytę i zamknij podajnik. Menu AUDIO CD lub MP3/WMA pojawia się na ekranie telewizora.

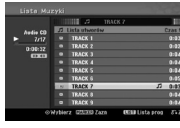

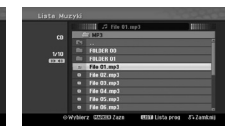

- Menu AUDIO CD Menu MP3/WMA CD
- 2. Użyj przycisków ▼/▲, aby wybrać utwór i naciśnij  $\blacktriangleright$  (PLAY). Odtwarzanie rozpoczyna się. W czasie odtwarzania w oknie wyświetlacza i w menu będzie wyświetlany czas odtwarzania, jaki upłynął dla bieżącego utworu.

Odtwarzanie zostanie zatrzymane na końcu płyty.

#### , Uwaga

- Możesz oglądać kanał TV lub źródło wejścia wideo, naciskając RETURN. Aby powrócić do menu Music, naciśnij MENU/LIST.
- Po wybraniu MP3 i naciśnięciu DISPLAY, pojawią się informacje o pliku. Naciśnij DISPLAY ponownie w celu wyłączenia informacii o pliku.
- PO wybraniu katalogu i naciśnięciu DISPLAY pojawi się liczba pod-katalogów i plików MP3/WMA w wybranym katalogu.
- Jeżeli jesteś w liście plików i chcesz powrócić do listy katalogów, przy pomocy przycisków pilota  $\blacktriangledown/\blacktriangle$  podświetl \* i naciśnij ENTER ( $\textcircled{\scriptsize o}$ ), aby powrócić do poprzedniego menu.
- 3. Aby zatrzymać odtwarzanie w dowolnym czasie, naciśnij (STOP).

### **Opcje menu Music (muzyka)**

- 1. Aby wyświetlić opcje menu, wybierz utwór (lub katalog) w menu, a następnie naciśnij ENTER  $\odot$ ).
- 2. Użyj  $\blacktriangledown/\blacktriangle$ , aby wybrać opcję i naciśnij ENTER (<sup>o</sup>) w celu potwierdzenia swojego wyboru.

#### **Opcje menu Music-Audio CD**

#### **[Odtwórz]**

Rozpoczyna odtwarzanie wybranego utworu.

#### **[Losowy]**

Odtwarza utwory w kolejności losowej.

#### **[Program]**

Dodawanie utworu(ów) do listy programów.

#### **Opcje menu Music-CD**

#### **• Gdy wybrano utwór.**

#### **[Odtwórz]**

Rozpoczyna odtwarzanie wybranego utworu.

#### **[Losowy]**

Odtwarza utwory w kolejności losowej.

#### **[Program]**

Dodawanie utworu(ów) do listy programów.

#### **• Gdy wybrano katalog.**

#### **[Otwórz]**

Wyświetla podkatalogi i pliki MP3/WMA tylko w tym katalogu.

#### **Pauza**

- 1. Naciśnij II (PAUSE/STEP) w czasie odtwarzania.
- 2. Aby powrócić do odtwarzania, naciśnij (PLAY) lub ponownie M (PAUSE/STEP).

#### **Przechodzenie do kolejnego utworu**

- Wciśnij na krótko SKIP (KA lub VIII) w trakcie odtwarzania w celu przejścia do następnego utworu lub powrotu do początku obecnie odtwarzanego utworu.
- Wciśnij szybko dwa razy przycisk SKIP  $(\blacktriangleright\blacktriangleright\!\!\!\!\triangleleft)$ , aby cofnąć się do poprzedniego utworu.
- Dla płyty Audio CD, aby przejść bezpośrednio do dowolnego utworu, podczas odtwarzania wprowadź jego numer przy pomocy przycisków numerycznych (0-9).

Obsługa **4**

#### **Wyszukiwanie (Tylko Audio CD)**

- 1. Naciśnij SCAN (<<</a>Iub >>) w czasie odtwarzania. Urządzenie przejdzie teraz do trybu wyszukiwania – SEARCH .
- 2. Naciśnij SCAN (<<</a>Iub >>), aby wybrać żądaną szybkość: c, ca, cc (wstecz) lub v, dv, vv (do przodu). Szybkość i kierunek wyszukiwania są wyświetlane w menu.
- 3. Aby wyjść z trybu szukania SEARCH, naciśnij (PLAY).

#### **Informacje o nagraniach MP3/WMA O MP3**

- Plik MP3 to dane audio skompresowane przy pomocy schematu trójwarstwowego kodowania plików MPEG1. Pliki, które mają rozszerzenie pliku "mp3" nazywane są "plikami MP3".
- Urządzenie nie może odczytywać pliku MP3, który ma rozszerzenie inne niż "mp3".

#### **O WMA(Window Media Audio)**

- Plik WMA to technologia kompresji audio Microsoft
- WMA(Windows Media Audio) oferuje dwukrotnie większą kompresję audio niż format MP3.

#### **Kompatybilność płyt MP3/WMA z niniejszym urządzeniem ma następujące ograniczenia:**

- 1. Płyta CD-R powinna być w fizycznym formacie ISO 9660 i "JOLIET".
- 2. Jeżeli nagrywasz pliki MP3/WMA przy pomocy oprogramowania, które nie może utworzyć systemu plików, jak np. "Direct CD", odtwarzanie plików MP3/WMA będzie niemożliwe. Zalecamy zastosowanie programu "Easy-CD Creator", który tworzy system plików zgodny z ISO9660 lub JOLIET.
- 3. Całkowita liczba plików i folderów w pamięci powinna być mniejsza niż 1999.

Urządzenie wymaga, by płyty/nagrania spełniały pewne techniczne standardy, by osiągnięta mogła być optymalna jakość odtwarzania. Nagrane płyty DVD są automatycznie przystosowywane do tych standardów. Istnieje wiele różnych rodzajów formatów płyt przeznaczonych do nagrywania (łącznie z CD-R zawierającymi pliki MP3 lub MWA) i wymagają one pewnych warunków (patrz powyżej), aby zapewnić kompatybilność odtwarzania.

Klienci powinni również pamiętać o tym, że do pobierania plików MP3 / WMA i muzyki z Internetu potrzebne jest zezwolenie. Nasza firma nie ma prawa udzielać tego typu zezwoleń. Zezwolenie należy uzyskać za każdym razem od właściciela praw autorskich.

## **Oglądanie pliku JPEG**

Niniejsze urządzenie może odtwarzać płyty z zapisanymi plikami JPEG.

Przed rozpoczęciem odtwarzania nagrań JPG, prosimy przeczytać "Uwagi dotyczące nagrań JPEG" na stronie 46.

- 1. Włóż płytę i zamknij podajnik. Na ekranie pojawia się menu Photo.
- 2. Użyj ◀/▶/▼/▲, aby wybrać bieżący katalog i naciśnij ENTER (<sup>O</sup>). Ikona Open (otwórz) jest podświetlona po lewej stronie menu.

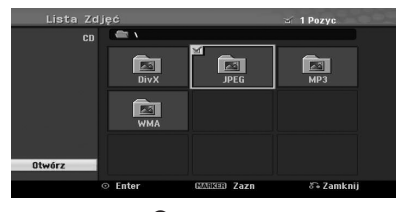

3. Naciśnij ENTER (<sup>O</sup>). Pojawia się lista plików danego folderu.

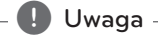

Taka ikona w menu Photo oznacza, że nie można wyświetlić tych plików JPEG.

4. Użyj  $\blacktriangleleft$ / $\blacktriangleright$ / $\blacktriangleright$ / $\blacktriangle$ , aby wybrać plik i naciśnij  $ENTER$  ( $\odot$ ).

Po lewej stronie menu pojawią się opcje.

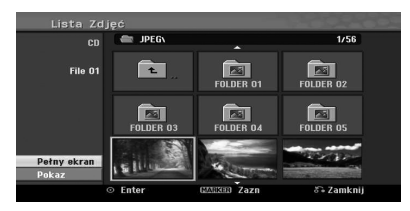

#### **D** Uwaga

- Jeżeli jesteś w liście plików i chcesz powrócić do listy katalogów, przy pomocy przycisków pilota  $\nabla/\blacktriangle$  podświetl \* i naciśnij ENTER ( $\odot$ ).
- y Możesz oglądać kanał TV lub źródło wejścia wideo, naciskając c (RETURN). Aby powrócić do menu Photo, naciśnij MENU/ LIST.

5. Użyj przycisków ▼/▲, aby wybrać opcję [Pełny ekran] i naciśnij ENTER (<sup>o</sup>).

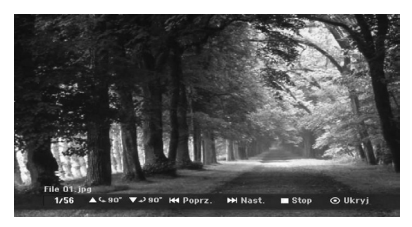

6. Aby zatrzymać odtwarzanie w dowolnym momencie, naciśni ■ (STOP). Pojawia się menu Photo.

#### **Przeskakiwanie pomiędzy zdjęciami**

Naciśnij raz SKIP (I<<a>I</a> lub VIII w czasie wyświetlania zdjęcia, aby przejść do następnego lub poprzedniego pliku.

#### **Obracanie zdjęć**

Użyj ▼/▲ w czasie wyświetlania zdjęcia, aby obrócić zdjęcie w prawo lub w lewo.

#### **Pokaz slajdów**

- 1. Wybierz opcję [Pokaz] w menu Photo.
- 2. Naciśnii ENTER (O). Pojawi się menu Slide Show.

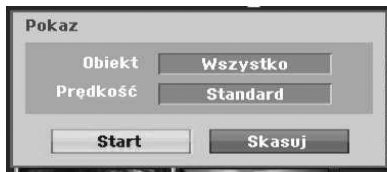

3. Ustaw opcje za pomocą  $\blacktriangle$ / $\blacktriangleright$ / $\nabla$ / $\blacktriangle$ .

#### **[Obiekt]**

Wybrany plik lub wszystkie pliki.

#### **[Prędkość]**

Ustawia szybkość pokazu slajdów (Powoli, Standard lub Szybko).

- 4. Wybierz opcję Start i naciśnij ENTER  $(①)$ , aby rozpocząć pokaz slajdów.
- 5. Naciśnij (STOP), aby zatrzymać pokaz slajdów i powrócić do menu Photo.

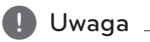

Użyj przycisku MARKE, aby wybrać wiele plików.

#### **Uwagi dotyczące nagrań JPEG**

- W zależności od wielkości i ilości plików JPEG, może chwilę potrwać zanim urządzenie odczyta zawartość nośnika. Jeżeli po upływie kilku minut, nie pojawia się menu ekranowe, znaczy to, że niektóre pliki są za duże – w tym przypadku należy zmniejszyć rozdzielczość plików JPEG do mniej niż 4 mega pikseli i nagrać jeszcze raz na nową płytę.
- y Całkowita liczba plików i folderów nie jest ograniczona, ale całkowita liczba plików w jednym folderze nie może przekraczać 1999.
- Niektóre płyty mogą nie być kompatybilne z powodu różnych formatów nagrywania lub stanu płyty.
- Jeśli do wypalania plików JPEG na CD-R używasz oprogramowania takiego jak "Easy CD Creator" upewnij się, że wszystkie wybrane pliki mają rozszerzenie ".jpg" przed ich skopiowaniem.
- y Jeżeli pliki maja rozszerzenia ".jpe" , zmień ich nazwę na ".jpg".
- · Pliki bez rozszerzenia ".jpg" nie mogą być odczytane przez tę nagrywarkę, mimo że pliki te są wyświetlane jako obrazy JPEG w Windows Explorer®.
- Pliki JPEG progresywne oraz o bezstratnej kompresji nie są obsługiwane.

## **Nagrywanie DVD**

## **Nagrywanie DVD**

#### **Uwagi dotyczące nagrywania DVD**

- Nagrywarka ta nie nagrywa płyt CD-R lub CD-RW.
- Odciski palców i zarysowania na płycie mogą mieć wpływ na odtwarzania i/lub nagrywanie. Dbaj o swoje płyty.
- y Firma nie ponosi żadnej odpowiedzialności za zrekompensowanie zawartości, która powinna być nagrana oraz za jakiekolwiek straty lub uszkodzenia (np. utrata przychodu lub przerwa w działaniu biznesu), które mogą wystąpić z powodu wadliwego działania tej nagrywarki.
- Przedstawione czasy nagrywania nie są precyzyjne, ponieważ nagrywarka używa zmiennej kompresji wideo. Oznacza to, że dokładny czas nagrywania będzie zależał od nagrywanego materiału.
- W przypadku nagrywania audycji TV, jeśli odbiór jest słaby lub obraz zawiera zakłócenia, czas nagrywania może być krótszy.
- Urządzenie nie może nagrać napisu telewizji cyfrowej na nagrywalnej płycie DVD.
- W przypadku nagrywania obrazów nieruchomych lub samego audio, czas nagrywania może być dłuższy.
- Suma wyświetlonego czasu nagrywania i pozostałego czas nie zawsze daje dokładną długość płyty.
- y Dostępny czas nagrywania może się zmniejszyć, jeśli mocno edytujesz płytę.
- W przypadku płyt DVD-RW, upewnij się, że zmieniłeś format nagrywania (tryb Video lub VR) przed nagraniem czegokolwiek na płytę. Patrz strona 26 (Inicjalizuj), aby dowiedzieć się jak to zrobić.
- W przypadku płyt DVD-R lub DVD+R możesz nagrywać aż do zapełnienia lub sfinalizowania płyty. Przed rozpoczęciem sesji nagrywania sprawdź pozostały czas nagrywania na płycie.
- W przypadku płyt DVD-RW w trybie Video dostępny czas nagrywania zwiększy się, jeśli usuniesz ostatnio nagrany tytuł na płycie.
- Opcja Delete Title (usuń tytuł) w menu Title (Orginal) List tylko ukrywa tytuł, nie usuwa go z płyty i nie zwiększa dostępnego czasu nagrywania (z wyjątkiem ostatnio nagranego tytułu na płycie DVD-RW w trybie Video).
- Nadpisywanie nagrań jest dostępne dla płyt DVD-RW.
- Podczas używania z DVD+R/RW, gdy płyta jest wyjmowana, nagrywarka wykona operację oznaczania dla Menu, aby uaktualnić i wyedytować nowy tytuł.
- Czas nagrywania jest ograniczony do 12 godzin dla jednego tytułu.
- Jeśli urządzenie w czasie nagrywania wykryje sygnał zabezpieczony przed kopiowaniem, nagrywanie zostanie czasowo wstrzymane aż do momentu przełączenia na sygnał nagrywalny.

## **Czas nagrywania i jakość obrazu**

Dostępnych jest pięć trybów jakości nagrywania:

**[XP] –** najwyższa jakość, możliwość nagrania około 1 godziny na płycie DVD (4,7GB).

**[SP] –** domyślna jakość, wystarczająca dla większości zastosowań; możliwość nagrania około 2 godzin na płycie DVD (4,7GB).

**[LP] –** trochę niższa jakość wideo, możliwość nagrania około 4 godzin na płycie DVD (4,7GB).

**[EP] –** niska jakość wideo, możliwość nagrania około 6 godzin na płycie DVD (4,7GB).

**[MLP] –** najdłuższy czas nagrywania kosztem najniższej jakości umożliwia nagranie około 14 godzin na płycie DVD (4,7GB).

#### , Uwaga

Jeżeli zawartość płyty została nagrana w trybie EP i MLP, to podczas odtwarzania obraz może być pofragmentowany.

#### **Ograniczenia przy nagrywaniu wideo**

- Na tej nagrywarce nie możesz nagrywać wideo zabezpieczonego przed kopiowaniem. Wideo zabezpieczone przed kopiowaniem zawiera płyty DVD-Video i niektóre programy satelitarne. Jeśli w czasie nagrywania zostanie napotkany materiał zabezpieczony przed kopiowaniem, nastąpi automatyczne wstrzymanie lub zatrzymanie a na wyświetlaczu pojawi się komunikat błędu.
- Wideo 'tylko do pojedynczego kopiowania' może być nagrane tylko na płytę DVD-RW w trybie VR.

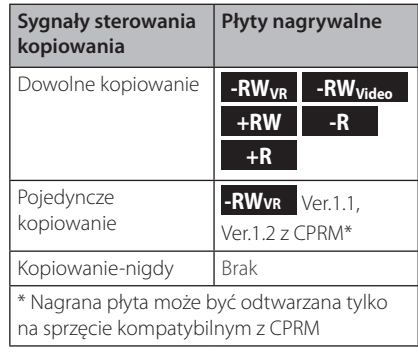

## **Nagrywanie podstawowe z TV**

Wykonaj poniższe instrukcje w celu nagrania programu telewizyjnego. Nagrywanie rozpoczyna się natychmiast i trwa do aż do zapełnienia płyty lub zatrzymania.

- 1. Włącz nagrywarkę, wybierz urządzenie do nagrywania (DVD) i włóż nagrywalną płytę. Upewnij się również, że wejście TV jest ustawione na tę nagrywarkę.
- 2. Ustaw tryb nagrywania jako ustawienia konieczne. Patrz strona 31.
- 3. Wybierz kanał TV do nagrania.
- 4. Użyj AUDIO, aby wybrać kanał audio dla kanału analogowego lub język audio dla kanału cyfrowego.

W poniższej tabeli przedstawiono, co będzie nagrane w zależności od różnych ustawień dla różnych typów transmisji analogowych. Ostatnia kolumna (Monitor Audio) pokazuje, co będzie słychać.

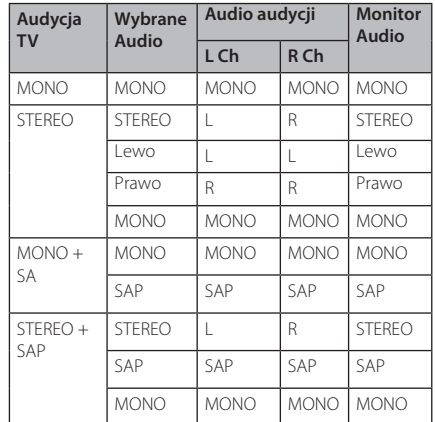

Jeśli ustawisz kanał audio na SAP (drugi program audio), a nie jest on transmitowany, zostanie nagrane główne audio (mono lub stereo).

- 5. Naciśnij raz (REC), aby rozpocząć nagrywanie. W oknie wyświetlacza zaświeci się wskaźnik REC.
- 6. Naciśnij (STOP), aby zatrzymać nagrywanie.

## **(B)** Uwaga -

- Maksymalna liczba tytułów DVD jest przedstawiona poniżej;
	- DVD-R/RW: 99
	- DVD+R/RW: 49
- Jeżeli nagrywarka zostanie wyłączona w czasie nagrywania DVD, nagranie nie zostanie zapisane.

Obsługa **4**

## **Nagrywanie bezzwłoczne**

Nagrywanie bezzwłoczne umożliwia łatwe nagranie o określonej długości bez używania nagrywania zaprogramowanego.

- 1. Postępuj zgodnie z krokami 1-4 po lewej (Nagrywanie podstawowe z TV).
- 2. Naciskaj wielokrotnie (REC), aby wybrać czas nagrywania. Nagrywanie rozpocznie się po pierwszym naciśnięciu. DVD: Każde następne naciśnięcie zwiększa czas nagrywania o 10 minut.

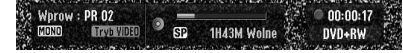

#### **Sprawdzanie czasu nagrywania**

Naciśnij raz ● (REC) lub DISPLAY, aby sprawdzić czas nagrywania. Przywołane ustawienie automatycznie pojawi się na ekranie TV na chwilę. W oknie wyświetlacza jest wyświetlany również pozostały czas nagrywania.

#### **Aby wydłużyć czas nagrywania**

Czas nagrywania może być wydłużony w dowolnym momencie poprzez naciśnięcie ● (REC). Każde następne naciśnięcie zwiększa czas nagrywania o 10 minut (DVD).

#### **Wstrzymuje pokaz slajdów**

- 1. Naciśnij II (PAUSE/STEP), aby wstrzymać nagrywanie.
- 2. Jeżeli chcesz kontynuować nagrywanie, naciśnij  $\blacksquare$  (PAUSE/STEP) lub  $\bigcirc$  (REC).

### , Uwaga

- Naciśnięcie II (PAUSE/STEP) w czasie nagrywania bezzwłocznego, spowoduje jego anulowanie.
- Nagrywarka wyłączy się automatycznie po zakończeniu nagrywania bezzwłocznego.

#### **Nagrywanie z timerem**

- 1. Naciśnij HOME (1). Pojawia się menu Home.
- 2. Wybierz opcję [NAGRYWANIE] > [Prog. nagryw.] i naciśnii ENTER  $(③)$ .

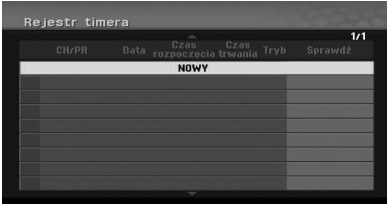

3. Wybierz opcję [NOWY] i naciśnij ENTER (<sup>O</sup>). Pojawia się menu Timer Record.

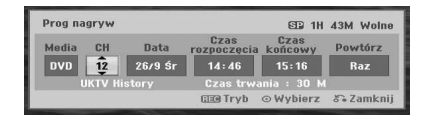

Obsługa **4**

**[PR] –** Wybierz kanał zapamiętany w tej nagrywarce, lub jedno z wejść zewnętrznych z którego ma być nagrywane (AV1 lub AV2).

**[Data] –** Wybierz datę do 1 miesiąca do przodu lub wybierz codzienny lub cotygodniowy program.

**[Czas rozpoczęcia] –** Ustaw czas rozpoczęcia nagrywania.

**[Czas końcowy] –** Ustaw czas zakończenia nagrywania.

**[Powtórz] –** Wybierz żądany tryb powtórzeń (Raz, Co dzień (Po~Pi), or Co 7 dni).

- 4. Wprowadź informacje potrzebne dla twoich zaplanowanych nagrań.
- $\bullet \blacktriangleleft / \blacktriangleright$  (lewo/prawo) Przesuń kursor w lewo/ prawo
- $\bullet$   $\nabla/\Delta$  (gór $\blacktriangleleft/\blacktriangleright$ ół) zmień ustawienie w bieżącej pozycji kursora.
- $\bullet$  Naciśnij RETURN ( $\bullet$ ), aby powrócić do menu listy nagrywania timera [Programy nagryw.].
- 5. Naciśnij ENTER (<sup>o</sup>), aby zapisać program.

6. [Rec. OK] w polu [Sprawdź] menu [Programy nagryw.], oznacza, że nagrywanie zostało zaprogramowane poprawnie.

**[Rec. OK] –** Wskazuje, że zaprogramowane nagranie jest w stanie nagrywalnym.

**[Brak Dysku] –** W urządzeniu nie ma płyty.

**[Wadliwy Dysk] –** Włożona płyta nie jest nagrywalna.

**[Niezapisywalny] –** Na płycie nie ma wolnego miejsca na nagranie.

**[Za mało miejsca] –** Wolne miejsce na płycie jest niewystarczające.

**[Data skopiowana] –** Data nagrania pokrywa się z innym nagraniem zaprogramowanym.

7. Naciśnij RETURN (¿), aby wyjść z menu [Programy nagryw.].

#### , Uwaga

- Musisz włożyć nagrywalną płytę.
- Wskaźnik Timer świeci na wyświetlaczu na panelu przednim.
- Nagrywarka nagra audio w zależności od bieżącego ustawienia tunera TV. Użyj AUDIO w celu wybrania kanału audio dla kanału analogowego, który ma być nagrany przed przełączeniem nagrywarki na tryb gotowości.
- Dla nagrywania cyfrowych kanałów TV z wieloma językami audio, ustaw język audio w pod-menu [Audio w telewizji cyfrowej] w menu Setup (patrz strona 27].
- Nagrywarka wyłączy się automatycznie po zakończeniu nagrywania zaprogramowanego.
- Potwierdzenie nagrania programu następuje z pewnym opóźnieniem po zakończeniu nagrywania. Jeśli są zaprogramowane dwa nagrywania jedno po drugim, początek drugiego (późniejszego) nagrania może nie zostać nagrany.
- Naciśnij (STOP), aby zatrzymać nagrywanie zaprogramowane.
- Funkcja Timer Recording (nagrywania zaprogramowanego) umożliwia nagranie do 16 programów w okresie jednego miesiąca.

#### **Sprawdzanie szczegółów nagrywania z timerem.**

Programowanie można sprawdzić przy każdym włączeniu nagrywarki.

- 1. Naciśnij HOME (1). Pojawia się menu Home.
- 2. Wybierz opcję [NAGRYWANIE] > [Prog. nagryw.] i naciśnii ENTER (<sup>o</sup>).
- 3. Użyj  $\nabla/\blacktriangle$ , aby wybrać program.
- 4. Naciśnij ENTER  $(\bigodot)$ , aby edytować program. Pojawia się menu Timer Rekord.

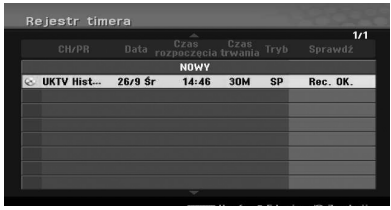

## **Anulowanie nagrywania zaprogramowanego.**

Możesz anulować nagrywanie zaprogramowane zanim zapis w tym trybie się zacznie.

Za pomocą  $\nabla/\Delta$  wybierz program do usunięcia w menu [Programy nagryw.], następnie naciśnij CLEAR i wybierz [OK], a następnie naciśnij ENTER  $(③)$ .

#### **Zatrzymywanie nagrywania zaprogramowanego w czasie jego trwania.**

Po rozpoczęciu nagrywania zaprogramowanego można nadal anulować ten program.

• Możesz zatrzymać zaprogramowane nagrywanie w trakcie jego trwania. Naciśnij ■ (STOP) i potwierdź komunikat, który się pojawi. Naciśnij ENTER (<sup>o</sup>) w celu zatrzymania nagrywania lub RETURN  $(\delta \rightarrow)$  w

celu kontynuacji.

Obsługa **4**

## **Nagrywanie z urządzeń zewnętrznych**

Możesz nagrywać z urządzeń zewnętrznych, takich jak kamera lub magnetowid, podłączonych do dowolnego gniazda zewnętrznego nagrywarki.

- 1. Upewnij się, że urządzenie, z którego ma być nagrywane, jest właściwie przyłączone do nagrywarki. Patrz strona 19.
- 2. Naciskaj wielokrotnie INPUT, aby wybrać wejście zewnętrzne, z którego ma być nagrywane.

**[AV1] –** złącze AV1 zamontowane na tylnej części urządzenia

**[AV2] –** AV IN 2 (VIDEO, AUDIO (L/R)) zamontowane na przedzie urządzenia.

**[DV] –** Wejście DV Input na panelu przednim.

- 3. Włóż płytę przeznaczoną do nagrywania.
- 4. Ustaw tryb nagrywania jako ustawienia konieczne. Patrz strona 31.
- 5. Naciśnij raz (REC), aby rozpocząć nagrywanie. W oknie wyświetlacza zaświeci się wskaźnik REC.
- 6. Naciśnij (STOP), aby zatrzymać nagrywanie.

- Upewnij się, że ustawienia Audio In i DV Record Audio są odpowiednie. Patrz strona 31.
- Jeżeli źródło jest chronione przed kopiowaniem za pomocą CopyGuard, nagrywanie nie będzie możliwe. Więcej szczegółów patrz "Prawa autorskie" na stronie 4. **1. Uwaga**<br>
Upewnij się, że ustawienia Audio In i I<br>
Record Audio są odpowiednie. Patrz s<br>
31.<br>
Jeżeli źródło jest chronione przed<br>
kopiowaniem za pomocą CopyGuard<br>
nagrywanie nie będzie możliwe. Więc<br>
szczegółów patrz<sub>a</sub>,
- Nagrywanie trwa dotąd, aż naciśniesz przycisk Z (STOP) lub płyta zapełni się.
- Aby nagrywać przez określoną długość czasu, patrz [Nagrywanie bezzwłoczne] na stronie 49.
- Jeżeli urządzenie jest ustawione na dowolny tryb wejścia zewnętrznego (AV1, AV2 lub DV) przyciski PR (+/-) nie działają. Naciskaj wielokrotnie AV/INPUT na pilocie,

## **Edytowanie DVD**

## **Przegląd listy tytułu i listy rozdzaiłu**

Używając menu Tytułu, możesz edytować zawartość wideo. Funkcje edycji, dostępne w menu Listy tytułów, zależą od tego, co jest edytowane; wideo na DVD, zawartość oryginalna czy lista odtwarzania.

Są dwa sposoby edycji płyt DVD-RW w trybie VR. Możesz bezpośrednio edytować oryginalną zawartość płyty lub możesz utworzyć i edytować listę odtwarzania Playlist. Lista odtwarzania nie zmienia zawartości płyty, ale tylko steruje tym, w jaki sposób zawartość jest odtwarzana.

- 1. Naciśnij MENU/LIST, aby wyświetlić listę tytułów. Kiedy to robisz, odtwarzanie powinno być zatrzymane.
- W czasie wybierania tytułów, użyj przycisków  $\nabla /$ ▲ w celu wyświetlenie poprzedniej/następnej strony, jeśli jest więcej niż sześć tytułów.
- y Jeśli edytujesz płytę w trybie VR, naciśnij MENU/ LIST, aby przełączać się pomiędzy menu oryginału i listą nagrywania.
- Naciśnij DISPLAY, aby wyświetlić informacje dotyczące wybranego tytułu w menu listy tytułów.
- y Po wybraniu tytułu lub rozdziału w menu Lista tytułów lub Charter List, naciśnij ENTER (<sup>O</sup>). Po lewej stronie menu znajdują się jego opcje. Użyj V/▲, aby wybrać opcję i naciśnij ENTER (@) w celu potwierdzenia swojego wyboru.
- 2. Aby wyjść z menu Lista tytułów, naciskaj wielokrotnie RETURN  $(\delta$ .

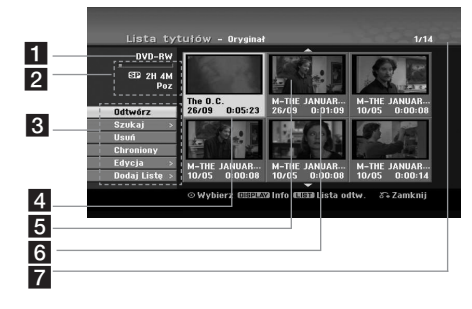

- Current media.
- 2 Podaje tryb nagrywania, wolną przestrzeń oraz pasek upływającego czasu.
- **3** Menu options: Aby wyświetlić opcje menu, wybierz tytuł lub rozdział, po czym naciśnij ENTER (<sup>o</sup>). Opcje mogą być różne w zależności od rodzaju wybranej płyty.

**[Odtwórz]** – Rozpocznij odtwarzanie wybranego tytułu lub rozdziału. Ukryte rozdziały i rozdziały z płyty DVD+R/RW nie mogą być odtwarzane.

#### **[Szukaj]**

- y [ Rozdział] : Wyświetla listę rozdziału dla danego tutułu.
- y [Czas] : Wyszukaj czas, w którym ma być punkt startowy tytułu.

**[Usuń]** – Usuwa tytuł lub rozdział (strona 55).

**[Przesuń]** – Przenosi rozdział w menu [Lista rozdziałów - Lista odtw.] (strona 56).

**[Chroniony]** – Chroni przed przypadkowymi nagraniem, edycją lub skasowaniem tytułu (strona 57).

**[Edycja]** – Edytuje lub kasuje część tytułu.

- [Tytuł] : Edycja nazwy tytułu (strona 55).
- y [Usuń część] : Kasuje część tytułu (strona 55).
- [Podziel] : Dzieli tytuł na dwa (strona 57).
- [Ukryj (Pokaż)] : Ukrywanie (lub pokazywanie) wybranego tytułu lub rozdziału (strony 56-57).

**[Dodaj Listę]** – Dodaje tytuł lub rozdział do listy odtwarzania (strona 53).

**[Tytuł]** – Wyświetla listę tytułu dla danego rozdziału.

**[Połączone]** – połączenie dwóch rozdziałów w jeden (strona 58).

**[Odtw. całość]** – Rozpoczyna odtwarzanie wybranego tytułu łącznie z rozdziałami ukrytymi.

- 4 Aktualnie wybrany tytuł.
	- e Pokazuje numer wybranego tytułu i całkowita liczbę tytułów.
- 6 Miniaturka
- Pokazuje nazwę tytułu, datę nagrania i długość nagrania.

Obsługa **4**

## **Tryb VR: Edytowanie oryginału i listy odtwarzania**

## **Tytuły, rozdziały i części**

Tytułu oryginalnej zawartości płyty zawierają jeden lub więcej rozdziałów. Kiedy dodajesz tytuł z płyty na Liście odtwarzania, wszystkie jego rozdziały także są dodawane. Inaczej mówiąc, rozdziały na Liście odtwarzania zachowują się dokładnie tak samo, jak rozdziały w oryginale. Z menu oryginału i Listy odtwarzania możesz dodać lub usunąć części. Dodanie rozdziału lub tytułu do Listy odtwarzania tworzy nowy tytuł składający się z fragmentów (tzn. rozdziałów) tytułu oryginalnego. Usunięcie części powoduje usunięcie części tytułu z menu oryginału lub Listy odtwarzania.

- $\sqrt{11}$  ostrożnie -
- y W czasie edytowania za pomocą funkcji Delete, Add oraz Move, klatki początkowa i końcowa mogą nie być dokładnie takie same jak ustawione w punkcie początkowym i końcowym.
- W czasie odtwarzania listy mogą być widoczne chwilowe zatrzymania pomiędzy edytowanymi fragmentami.

### **Czy edycja DVD wygląda tak samo jak edycja taśmy wideo?**

W czasie edytowania taśmy wideo potrzebujesz jeden magnetowid do odtwarzania taśmy oryginalnej oraz drugi do nagrywania wersji edytowanej. DVD edytujesz, tworząc 'Listę odtwarzania' zawierającą informacje, co i kiedy ma być odtwarzane. W czasie odtwarzania nagrywarka odtwarza płytę zgodnie z listą odtwarzania.

## **O słowach "Oryginał" i 'Lista odtwarzania**

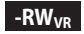

W podręczniku tym często występują słowa Oryginał i Lista odtwarzania w odniesieniu do rzeczywistej zawartości wersji edytowanej.

- **Edycja:** odnosi się do tego co jest w rzeczywistości nagrane na płytę.
- **Lista odtw.:** odnosi się do edytowanej wersji płyty – jak oryginalna zawartość ma być odtwarzana.

## **Tworzenie nowej Playlisty -RWVR**

Użyj tej funkcji w celu dodania oryginalnego tytułu lub rozdziału do listy odtwarzania (Playlist). Kiedy tak zrobisz, cały tytuł lub rozdział zostanie umieszczony na liście odtwarzania (Playlist) (możesz skasować tę część, która nie będzie więcej potrzeba – zobacz [Kasowanie tytułu/rozdziału oryginalnego lub z listy odtwarzania] na stronie 54).

Tytuł pojawia się na liście odtwarzania w całości ze znacznikami rozdziału, które występują w oryginale. Jednakże, jeśli później dodasz więcej znaczników rozdziału do wersji oryginalnej, nie zostaną one automatycznie skopiowane do listy odtwarzania tytułu.

- 1. Wybierz tytuł lub rozdział w menu [Lista tytułów-Edycja] lub [Lista rozdziałów -Edycja] do wstawienia na listę odtwarzania, następnie naciśnij ENTER (<sup>O</sup>).
- 2. Użyj ▼/▲ w celu wybrania opcji [Dodaj Liste], a następnie naciśnij $\blacktriangleright$ .

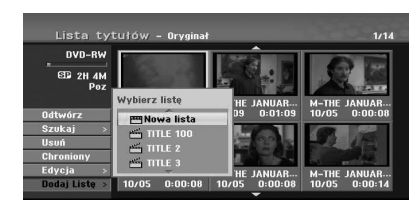

3. Wybierz [Nowa lista] i naciśnij ENTER (·). Nowy tytuł pojawia się w zaktualizowanej liście odtwarzania. Wszystkie rozdziału danego tytułu są dodane do listy odtwarzania.

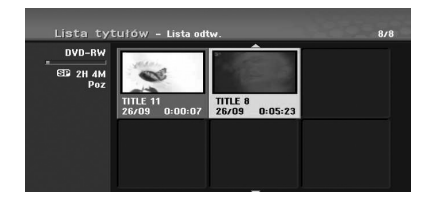

### **Dodawanie dodatkowych tytułu / rozdziałów do listy odtwarzania -RWVR**

Możesz dodać oryginalny tytuł lub rozdział do listy odtwarzania nawet jeśli jest już zarejestrowana.

1. Wybierz tytuł lub rozdział w menu [Lista tytułów-Edycja] lub [Lista rozdziałów -Edycja] do wstawienia na listę odtwarzania, następnie naciśnij ENTER (O).

Po lewej stronie ekranu pojawią się opcje menu.

2. Użyj ▼/▲ w celu wybrania opcji [Dodaj Listę] z menu, a następnie naciśnij >

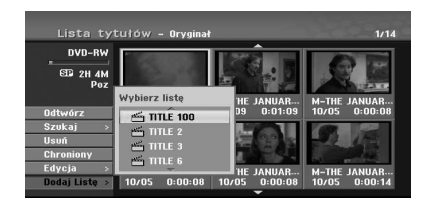

- Obsługa **4**
- 3. Wybierz zarejestrowaną listę tytułu-listę odtwarzania, do której ma być dodany tytuł lub rozdział, a następnie naciśnij ENTER ( $\odot$ ).
- 4. Powtórz kroki 1-3 w celu dodania dodatkowego tytułu lub rozdziału do listy odtwarzania. [Lista rozdziałów -Lista odtw.] menu.

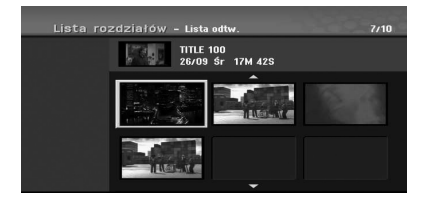

5. Naciśnij RETURN (¿). Naciśnij [Lista tytułów-Edycja].

#### **Kasowanie tytułu/rozdziału oryginalnego lub z listy odtwarzania**

Jeśli usuniesz tytuł lub rozdział z menu listy odtwarzania, zostanie on usunięty tylko z listy odtwarzania, pozostanie on nadal w menu Oryginal.

Jeżeli zdecydujesz się usunąć tytuł lub rozdział w menu Oryginal tytułów lub rozdziałów, zostają one usunięte z płyty oraz zwiększy się dostępny czas nagrywania.

Tytuły/rozdziały usunięte z oryginału, są także usuwane z listy odtwarzania.

## **D** Uwaga

Nie możliwe jest usunięcie rozdziałów, których długość jest krótsza niż 3 sekundy.

- 1. Użyj  $\blacktriangleleft$  / $\blacktriangleright$ / $\blacktriangleright$ / $\blacktriangle$  w celu wybrania rozdziału lub tytułu w menu [Lista tytułów] lub [Lista rozdziałów I a nastepnie naciśnii ENTER (<sup>o</sup>). Po lewej stronie ekranu pojawią się opcje menu.
- 2. Wybierz opcję [Usuń] z menu. Przykład: Lista tytułów (DVD-RW)

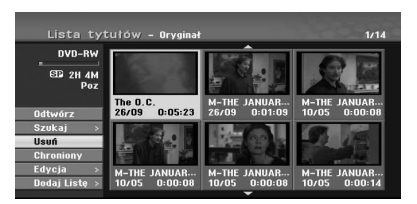

- 3. Naciśnii ENTER (<sup>o</sup>), aby potwierdzić. Pojawia się komunikat potwierdzenia kasowania.
- 4. Użyj </a>/>, aby wybrać [OK] i naciśnij ENTER (<sup> $\odot$ </sup>). Wybrany rozdział lub tytuł został usunięty. Po naciśnięciu ENTER (<sup>O</sup>), zostanie wyświetlone nowe, zaktualizowane menu.
- 5. Powtórz kroki 1 4, aby kontynuować usuwanie z menu.
- 6. Naciskaj wielokrotnie RETURN (<a>by opuścić menu.

### , Uwaga

- W przypadku nagrywania DVD+RW, nazwa usuniętego tytułu jest zmieniana na [Usuń tytuł].
- Jeżeli są usunięte dwa tytułu jeden po drugim, są one łączone w jeden.
- y Gdy usuwasz tytuł lub rozdział, tylko ostatni na DVD+R/RW, DVD-RW (tryb Video) wydłuża pozostały czas nagrywania.
- Funkcja usuwania rozdziału jest dostępna tylko na DVD-RW (tryb VR).

#### **Usuwanie części**

#### **-RWVR**

Możesz usunąć część tytułu, której nie chcesz.

- 1. Użyj  $\triangleleft$ / $\triangleright$ / $\triangleright$ / $\triangleleft$  w celu wybrania tytułu w menu Title List, a następnie naciśnij ENTER  $(③)$ . Po lewej stronie menu pojawią się opcje.
- 2. Wybierz opcję [Edycja] > [Usuń część] i naciśnij ENTER (<sup>O</sup>). Na ekranie telewizora pojawia się menu [Edycja]. Przykład: Edit (Delete Part) (DVD-VR)

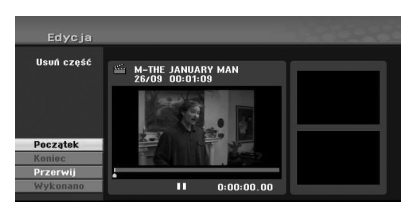

- 3. Używaj opcji odtwarzania, pauzy, wyszukiwania oraz odtwarzania w zwolnionym tempie celu znalezienia punktu startowego.
- 4. Naciśnij ENTER (<sup>O</sup>) w punkcie początkowym sekcii do usunięcia. Podświetlona jest ikona [Koniec]. Część ta jest oznaczona na pasku postępu.
- 5. Używaj opcji odtwarzania, pauzy, wyszukiwania oraz odtwarzania w celu znalezienia punktu końcowego.
- 6. Naciśnii ENTER (@) w punkcie końcowym sekcji do usunięcia. Możesz anulować wybrany punkt. Użyj ▼/▲ w celu wybrania ikonyt [Przerwij] , a następnie
- naciśnii ENTER (O). 7. Jeśli zakończyłeś edycję, wybierz ikonę [Wykonano] i naciśnij ENTER (<sup>O</sup>). Pojawia się komunikat potwierdzenia kasowania.

Użyj ◀/▶, aby wybrać [OK] i naciśnij ENTER  $\mathcal{O}(n)$ .

Wybrana część jest usunięta z tytułu i pojawia się menu Title List.

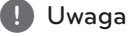

- Nie możliwe jest usunięcie części, których długość jest krótsza niż 3 sekundy.
- Po wybraniu [Przerwij] i naciśnięciu ENTER (<sup>o</sup>), nagrywarka przejdzie od poprzedniej opcji w trybie pauzy.

#### **Nadawanie nazwy tytułu**

## **-RWVR -RWVideo +RW -R +R**

#### Rozdziałom można nadać nazwy.

- 1. Wybierz tytuł do nazwania w menu Title List, następnie naciśnij ENTER  $(⑤)$ . Po lewej stronie menu pojawią się jego opcje.
- 2. Użyj przycisków  $\nabla/\blacktriangle$ , aby wybrać opcję  $[Edycja]$  >  $[Tvtu]$  i naciśnij ENTER ( $\odot$ ). Pojawia się menu klawiatury.

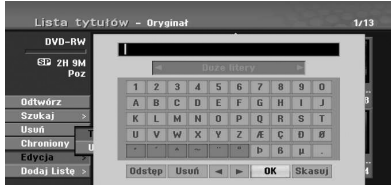

3. Wprowadź nazwę dla tytułu. Użyj przycisków **∢/b/v/4**, aby wybrać znak, a następnie naciśnij ENTER (@) w celu potwierdzenia wyboru.

**[JĘZYK] –** wybiera typ klawiatury.

**[Odstęp] –** wprowadza spację w miejscu kursora.

**[Usuń] –** usuwa znak po lewej stronie kursora.

**[**a/d**] –** przesuwa kursor w lewo lub prawo.

**[OK] –** potwierdza wprowadzoną nazwę.

**[Przerwij] –** usuwa wszystkie znaki i zamyka menu klawiatury.

#### **d** Uwaga

#### **Przyciski pilota do wprowadzania nazwy**

- **> (PLAY):** Wprowadza spację w miejscu kursora.
- **II** (PAUSE/STEP): Usuwa znak po prawej stronie kursora.
- **SKIP (** $\leftarrow$ ): Przesuwa kursor w lewo lub prawo.
- **C (STOP), CLEAR:** Usuwa znak po lewei stronie kursora.
- y 0-9: Wprowadza znak odpowiadający wybranej kolumnie.
- **MENU/LIST, DISPLAY: Przełącza typ** klawiatury.
- 4. Wybierz [OK], a następnie naciśnij ENTER  $(\odot)$ w celu potwierdzenia nazwy i powrotu do poprzedniego ekranu menu.
- 5. Naciskaj wielokrotnie RETURN ( $\bullet$ ), aby opuścić menu.

#### , Uwaga

- Długość nazwy rozdziału może zawierać maksymalnie 32 znaki.
- Dla płyt sformatowanych na innej nagrywarce, zostanie wyświetlony tylko ograniczony zestaw znaków.
- W przypadku nagrywania na płytach DVD-R, DVD-RW lub DVD+R, wprowadzona nazwa jest wyświetlana na urządzeniu po sfinalizowaniu.

#### **Wyszukiwanie według czasu**

#### $-RW_{VB}$   $-RW_{Vido}$   $+RW$   $+R$

Możesz wybrać punkt początkowy tytułu.

- 1. Użyj  $\blacktriangleleft$  / $\blacktriangleright$ / $\blacktriangleright$ / $\blacktriangle$  w celu wybrania tytułu w menu Title List, a następnie naciśnij ENTER  $(③)$ . Po lewej stronie menu pojawią się opcje.
- 2. Wybierz opcję [Szukaj] > [Czas] i naciśnij ENTER  $\mathcal{O}(n)$ .

Na ekranie telewizora pojawia się menu [Czas] .

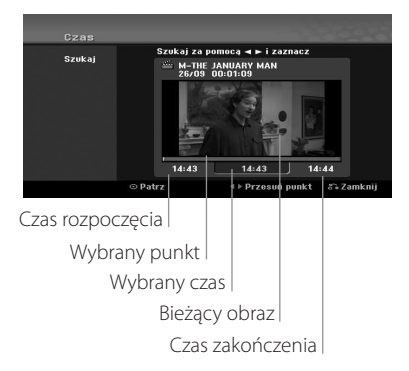

- 3. Znajdź punkt początkowy za pomocą  $\blacktriangleleft/\blacktriangleright$ . Przesuwanie następuje z krokiem 1 minuty. Po naciśnięciu i przytrzymaniu  $\blacktriangleleft$  / $\blacktriangleright$  krok zwiększa się do 5 minut.
- 4. Naciśnij ENTER (<sup>o</sup>), aby rozpocząć w wybranym punkcie.

## **Przenoszenie rozdziału Listy odtwarzania -RWVR**

Użyj tej funkcji do przeorganizowania kolejności odtwarzania rozdziałów Listy odtwarzania w menu Chapter List-Playlist (Lista rozdziałów - Lista odtwarzania).

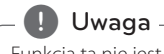

Funkcja ta nie jest dostępna, jeżeli jest tylko jeden rozdział.

- 1. Wybierz rozdział w menu Lista rozdziałów.
- 2. Naciśnii ENTER (@). Po lewej stronie menu pojawią się jego opcje.
- 3. Użyj przycisków  $\nabla/\blacktriangle$ , aby wybrać opcję [Przesuń] z opcji listy odtwarzania i naciśnij  $ENTFR$  $(O<sub>0</sub>)$ .

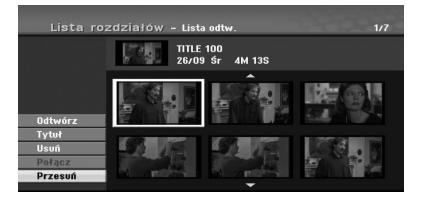

4. Przy pomocy przycisków ◀/▶/▼/▲wybierz miejsce, w które chcesz przenieść rozdział i naciśnij ENTER (O).

Po naciśnięciu ENTER (<sup>o</sup>), zostanie wyświetlone zaktualizowane menu.

### **Ukryj rozdział/tytuł**

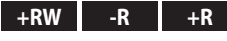

Można pomijać odtwarzanie rozdziałów lub tytułów bez usuwania ich z płyty.

- 1. Użyj  $\blacktriangleleft$  / $\blacktriangleright$ / $\blacktriangleright$ / $\blacktriangle$  w celu wybrania rozdziału lub tytułu w menu [Lista tytułów] lub [Lista rozdziałów], a następnie naciśnij ENTER (<sup>o</sup>). Po lewej stronie ekranu pojawią się opcje.
- 2. Wybierz opcję [Edycja] > [Ukryj]. Przykład: Lista tytułów (DVD+RW)

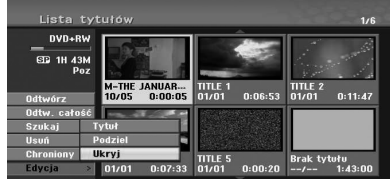

3. Naciśnij ENTER (<sup>o</sup>), aby potwierdzić. Miniaturka rozdziału lub tytułu zostanie przyciemniona.

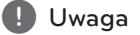

- y Jeżeli wybierzesz ukryty rozdział lub tytuł z listy rozdziałów lub tytułów, można go pokazać przez wybranie z menu opcji [Pokaż]. Po tym, można oglądać dany rozdział lub tytuł.
- y Możesz odtworzyć ukryty rozdział lub tytuł za pomocą funkcji [Odtw. całość] w menu.

## **Zabezpieczenie tytułu**

#### $-RW_{VR}$   $+RW$   $-R$

Użyj tej funkcji do zabezpieczenia tytułu przed przypadkowym nagraniem, edycją lub usunięciem tytułu.

- 1. Naciśnij MENU/LIST, aby wyświetlić menu [Lista tytułów]
- 2. Przy pomocy przycisków ◀/▶/▼/▲wybierz tytuł, który chcesz zabezpieczyć i naciśnij ENTER  $\circledcirc$ ).

Po lewej stronie ekranu pojawią się opcje.

3. Z opcji wybierz [Chroniony]. Przykład: Title List (DVD-RW)

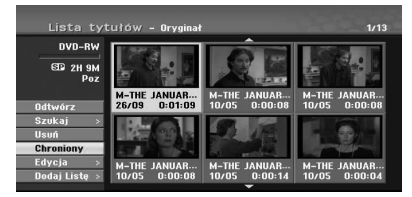

4. Naciśnij ENTER (·), aby potwierdzić.

#### , Uwaga

Jeżeli wybierzesz zabezpieczony plik w menu Title List, możesz anulować jego zabezpieczenie, wybierając opcję [Niezabezpiec] z opcji menu Title List. Po tym możesz edytować i usunąć ten tytuł.

## **Rozdzielanie jednego rozdziału na dwa**

#### **+RW**

Użyj tej funkcji do rozdzielenia tytułu na dwa tytuły.

- 1. W menu Title List wybierz tytuł, który chcesz podzielić, a następnie naciśnij ENTER  $(\odot)$ . Po lewej stronie ekranu pojawią się opcje menu.
- 2. Wybierz opcję [Edycja] > [Podziel]. Przykład: Lista tytułów (DVD+RW)

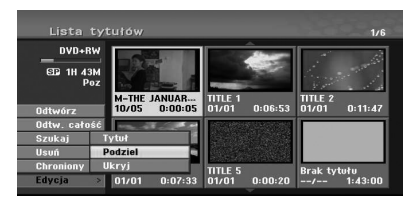

3. Naciśnii ENTER (O). Pojawi się menu [Edycja (Podziel)].

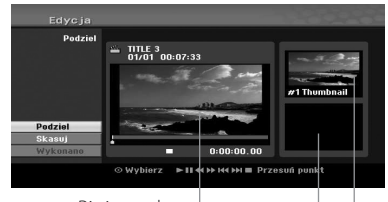

Bieżący obraz

Miniaturka drugiego tytułu

Miniaturka pierwszego tytułu

- 4. Użyj opcji odtwarzania, pauzy, wyszukiwania oraz odtwarzania w zwolnionym tempie, aby znaleźć odpowiedni punkt podziału tytułu.
- 5. Wybierz opcję [Podziel] i naciśnij ENTER (@) w tym punkcie. Aby wyzerować punkt, wybierz opcję [Przerwij] i naciśnij ENTER (<sup>o</sup>). Powtórz od kroku 4.
- 6. Wybierz opcję [Wykonano] i naciśnij ENTER  $(\odot)$ , aby zatwierdzić punkt podziału. Tytuł został podzielony na dwa nowe. Podział może potrwać do 6 minut.

#### , Uwaga

Punkt podziału nie może być wybrany, jeśli podział ma mniej niż 3 sekundy.

Obsługa **4**

## **Łączenie dwóch rozdziałów w jeden**  $-RW_{VR}$  +RW +R

Użyj tej funkcji, aby połączyć dwa rozdziały w jeden.

1. W menu Chapter List (listy rozdziału), wybierz drugi rozdział do połączenia i naciśnij ENTER  $\Theta$ ).

Po lewej stronie ekranu pojawią się opcje menu.

2. Użyj ▼/▲, aby wybrać opcję [Połączone]. Pomiędzy tymi dwoma rozdziałami pojawi się wskaźnik połączenia.

Przykład: Lista tytułów (DVD-VR)

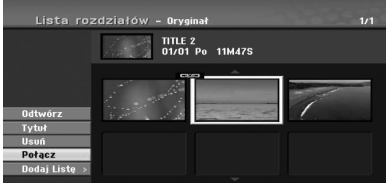

- 3. Naciśnij ENTER (@), aby połączyć rozdziały.
- 4. Powtórz kroki 1 3, aby kontynuować łączenie z menu.
- 5. Naciskaj wielokrotnie c (RETURN), aby opuścić menu.

**D** Uwaqa

Ta funkcja nie może działać w poniższych przypadkach;

- Jeśli jest tylko jeden rozdział w zakresie tytułu.
- Jeśli wybierzesz pierwszy rozdział.
- Jeśli są dwa rozdziały utworzone poprzez usunięcie części oryginalnego tytułu.
- y Jeżeli są dwa rozdziały utworzone z różnych tytułów.
- Jeśli są dwa rozdziały utworzone poprzez zmianę kolejności oryginalnego tytułu.

### **Nadpisywanie nagrania +RW**

Wykonaj te kroki, aby nadpisać nowe nagranie wideo na wcześniej nagranym tytule. Ta funkcja nie jest dostępna dla płyt DVD+R, które umożliwiają nagranie na końcu płyty.

- 1. Wybierz źródło wejściowe do nagrania. (kanał TV, AV1, AV2, DV).
- 2. Naciśnij MENU/LIST, aby wyświetlić listę tytułów.

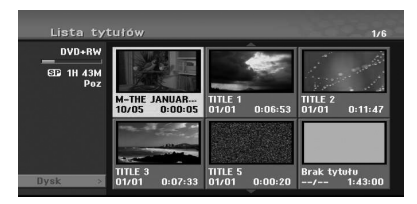

- 3. Za pomocą  $\nabla/\Delta/\blacktriangleleft/\blacktriangleright$  wybierz tytuł, który ma być nadpisany.
- 4. Naciśnij (REC), aby rozpocząć nadpisywanie. Nadpisywanie rozpocznie się w punkcie początkowym wybranego tytułu.
- 5. Naciśnij (STOP), aby zatrzymać nadpisywanie. Został utworzony nowy tytuł i wyświetli się zaktualizowane menu.

#### **D** Uwaga

- Funkcja ta nie jest dostępna dla zabezpieczonego tytułu.
- Jeżeli nadpisujesz krótsze nagranie dłuższym, na w pełni nagranej płycie, wówczas następny tytuł zostaje też nadpisany.
- Jeżeli następny tytuł jest zabezpieczony przed nagraniem, nadpisywanie zatrzymuje się na jego początku.

Obsługa **4**

## **Wyświetlanie menu Title List na innych nagrywarkach DVD lub odtwarzaczach.**

#### **+RW +R**

Możesz wyświetlić menu Title List, na innych odtwarzaczach DVD, umożliwiających odtwarzanie płyt DVD+RW lub DVD+R.

- 1. Włóż nagraną płytę DVD+R lub DVD+RW.
- 2. W trybie DVD naciśnij TITLE w czasie odtwarzania lub zatrzymania. Pojawi się pokazane poniżej menu Title List.

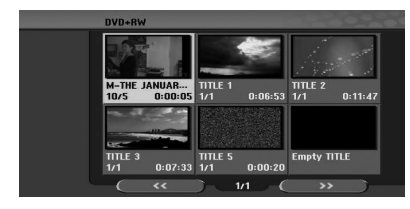

3. Aby odtworzyć tytuł, wybierz go, a następnie naciśnij ENTER  $(\odot)$  lub  $\blacktriangleright$  (PLAY).

#### , Uwaga

Możesz usunąć menu Title List, naciskając  $\square$ (STOP).

#### **Odtwarzanie nagrań na innych odtwarzaczach DVD (finalizowanie płyty)**

Większość zwykłych odtwarzaczy DVD może odtwarzać sfinalizowane płyty w trybie Video, sfinalizowane DVD+R lub DVD+RW. Niektóre odtwarzacze mogą również odtwarzać płyty DVD-RW nagrane w trybie VR, sfinalizowane lub nie.

Sprawdź podręcznik danego odtwarzacza, aby dowiedzieć się jakie formaty płyt odtwarza. Finalizowanie nagrań na miejscu tak, aby płyta mogła być odtwarzana w zwykłym odtwarzaczu DVD lub komputerze z napędem DVD.

Podczas finalizowania płyty w trybie Video, tworzone jest menu ekranowe umożliwiające nawigację.

Menu to jest dostępne po naciśnięciu MENU/LIST lub TITLE.

Aby sfinalizować płytę, patrz [Finalizuj] na stronie 32.

#### $\blacksquare$  Uwaga  $\lacksquare$

- Niesfinalizowana płyta DVD+RW jest odtwarzalna na zwykłych urządzeniach.
- Edytowana zawartość płyty DVD+R (DL) jest odtwarzalna na zwykłych odtwarzaczach DVD tylko po sfinalizowaniu.
- Tylko zmieniona zawartość płyty DVD (DL) nie jest odtwarzalna na zwykłych urządzeniach. (ukrycie, zmiana kolejności rozdziału, dodany znak rozdziału itp.).
- Czas finalizacji zależy od typu płyty, objętości nagrania i ilości tytułów na płycie.
- y Finalizacja płyty DVD+R (DL) może potrwać do 30 minut.

## **Kopiowanie**

## **Kopiowanie z magnetowidu na DVD**

Możesz skopiować zawartość taśmy wideo na DVD za pomocą przycisku DUBBING. To umożliwi archiwizację starych taśm wideo na DVD.

- 1. Włóż pustą płytę DVD i zamknij podajnik płyt.
- 2. Włóż taśmę wideo do skopiowania.
- 3. Wybierz tryb VCR, naciskając VCR na pilocie lub DVD/VCR na panelu przednim.
- 4. Wybierz miejsce na taśmie od którego ma być skopiowane za pomocą funkcji PLAY, FF, REW oraz PAUSE. Aby uzyskać najlepsze efekty, wstrzymaj odtwarzanie w punkcie, od którego ma być nagrywane.
- 5. Wciśnij przycisk DUBBING. Pojawia się menu Dubbing.

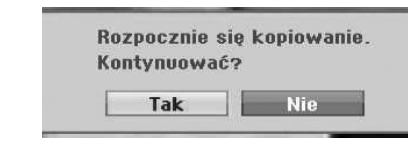

- 6. Użyj ◀ / ▶, aby wybrać [Tak] i naciśnij ENTER  $\mathcal{O}(n)$ .
- 7. Aby zatrzymać kopiowanie w dowolnym czasie, naciśnii ■ (STOP).

Kopiowanie zakończy się automatycznie na końcu taśmy wideo.

## **Q** Uwaga

Naciśnięcie PAUSE w trybie Dubbing spowoduje, że DVD i magnetowid przejdą w tryb pauzy, a przycisk DUBBING będzie migał na panelu przednim.

W trybie pauzy możesz ustawić pozycję taśmy wideo za pomocą PLAY, REW, FF, PAUSE/STEP itp. Magnetowid pozostanie w trybie pauzy. Aby wznowić kopiowanie.

## **Nagrywanie z wejścia DV**

#### **Przed kopiowaniem DV**

Możesz przyłączyć kamerę DV do tej nagrywarki za pomocą pojedynczego kabla DV, aby wprowadzić lub pobrać dane, audio, wideo i sygnały sterujące.

- Ta nagrywarka jest kompatybilna tylko z kamerami formatu DV (DVC-SD, DV25). Cyfrowe tunery satelitarne i cyfrowe nagrywarki VIDEO nie są kompatybilne.
- Możesz przyłaczyć do tej nagrywarki tylko jedna kamerę DV na raz.
- Nie możesz sterować tą nagrywarką za pomocą sprzętu zewnętrznego, przyłączonego za pośrednictwem gniazda DV IN (włączając dwie nagrywarki).
- Nie zawsze może być możliwe sterowanie przyłączoną kamerą za pośrednictwem gniazda DV IN.
- Kamery cyfrowe mogą zazwyczaj nagrywać audio jako stereo 16-bit/48kHz lub twin stereo 12-bit/32kHz. Ta nagrywarka może nagrać tylko jedną ścieżkę stereo. Ustaw opcję [Audio nagryw. DV] na Audio 1 lub Audio 2 w zależności od potrzeb (patrz strona 31).
- Wejście audio do gniazda DV IN powinno być 32 lub 48kHz (nie 44,1kHz).
- Może wystąpić zakłócenie obrazu na nagraniu, jeśli urządzenie źródłowe wstrzyma odtwarzanie lub odtwarza nienagraną część taśmy lub wystąpi w nim zanik zasilania lub dojdzie do rozłączenia kabla DV.

## **Nagrywanie z kamery cyfrowej**

Możesz nagrywać z kamery cyfrowej podłączonej do gniazda DV IN, na przednim panelu urządzenia. Za pomocą pilota nagrywarki możesz sterować zarówno kamerą, jak i nagrywarką.

Przed nagrywaniem upewnij się, że jest ustawione wejście audio dla gniazda DV IN (patrz strona 31).

#### , Uwaga

- Sygnał źródłowy musi być formacie DVC-SD.
- Niektóre kamery nie mogą być sterowane za pomocą pilota tej nagrywarki.
- Jeśli przyłączysz drugą nagrywarkę DVD za pomocą kabla DV, nie będziesz mógł nią sterować z pierwszej.
- Nie możesz zdalnie sterować tym urządzeniem z urządzenia przyłączonego do gniazda DV.
- y Nie możesz nagrać daty i czasu z kasety DV.
- 1. Upewnij się, że kamera jest przyłączona do gniazda DV IN na przednim panelu. Patrz strona 19.
- 2. Sprawdź, czy wejść audio DV jest odpowiednio ustawione. Możesz wybrać Audio 1 (oryginalne audio) lub Audio 2 (dubbingowane audio).
- Wejście DV Input jest ustawiane w pod menu DV Record Audio w menu Setup. Patrz Audio nagrywania DV na stronie 31, aby uzyskać szczegóły..
- 3. Naciskaj wielokrotnie AV/INPUT, aby wybrać sygnał wejściowy DV. W okienku wyświetlacza pojawi się DV.
- 4. Znajdź miejsce na kasecie kamery od którego ma się rozpocząć nagranie. Aby uzyskać najlepsze efekty, wstrzymaj odtwarzanie w punkcie od którego ma być nagrywane.
- W zależności od typu kamery można użyć pilota tego urządzenia do sterowania funkcjami kamery: STOP, PLAY oraz PAUSE.
- 5. Naciśnij raz (REC), aby rozpocząć nagrywanie.
- Nagrywanie jest automatycznie zatrzymywane w przypadku niewykrycia sygnału.
- Możesz wstrzymać lub zatrzymać nagrywanie za pomoca II (PAUSE/STEP) lub (STOP). Nie możesz sterować kamerą za pomocą tego pilota z czasie nagrywania.

• W trybie Video, końcowa klatka nagrania może pozostać na ekranie przez chwilę po zatrzymaniu nagrywania.

#### **Wiadomości związane z DV**

Możesz zobaczyć następujące wiadomości na ekranie telewizora w czasie używania gniazda DV IN.

- Brak podłączenia do Camcorder. Kamera nie jest właściwie przyłączona lub jest wyłączona.
- Podłaczonych jest zbyt wiele urzadzeń. Gniazdo DV tej nagrywarki obsługuje połączenie tylko z jedną kamerą na raz.
- Sprawdź kasetę. W przyłączonym sprzęcie nie ma kasety.
- Niekompatybilne urządzenie. Nagrywarka nie może sterować kamerą.
- Aktualizacja danych. Nagrywarka nie może sterować kamerą.
- Tryb kamery. Kamera jest ustawiona w tryb nagrywania.

## **Rozwiązywanie problemów**

## **Ogólne**

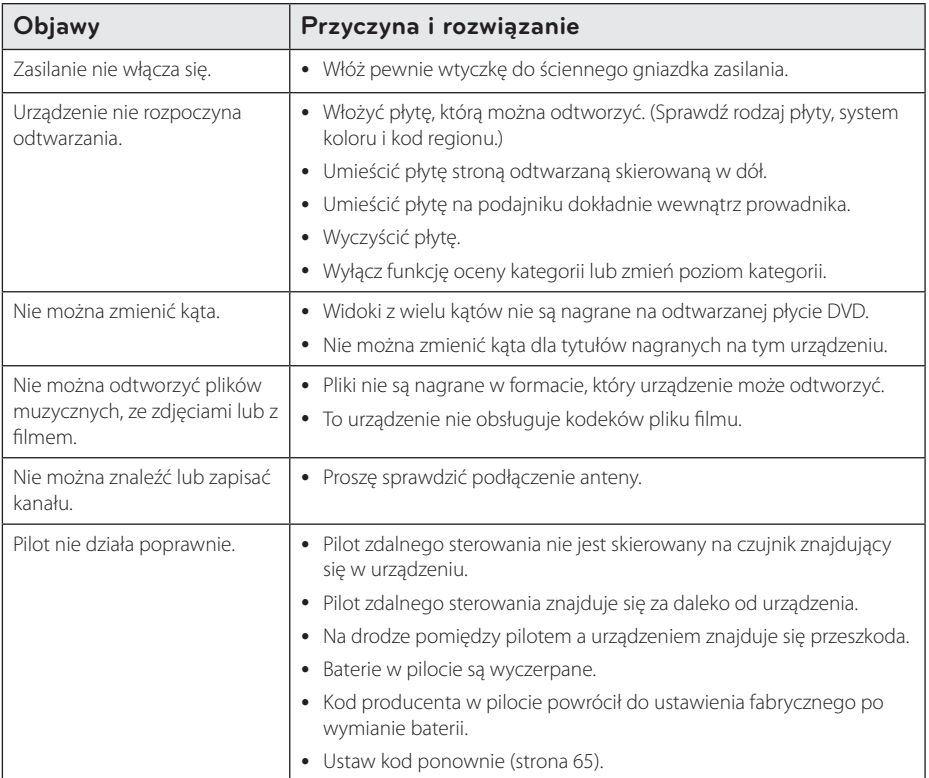

## **Resetowanie urządzenia**

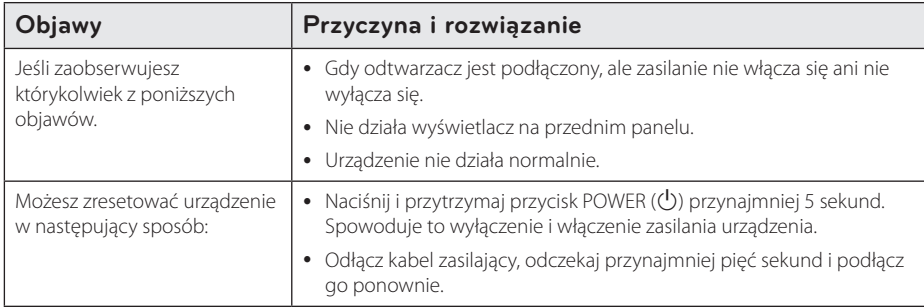

## **Odtwarzać**

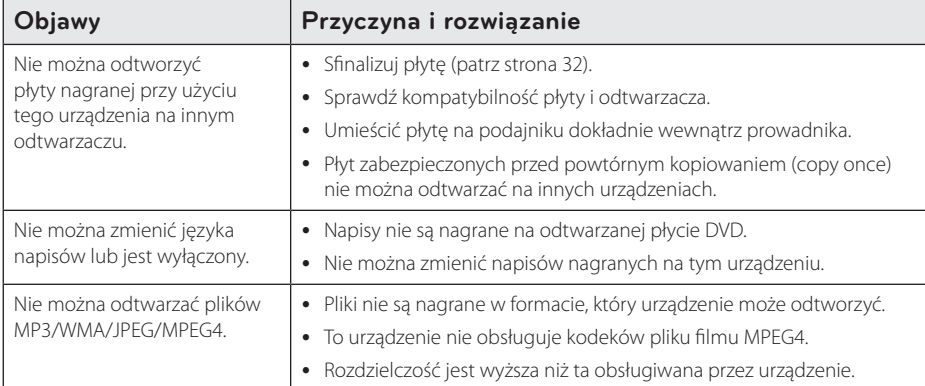

## **Nagrywanie**

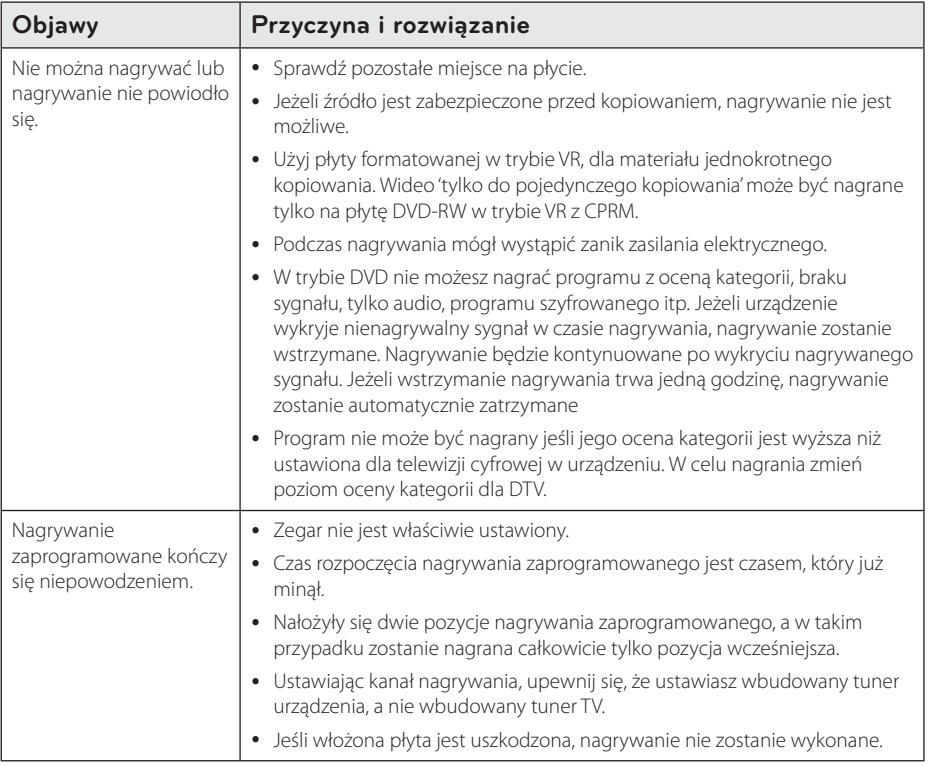

#### 64 **Rozwiązywanie problemów**

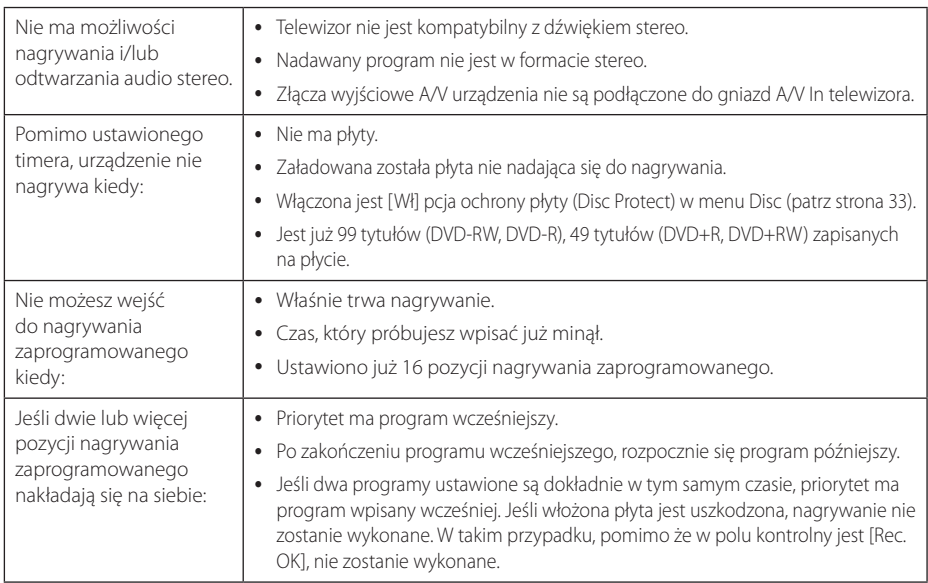

## **HDMI**

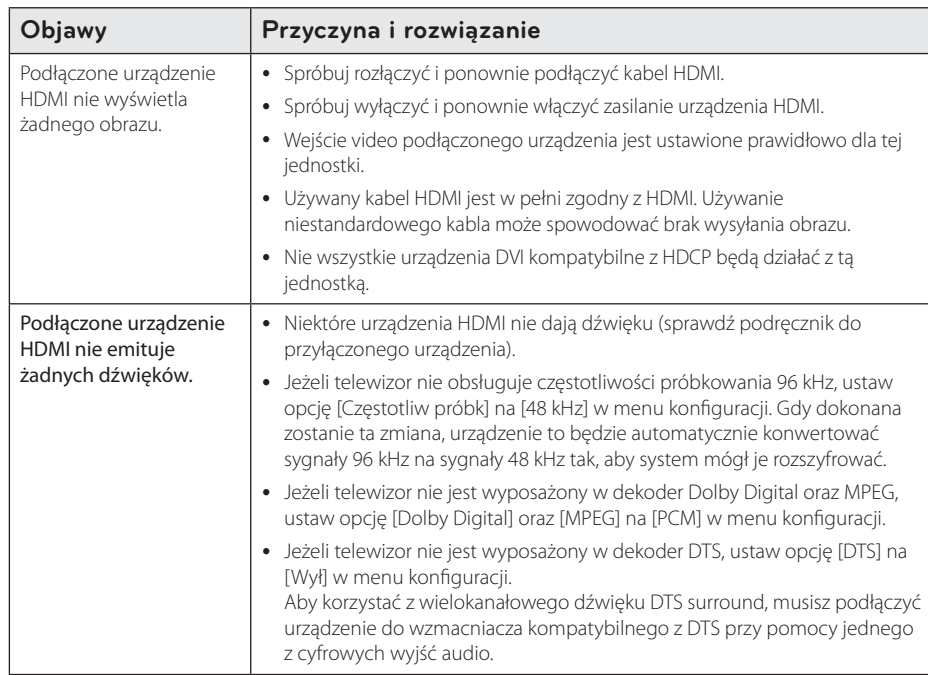

Rozwiązywanie problemów **10** Rozwiązywanie problemów

## **Sterowanie telewizorem przy pomocy dołączonego pilota**

Możesz sterować telewizorem za pomocą poniższych przycisków.

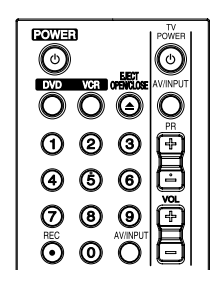

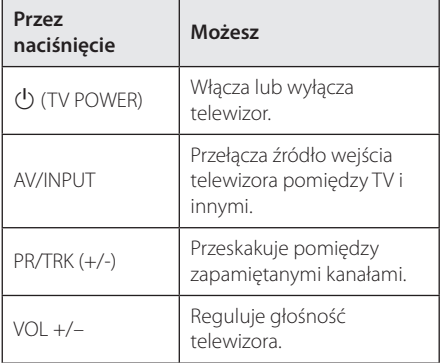

#### , Uwaga

W zależności od podłączonego urządzenia, być może nie będziesz mógł sterować telewizorem za pomocą niektórych przycisków.

## **Konfiguracja pilota zdalnego sterowania do Twojego telewizora.**

Możesz sterować telewizorem za pomocą dostarczonego pilota zdalnego sterowania. Jeśli Twój telewizor znajduje się w poniższej tabeli, ustaw odpowiedni kod producenta.

1. Trzymając wciśnięty przycisk  $\bigcirc$  (TV POWER), naciskaj przyciski numeryczne, by wybrać kod dla twojego telewizora (zobacz tabelę poniżej).

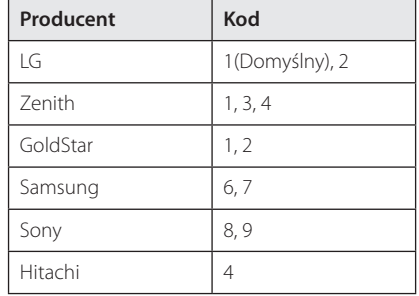

2. Zwolnij przycisk (J) (TV POWER), aby zakończyć ustawianie.

W zależności od telewizora, niektóre lub wszystkie przyciski mogą nie działać, nawet po wprowadzeniu poprawnego kodu producenta. Po wymianie baterii pilota, wprowadzony przez Ciebie kod może zostać zresetowany do wartości domyślnej. Ustaw ponownie prawidłowy kod.

## **Lista kodów obszarów**

Wybrać kod obszaru z listy.

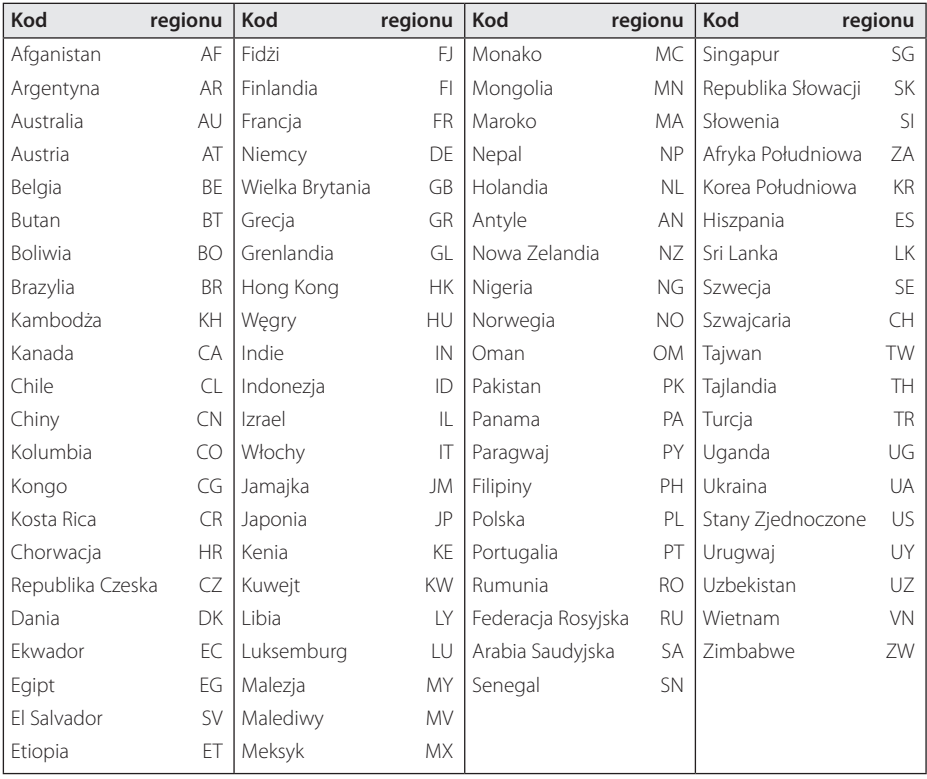

Załącznik **6**

# **Lista kodów języków**

Użyć tej listy, by wprowadzić odpowiedni kod, dla następujących ustawień początkowych: [Dysk Audio], [Dysk Napisy ] i [Menu Dyskowe].

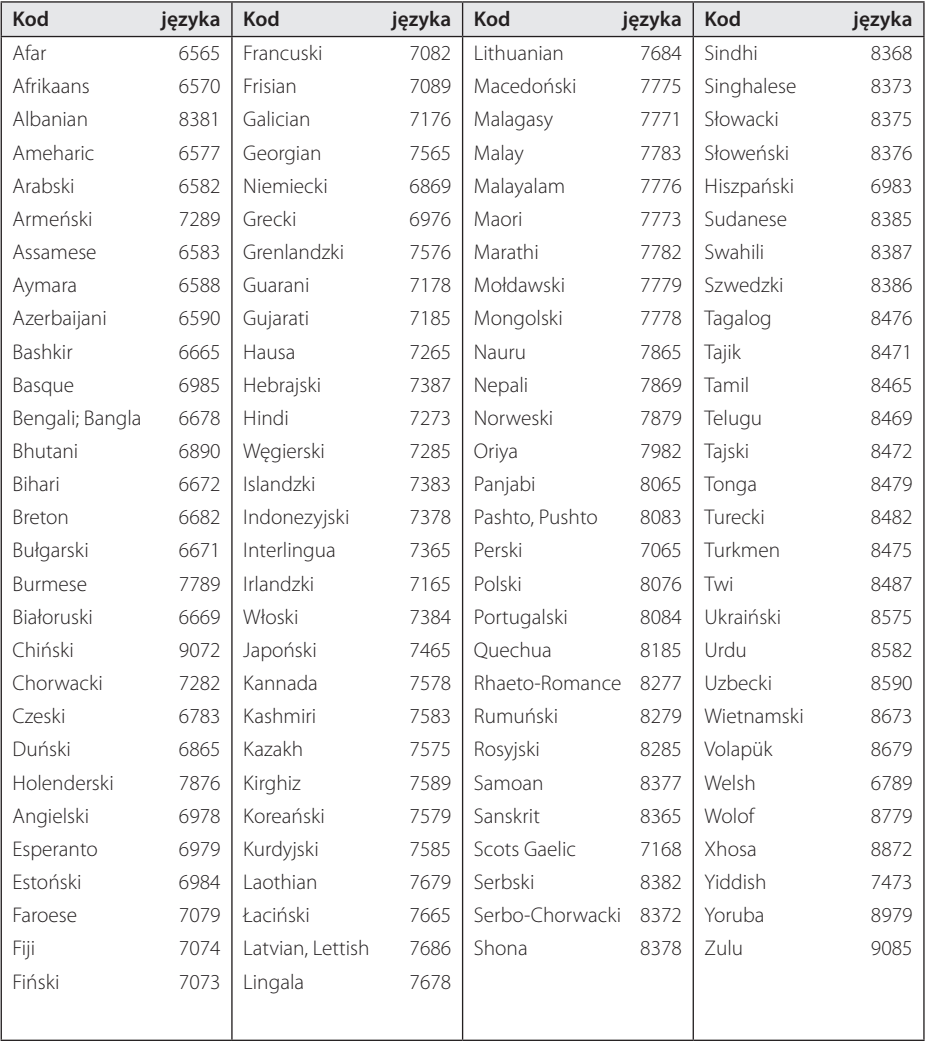

**6**

## **Znaki handlowe i licencje**

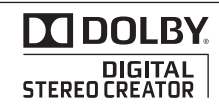

Wyprodukowane na licencji Dolby Laboratories. Dolby oraz symbol podwójnego D są znakami towarowymi Dolby Laboratories.

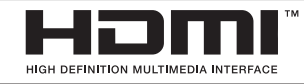

HDMI, logo HDMI oraz nazwa High-Definition Multimedia Interface są znakami handlowymi lub zarejestrowanymi znakami handlowymi firmy HDMI licensing LLC.

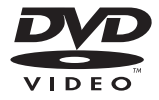

"Logo DVD" jest znakiem handlowym DVD Format/Logo Licensing Corporation.

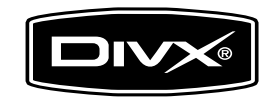

DivX®, DivX Certified® oraz loga powiązane są znakami handlowymi firmy DivX, Inc., używanymi na podstawie licencji.

# **Specyfikacje**

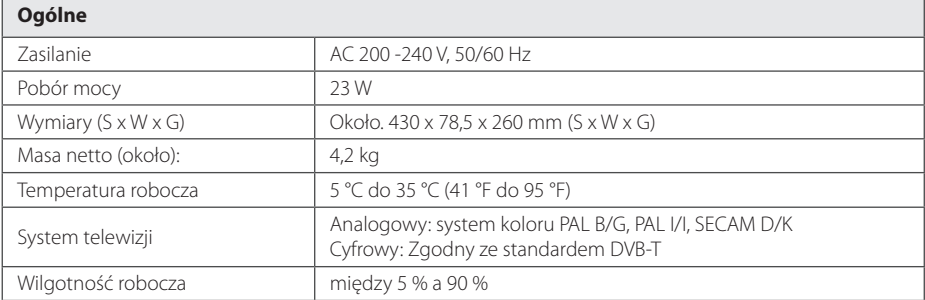

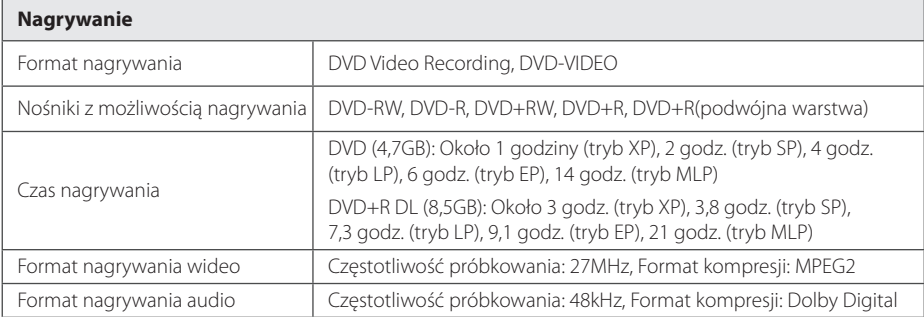

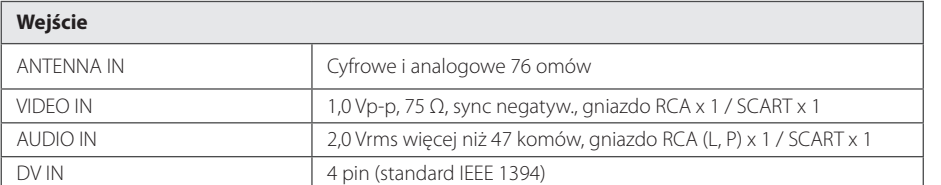

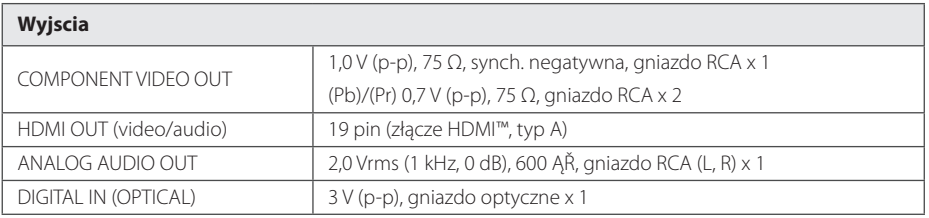

#### 70 **Załącznik**

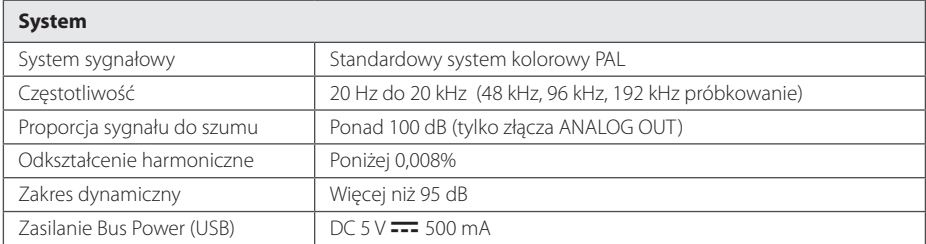

• Projekt i specyfikacje mogą ulec zmianom bez powiadomienia.

## **Konserwacja**

## **Obsługa urządzenia**

#### **Wysyłanie urzadzenia**

Proszę zachować oryginalne opakowanie i materiały pakunkowe. W razie konieczności wysłania urządzenia, w celu zapewnienia najlepszej ochrony, zapakuj ponownie urządzenie tak, jak było zapakowane oryginalnie w fabryce.

Utrzymywanie czystości powierzchni zewnętrznych

- Nie używać w pobliżu urządzenia cieczy agresywnych, takich jak środki owadobójcze.
- y Czyszczenie z dużą siłą może zniszczyć powierzchnię.
- Nie pozostawiać przez dłuższy czas produktów gumowych lub plastikowych w kontakcie z urządzeniem.

#### **Czyszczenie urządzenia**

Odtwarzacz należy czyścić miękką szmatką. Jeżeli powierzchnie są mocno zabrudzone, użyj miękkiej szmatki lekko zwilżonej w roztworze delikatnego detergentu. Nie stosuj rozpuszczalników, takich jak alkohol, benzyna, rozcieńczalniki, ponieważ mogą uszkodzić powierzchnię urządzenia.

#### **Konserwacja urządzenia**

Urządzenie to jest bardzo precyzyjne i zaawansowane technologicznie. Jeżeli soczewki optyczne oraz części napędu płyty są brudne lub zużyte, jakość obrazu może być pogorszona. Szczegółowe informacje można uzyskać w najbliższym autoryzowanym centrum serwisowym.

## **Uwagi dotyczące płyt**

#### **Obchodzenie się z płytami**

Nie dotykać zapisanej strony płyty. Trzymać ją za krawędzie tak, by na powierzchni nie odbiły się odciski palców. Nigdy nie nalepiać na płytę papieru lub taśmy samoprzylepnej.

#### **Przechowywanie płyt**

Po odtworzeniu schować płytę do futerału. Nie wystawiać płyt na bezpośrednie działanie promieni słonecznych lub źródeł ciepła i nigdy nie zostawiać ich w zaparkowanym samochodzie wystawionych na działanie słońca.

#### **Czyszczenie płyt**

Odciski palców na płycie mogą pogorszyć jakość obrazu i zniekształcić jakość dźwięku. Przed odtworzeniem przeczyścić płytę czystą szmatką.

Przetrzeć płytę w kierunku od środka do krawędzi. Nie używać rozpuszczalników, takich jak alkohol, benzyna, rozcieńczalniki, czy powszechnie dostępne środki czyszczące lub antystatyczne aerozole służące do czyszczenia starszych płyt winylowych.

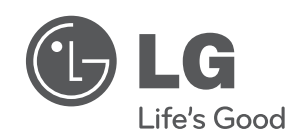